INSTITUTO FEDERAL DE EDUCAÇÃO, CIÊNCIA E TECNOLOGIA DE SÃO PAULO

JONATAN VITOR DE MELO FERNANDES

# **ANÁLISE ESTRUTURAL DE LAJES RETANGULARES SIMPLESMENTE APOIADAS PELO MÉTODO DE LÉVY: MÓDULO DE PROGRAMA** *ON-LINE*

VOTUPORANGA 2022

Jonatan Vitor de Melo Fernandes

# **ANÁLISE ESTRUTURAL DE LAJES RETANGULARES SIMPLESMENTE APOIADAS PELO MÉTODO DE LÉVY: MÓDULO DE PROGRAMA** *ON-LINE*

Trabalho de Conclusão de Curso apresentado como exigência para obtenção do diploma do Curso de bacharelado em Engenharia Civil do Instituto Federal de Educação, Ciência e Tecnologia, Câmpus Votuporanga.

Professor Orientador: M.e Gustavo Cabrelli Nirschl

Votuporanga 2022

# **FICHA CATALOGRÁFICA**

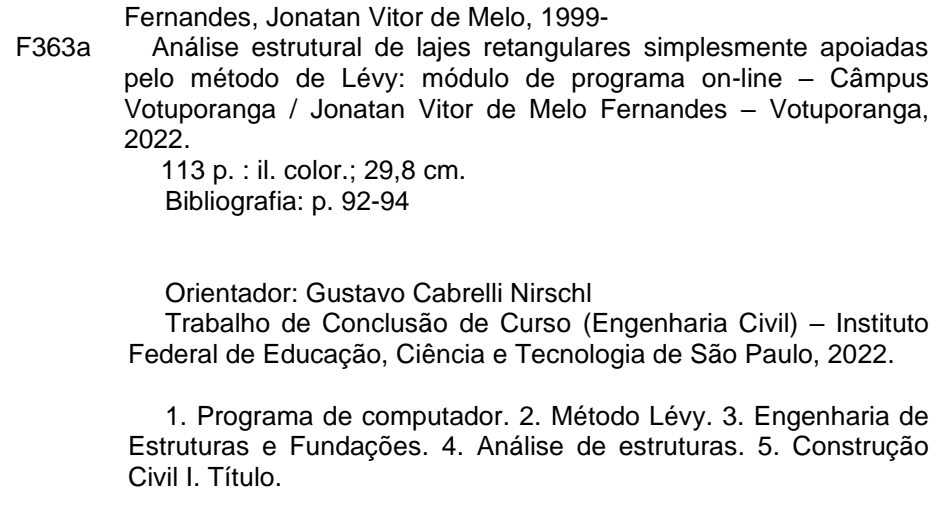

 $\mathcal{L}^{\mathcal{L}}(\mathcal{L}^{\mathcal{L}})$  ,  $\mathcal{L}^{\mathcal{L}}(\mathcal{L}^{\mathcal{L}})$  ,  $\mathcal{L}^{\mathcal{L}}(\mathcal{L}^{\mathcal{L}})$  ,  $\mathcal{L}^{\mathcal{L}}(\mathcal{L}^{\mathcal{L}})$  ,  $\mathcal{L}^{\mathcal{L}}(\mathcal{L}^{\mathcal{L}})$  ,  $\mathcal{L}^{\mathcal{L}}(\mathcal{L}^{\mathcal{L}})$  ,  $\mathcal{L}^{\mathcal{L}}(\mathcal{L}^{\mathcal{L}})$ 

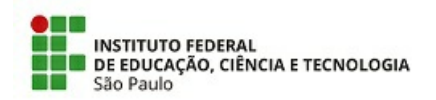

ATA N.º 106/2022 - DAE-VTP/DRG/VTP/IFSP

#### Ata de Defesa de Trabalho de Conclusão de Curso - Graduação

Na presente data realizou-se a sessão pública de defesa do Trabalho de Conclusão de Curso intitulado ANÁLISE ESTRUTURAL DE LAJES RETANGULARES SIMPLESMENTE APOIADAS PELO MÉTODO DE LÉVY: MÓDULO DE PROGRAMA ON-LINE apresentado(a) pelo(a) aluno(a) JONATAN VITOR DE MELO FERNANDES (VP3000681) do Curso SUPERIOR EM Engenharia Civil, (Câmpus Votuporanga). Os trabalhos foram iniciados às 10:00h pelo(a) Professor(a) presidente da banca examinadora, constituída pelos seguintes membros:

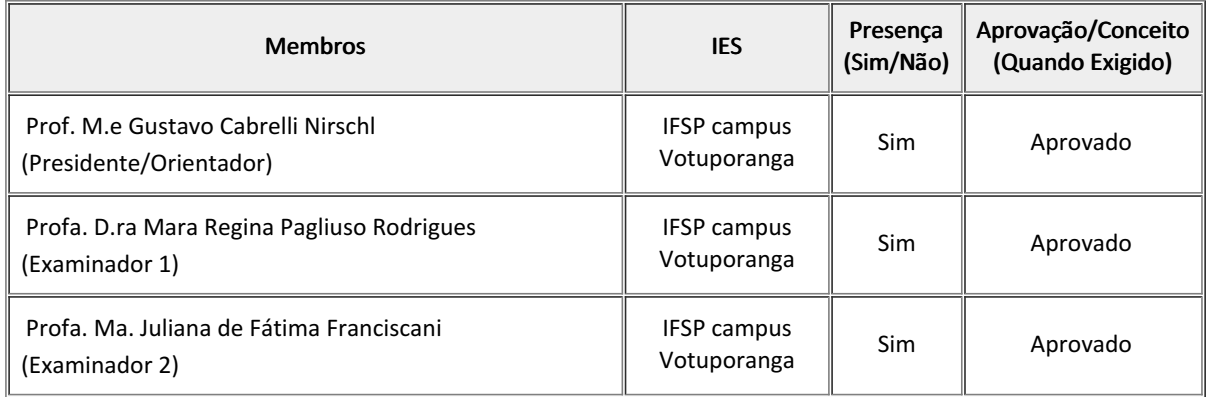

#### Observações:

A banca examinadora, tendo terminado a apresentação do conteúdo da monografia, passou à arguição do(a) candidato(a). Em seguida, os examinadores reuniram-se para avaliação e deram o parecer final sobre o trabalho apresentado pelo(a) aluno(a), tendo sido atribuído o seguinte resultado:

[x] Aprovado(a)  $\qquad \qquad$  [ ] Reprovado(a) Nota (quando exigido):

Proclamados os resultados pelo presidente da banca examinadora, foram encerrados os trabalhos e, para constar, eu lavrei a presente ata que assino juntamente com os demais membros da banca examinadora.

Câmpus Votuporanga, 17 de novembro de 2022

Avaliador externo: [ ]Sim [x]Não

Assinatura:

Documento assinado eletronicamente por:

- Gustavo Cabrelli Nirschl, PROFESSOR ENS BASICO TECN TECNOLOGICO, em 17/11/2022 10:45:14.
- Mara Regina Pagliuso Rodrigues, PROFESSOR ENS BASICO TECN TECNOLOGICO, em 17/11/2022 10:46:28.
- Juliana de Fatima Franciscani, PROFESSOR ENS BASICO TECN TECNOLOGICO, em 18/11/2022 10:44:01.

Este documento foi emitido pelo SUAP em 16/11/2022. Para comprovar sua autenticidade, faça a leitura do QRCode ao lado ou acesse https://suap.ifsp.edu.br/autenticar-documento/ e forneça os dados abaixo:

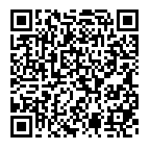

Código Verificador: 447664 Código de Autenticação: 498b5cf28e

*Dedico este trabalho aos meus pais, que sempre me deram suporte, pois sem eles não seria possível realizar esse sonho.*

#### **AGRADECIMENTOS**

Agradeço aos meus pais, Sueli e Vanderlei, por me darem todo o suporte e apoio necessário nessa trajetória, pois sem eles não seria possível realizar esse sonho e chegar onde cheguei.

Agradeço os professores e servidores do IFSP Campus Votuporanga por todos os ensinamentos e aprendizagens obtidos que com certeza levarei para o resto da vida.

Agradeço a todos os meus amigos de graduação que de alguma maneira fizeram parte desta jornada nos piores e melhores momentos.

Agradeço também ao meu orientador, que considero amigo, M.e. Gustavo Cabrelli Nirschl, por todos os ensinamentos, conselhos, disponibilidade e paciência durante todo esse tempo de orientação.

*"Nunca ande por trilhas, pois assim só irá até onde outros já foram.". Alexander Graham Bell*

#### **RESUMO**

Nos dias atuais, graças à evolução e inovação tecnológica, existem diversos programas que realizam a análise estrutural de vários tipos diferentes de estruturas. Posto isso, grande parte desses programas apresentam apenas os resultados dessas análises e não o processo necessário para obtê-los. Tendo isso em vista, foi elaborado um módulo de programa nas linguagens de página de *internet* (HTML/JavaScript) que permite a análise estrutural de lajes simplesmente apoiadas sujeitas a carregamento distribuído sobre toda a superfície utilizando a solução de Lévy. O módulo desenvolvido foi inserido em um programa já existente chamado IFESTRUT-LAJES (NEV, 2020) que permite o desenho de lajes, criado pelo grupo de pesquisa NEVE, do IFSP campus Votuporanga. A principal característica deste módulo é que ele permite a criação de um relatório detalhado no formato PDF (*portable document format*) com todo o procedimento de cálculo utilizado, podendo ser utilizado por alunos, professores ou até mesmo profissionais da área, como ferramenta de estudo ou recurso auxiliar na metodologia de ensino. O módulo já se encontra publicado no site do referido grupo de pesquisa, dentro do IFESTRUT-LAJES (NEV, 2020).

**Palavras-chave:** Programa de computador. Lévy. Lajes. Relatório detalhado. Análise estrutural.

#### **ABSTRACT**

Nowadays, thanks to technological evolution and innovation, there are several softwares that perform the structural analysis of several different types of structures. That said, most of these softwares only present the results of these analyzes and not the process necessary to obtain them. With this in mind, a program module was developed in web page languages (HTML/JavaScript) that allows the structural analysis of simply supported slabs subject to distributed loading over the entire surface using Lévy's solution. The module developed was inserted into an existing software called IFESTRUT-LAJES (NEV, 2020) that allows the design of slabs, created by the research group NEVE, from the IFSP campus Votuporanga. The main feature of this module is that it allows the creation of a detailed report in PDF format (portable document format) with the entire calculation procedure used, which can be used by students, professors or even professionals in the area, as a study tool or auxiliary resource in the teaching methodology. The module is already published on the website of the aforementioned research group, within IFESTRUT-LAJES (NEV, 2020).

**Keywords:** Software. Lévy. Slabs. Detailed report. Structural analysis.

# **LISTA DE ILUSTRAÇÕES**

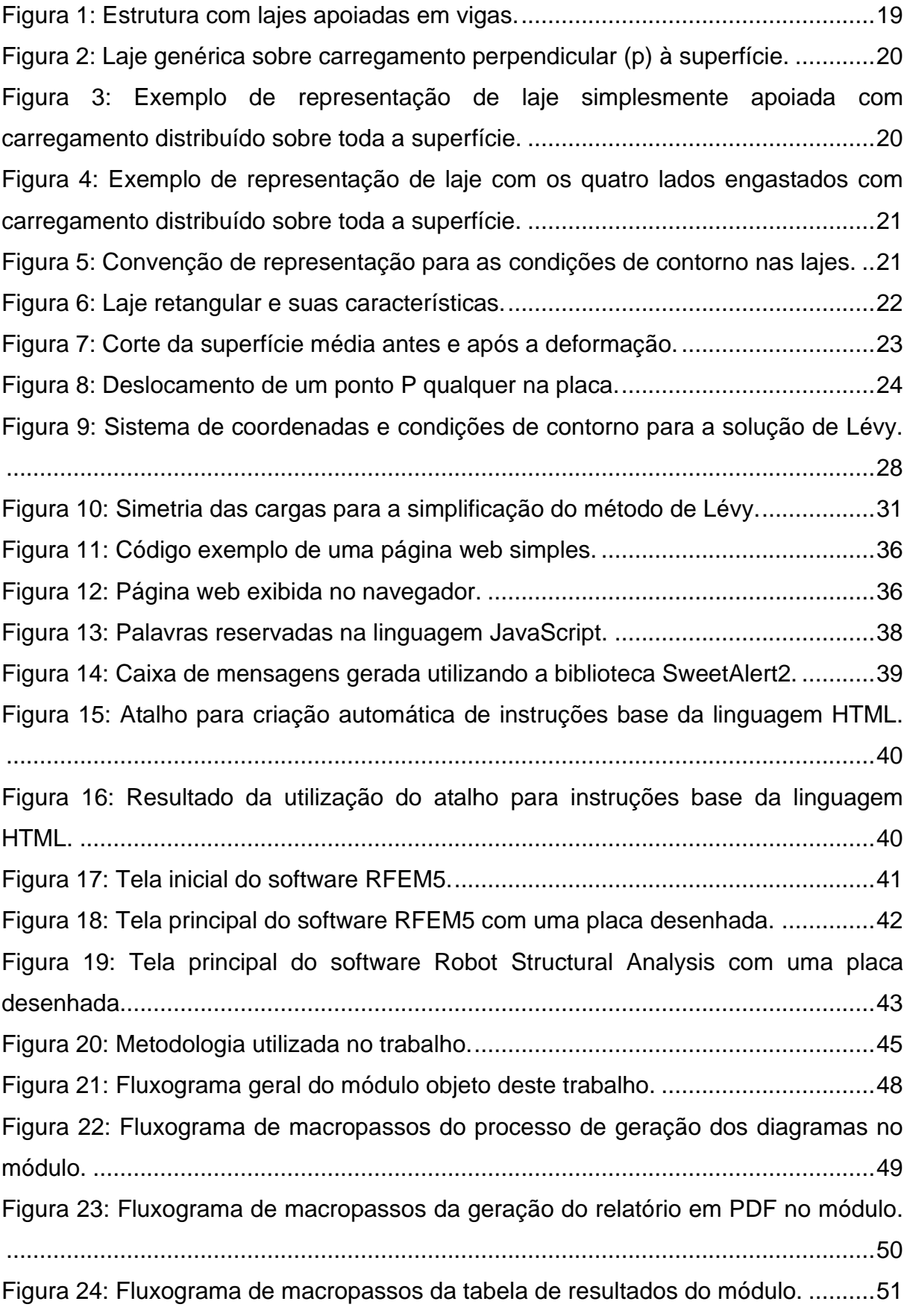

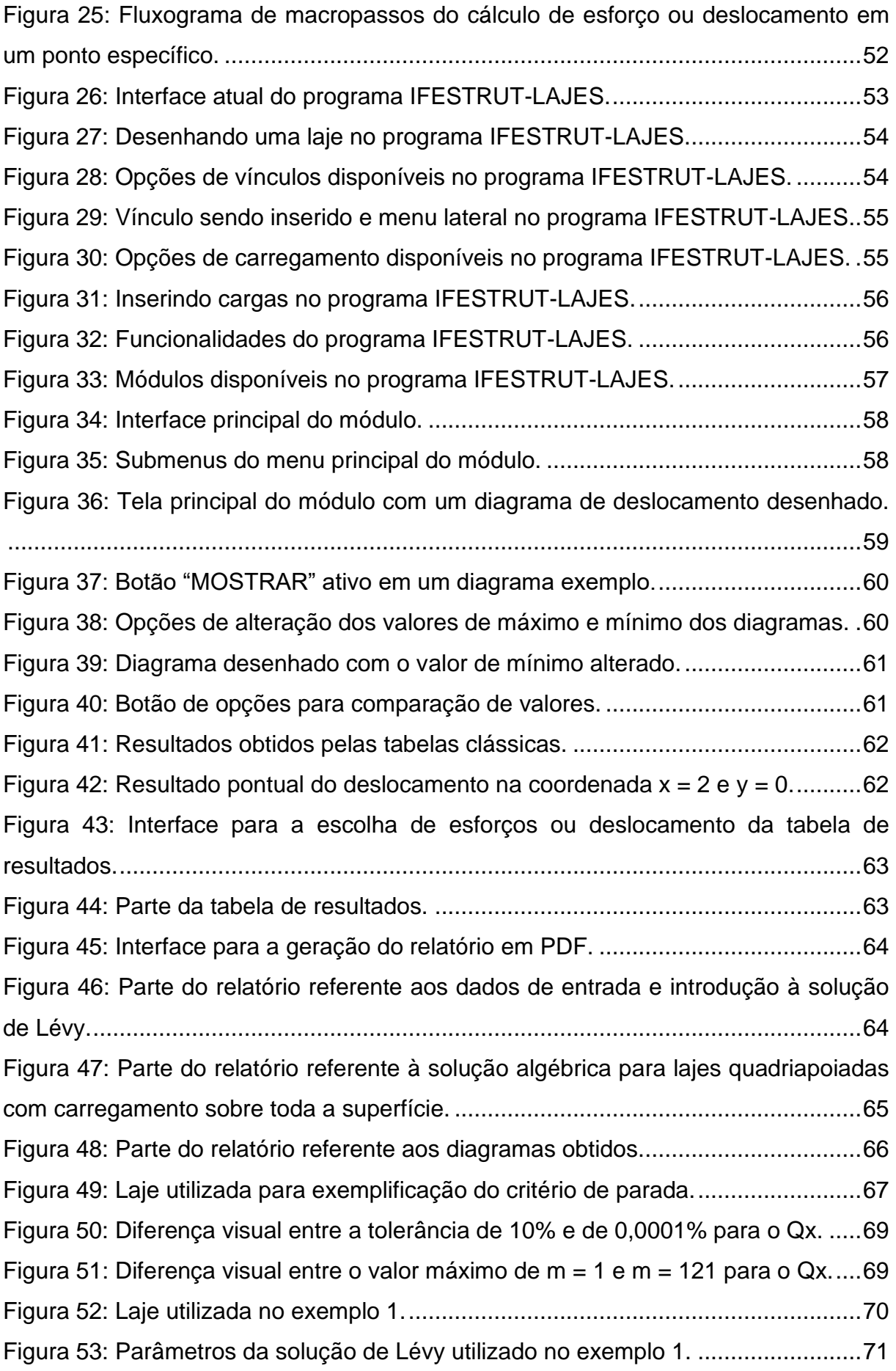

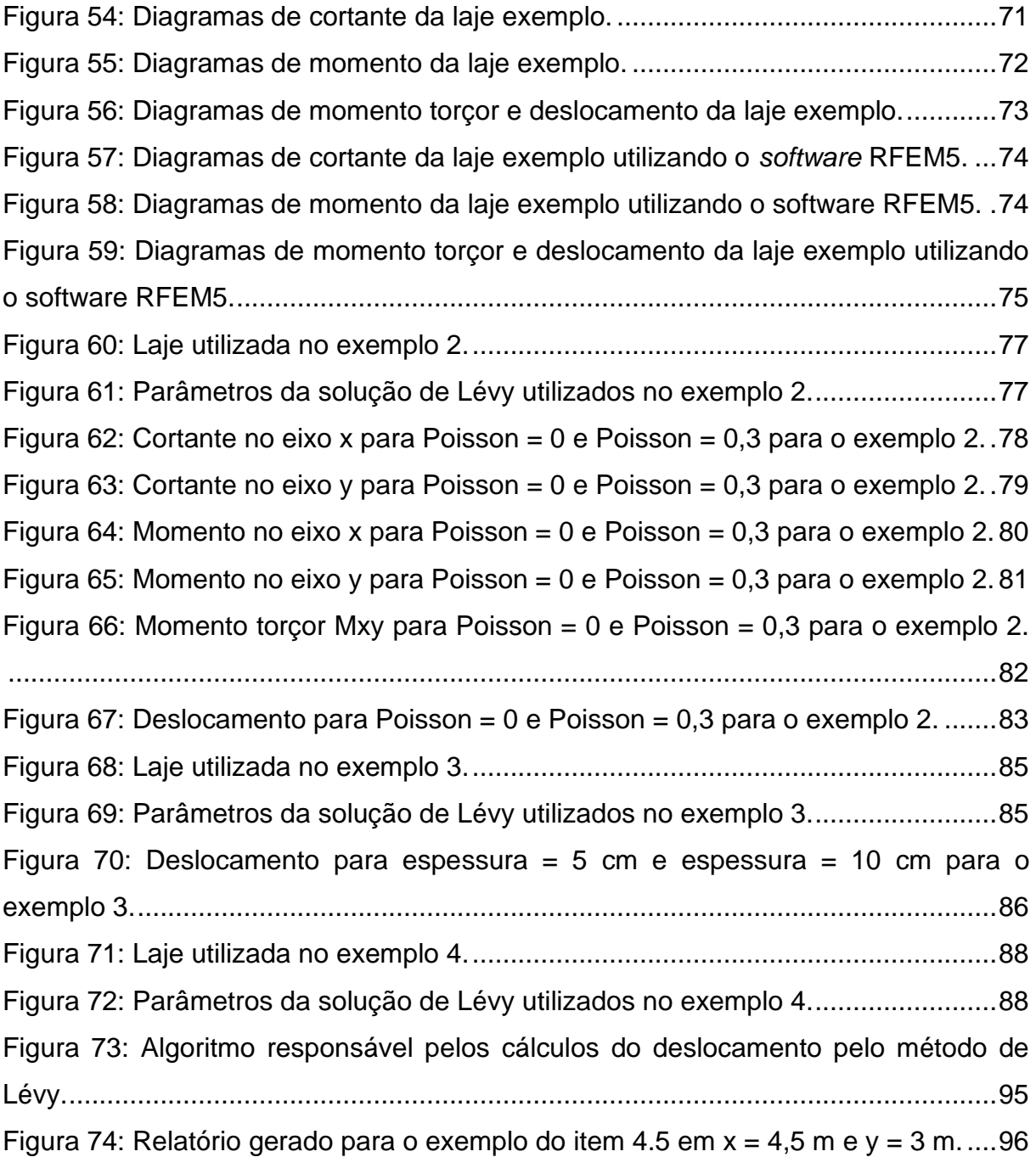

## **LISTA DE TABELAS**

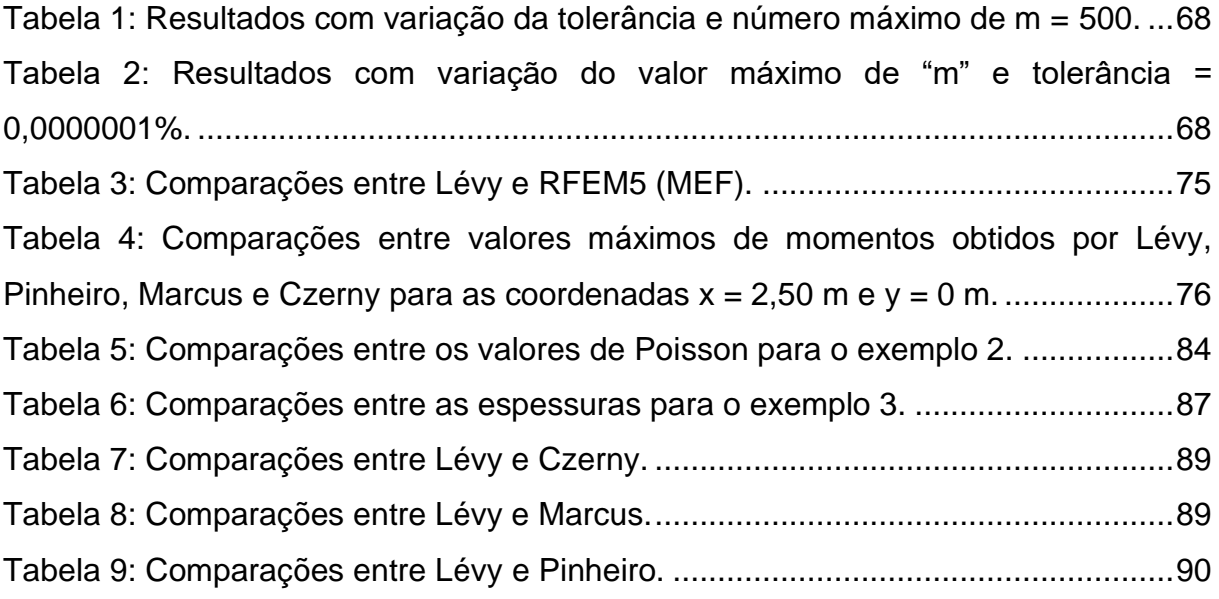

## **LISTA DE ABREVIATURAS E SIGLAS**

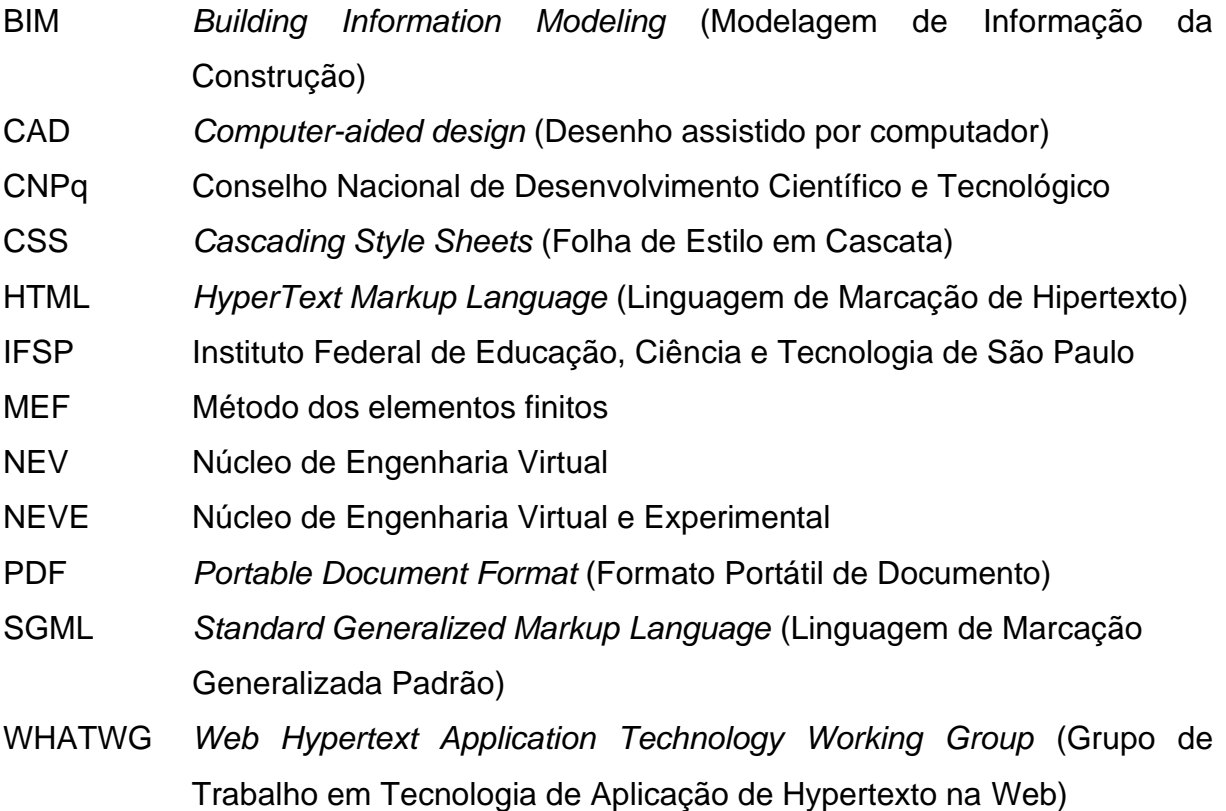

# **LISTA DE SÍMBOLOS**

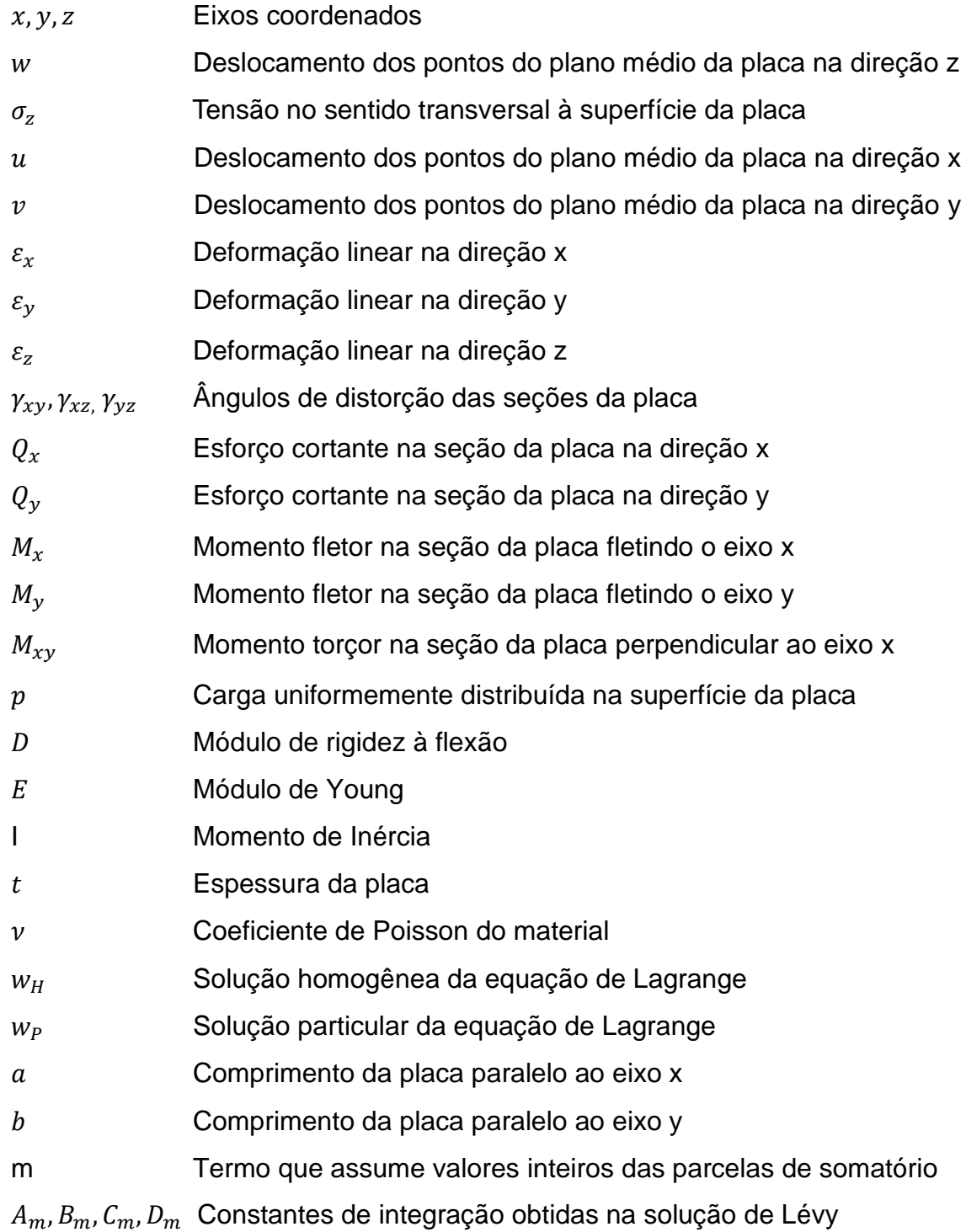

# **SUMÁRIO**

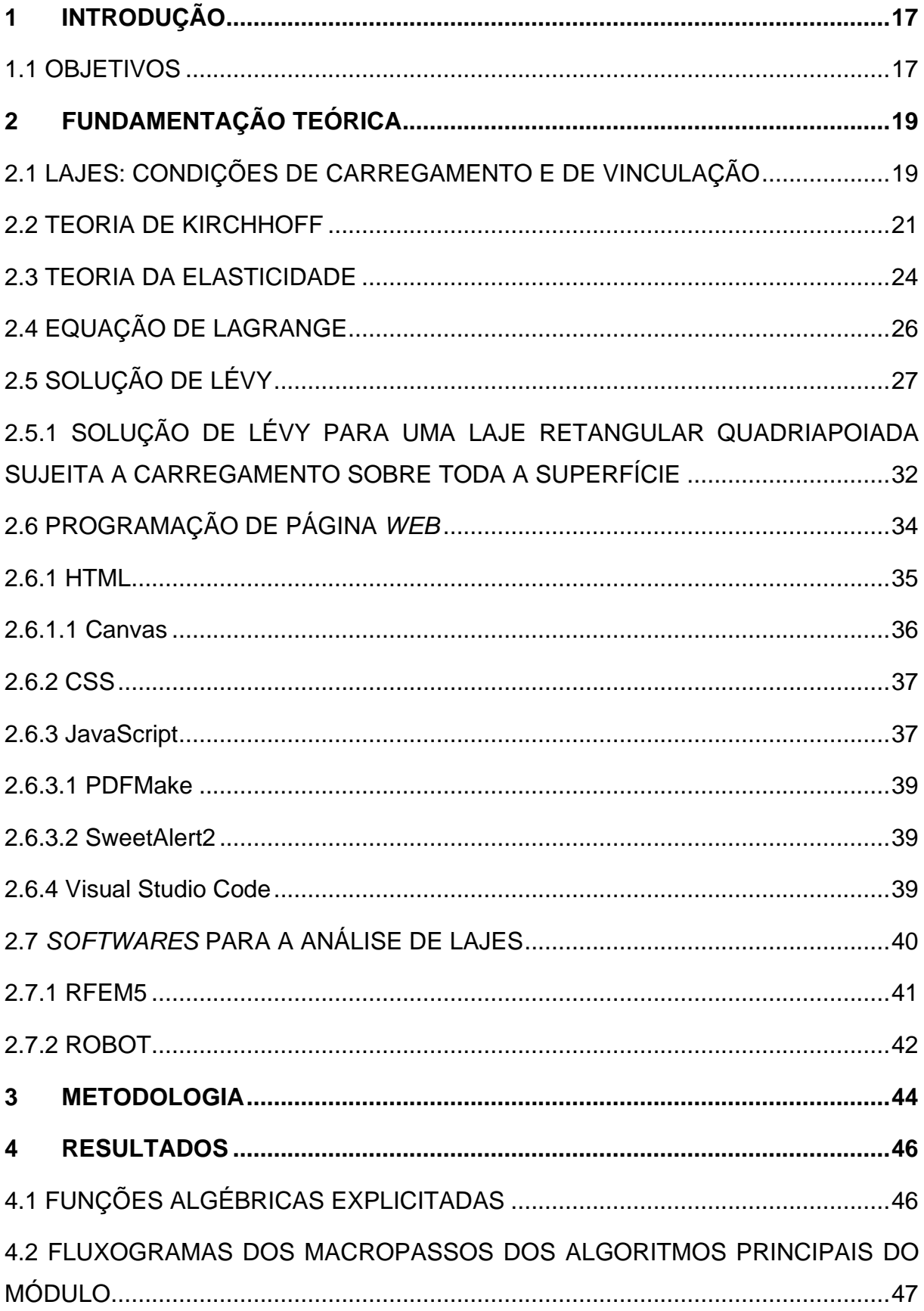

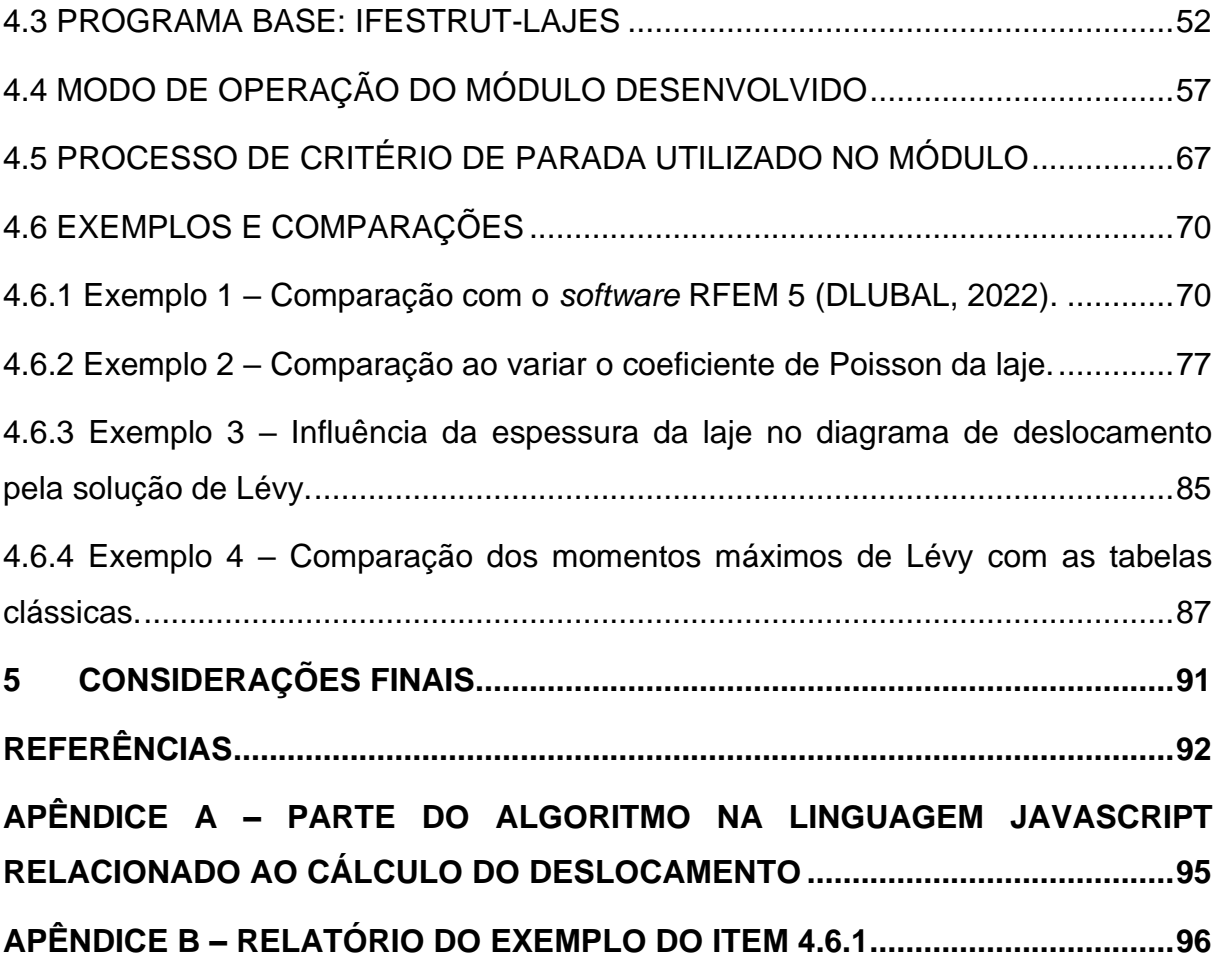

### <span id="page-17-0"></span>**1 INTRODUÇÃO**

Nos dias atuais, graças à evolução e inovação tecnológica, existem diversos programas que realizam a análise estrutural de vários tipos diferentes de estruturas. Exposto isto, grande parte desses programas apresentam apenas os resultados dessas análises e não o processo necessário para obtê-los. Neste contexto, um grupo de pesquisa cadastrado e ativo no CNPq, do IFSP campus Votuporanga, do qual o autor faz parte, chamado NEVE (Núcleo de Engenharia Virtual e Experimental), vem criando programas *on-line* que não só fazem cálculos, mas que demonstram todo o procedimento realizado. Entre esses programas, destaca-se o IFESTRUT (2016), criado para a análise de estruturas lineares planas. Dessa maneira, no ano de 2020 foi desenvolvido um *software* nos mesmos moldes, chamado IFESTRUT-LAJES (2020), que possibilita o desenho de lajes para viabilizar a criação de módulos que realizam a análise estrutural desses elementos.

Neste sentido, o desenvolvimento dos aplicativos do grupo é realizado nas linguagens HTML/JavaScript, que podem ser estudadas em bibliografias como W3Schools (REFSNES DATA, 1998).

Sendo assim, apresenta-se neste trabalho a criação de um módulo para o programa IFESTRUT-LAJES, que realiza a análise de lajes retangulares com condições de contorno simplesmente apoiadas por meio da solução de Lévy. Além disso, o módulo também apresenta os resultados por meio de relatório em PDF (*portable document format*), que foi criado utilizando a biblioteca JavaScript chamada PDFMake (PAMPUCH; M., 2020).

#### <span id="page-17-1"></span>1.1 OBJETIVOS

O projeto em questão teve como objetivo geral a elaboração de um módulo de programa para a análise de lajes retangulares simplesmente apoiadas sujeitas a carga distribuída em toda a laje por meio da solução de Lévy. Além disso, o módulo fornece um relatório em PDF com todos os cálculos detalhados de maneira que alunos, professores ou até mesmo profissionais possam utilizar como ferramenta de estudo e recurso auxiliar na metodologia de ensino.

Como objetivos específicos, apresentam-se:

- Estudo relacionado a solução de Lévy para a análise de estruturas planas fletidas.
- Implementação de rotinas computacionais relacionadas à solução de Lévy para a análise de lajes quadriapoiadas sujeitas a carregamento sobre toda a superfície.
- Implementação de resultados do cálculo da análise estrutural por meio das tabelas clássicas de Pinheiro (2007), Marcus, disponíveis, por exemplo, em WILLIAN (2021) ou Czerny, disponíveis, por exemplo, em ARAÚJO (2015).
- Elaboração de rotinas computacionais para a geração de relatório em PDF dentro do módulo, contendo o raciocínio e teoria utilizada bem como resultados numéricos obtidos.
- Disponibilização do módulo criado de forma *on-line* em página *web*, visando a auxiliar alunos, professores ou profissionais da área.

### 1.2 JUSTIFICATIVA

Atualmente, em decorrência da evolução e inovação tecnológica, existem diversos programas que realizam a análise estrutural de vários tipos diferentes de estruturas. Entretanto, grande parte desses programas apresentam apenas os resultados dessas análises e não o processo necessário para obtê-los. Nesse sentido, o módulo aqui apresentado e implementado no IFESTRUT-LAJES (2020) possibilita a análise de estruturas de lajes retangulares com condições de contorno simplesmente apoiadas por meio da solução de Lévy. Também possibilita que os resultados em relatório PDF (*portable document format*) sejam gerados de maneira que alunos, professores ou até mesmo profissionais da área possam utilizar como ferramenta de estudo e recurso auxiliar na metodologia de ensino-aprendizagem.

### <span id="page-19-1"></span>**2 FUNDAMENTAÇÃO TEÓRICA**

Nesta seção, será apresentada a fundamentação teórica necessária para o entendimento da solução de Lévy para a análise de lajes retangulares, com foco nas lajes quadriapoiadas com carregamento distribuído sobre toda a superfície. Além disso, aborda-se de forma sucinta a programação de páginas web bem como bibliotecas e programas de edição de texto que foram utilizados neste projeto.

# <span id="page-19-2"></span>2.1 LAJES: CONDIÇÕES DE CARREGAMENTO E DE VINCULAÇÃO

De acordo com Szilard (2004), as placas, conhecidas como lajes na Engenharia Civil, são componentes estruturais bidimensionais retos e planos onde a espessura é muito menor do que as outras dimensões, além de serem geometricamente limitadas por linhas retas ou curvas. Além disso, elas não servem apenas como componente estrutural isolado, pois podem formar estruturas completas, como por exemplo as pontes de laje.

<span id="page-19-0"></span>Segundo Dias (2019), as lajes são elementos estruturais que podem se apoiar em pilares ou até mesmo se sustentar em vigas. Dessa maneira, na [Figura 1,](#page-19-0) pode ser vista uma estrutura com lajes apoiadas em vigas (quadriapoiadas).

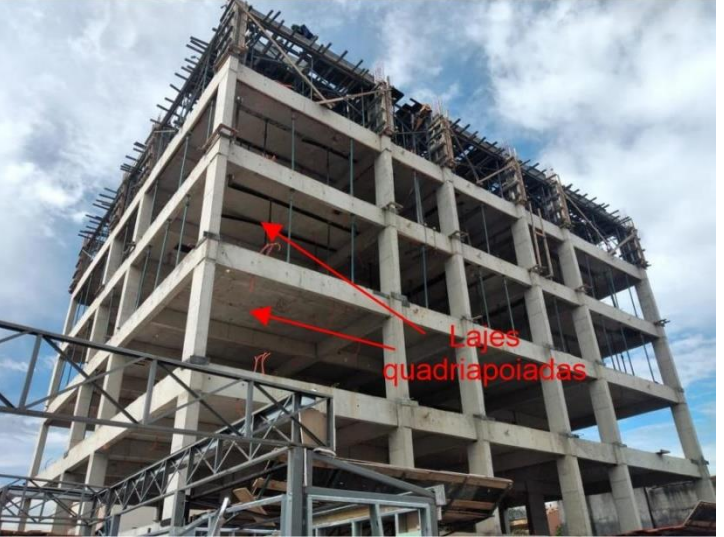

Figura 1: Estrutura com lajes apoiadas em vigas.

Fonte: Adaptado de Habitissimo (20??).

Szilard (2004) cita que as lajes podem ter condições de contornos livres (sem vigas de borda), simplesmente apoiadas ou engastadas, bem como apoios elásticos

(por exemplo, radier apoiado no solo) ou pontuais (por exemplo, apoios em pilares). Além disso, Soares (2004) elucida o fato de que as cargas, sendo o "p" na [Figura 2,](#page-20-0) tanto estáticas quanto dinâmicas, são perpendiculares à superfície da laje.

<span id="page-20-0"></span>Figura 2: Laje genérica sobre carregamento perpendicular (p) à superfície.

Fonte: Adaptado de Soares (2004).

Em vista disto, existem diversos tipos de carregamento que uma placa pode estar sujeita, tais como carregamento distribuído sobre toda a superfície, como por exemplo o peso próprio do componente estrutural, carregamento distribuído sobre uma região, carregamento linear e carregamento pontual.

Nesse sentido, na [Figura 3](#page-20-1) pode ser vista uma representação de laje com condições de contorno simplesmente apoiada (por exemplo, apoiada em vigas de pequena rigidez em todo o contorno) bem como uma representação em planta de um carregamento distribuído sobre toda a superfície (por exemplo, o peso próprio).

<span id="page-20-1"></span>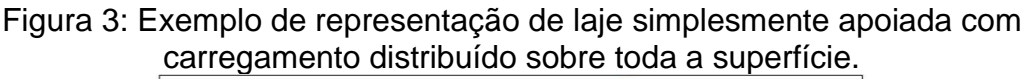

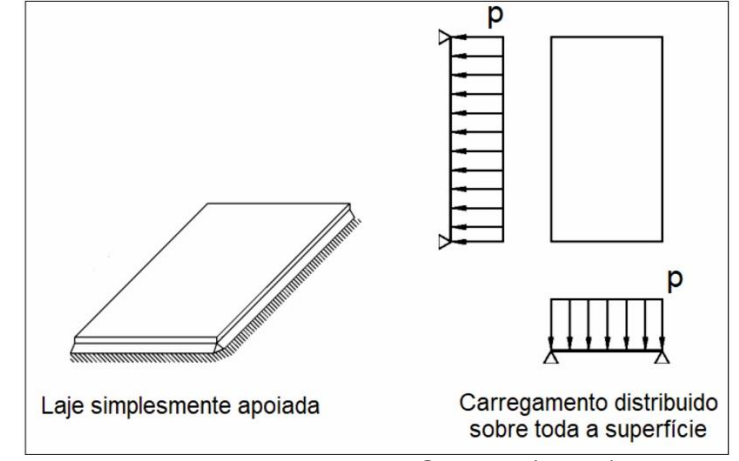

Fonte: Adaptado de Soares (2004).

Na [Figura 4,](#page-21-0) estão presentes representações de uma laje com os quatro lados engastados (por exemplo, apoio em vigas de grande rigidez) bem como a vista em planta de um carregamento distribuído sobre toda a superfície da laje.

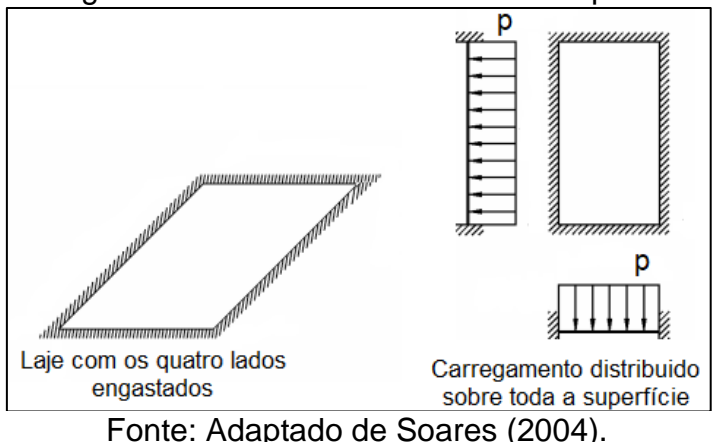

<span id="page-21-0"></span>Figura 4: Exemplo de representação de laje com os quatro lados engastados com carregamento distribuído sobre toda a superfície.

Sendo assim, na [Figura 5,](#page-21-1) apresenta-se a convenção de representação mais utilizada para as condições de contorno nas lajes.

<span id="page-21-1"></span>Figura 5: Convenção de representação para as condições de contorno nas lajes.

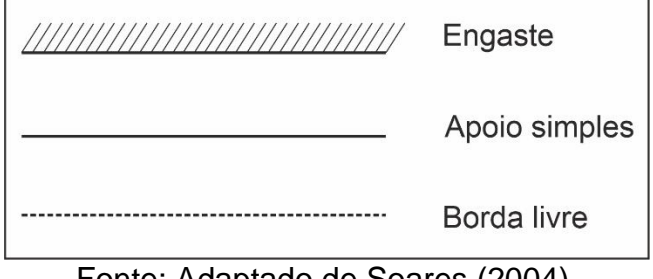

Fonte: Adaptado de Soares (2004).

De acordo com Soares (2004), uma laje possui comportamento geometricamente linear quando as rotações das suas seções são menores que 10-3 rd. Ademais, é dito que o comportamento da laje é fisicamente linear quando obedece a lei de Hooke.

### <span id="page-21-2"></span>2.2 TEORIA DE KIRCHHOFF

Para a compreensão da teoria de Kirchhoff, faz-se necessário o entendimento sobre a teoria de placas. Neste sentido, placa é um elemento que possui diversas geometrias com a característica de que sua espessura é muito menor que as outras dimensões (largura e comprimento), além de receber somente ações perpendiculares a seu plano médio como já apresentado na [Figura 2.](#page-20-0)

<span id="page-22-0"></span>Dessa forma, na [Figura 6,](#page-22-0) apresenta-se uma laje de espessura t com um carregamento p distribuído sobre toda a superfície.

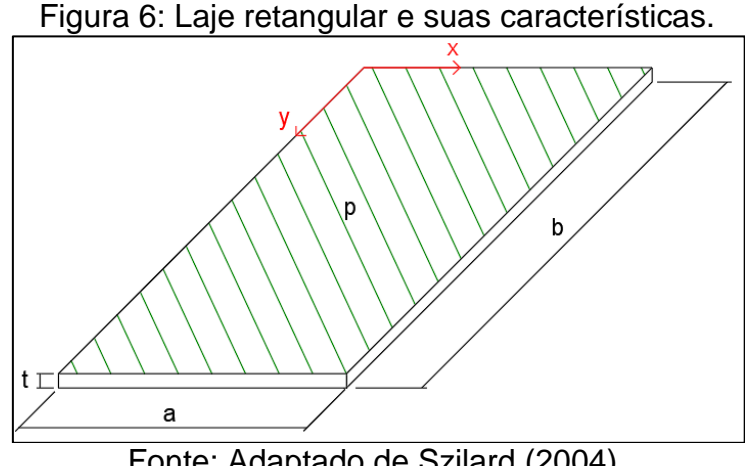

Fonte: Adaptado de Szilard (2004).

Neste contexto, de acordo com Taguti (2010, apud Dias, 2019), quando se fala do estudo da Teoria de Flexão de Placas, existem algumas teorias conhecidas, destacando-se a Teoria Clássica das Placas Finas, proposta por Gustav R. Kirchhoff, que propõe simplificações e resulta em uma equação diferencial de quarta ordem.

De acordo com Lisbôa (2009), Kirchhoff, em sua teoria proposta, considerou duas hipóteses que são amplamente utilizadas atualmente, sendo elas o fato de que as seções transversais, que são perpendiculares à superfície média no estado indeformado, continuam perpendiculares à superfície no estado deformado, e não existe um deslocamento longitudinal da superfície média na hipótese de deslocamentos pequenos provocados transversalmente. Dessa forma, o autor afirma que, com essas hipóteses, é possível obter a expressão adequada para a energia potencial de uma placa flexionada.

Segundo Szilard (2004), realizar a análise matemática exata da tensão de uma placa fina sujeita a cargas normais à sua superfície requer a solução de equações diferenciais com base em dados tridimensionais de elasticidade, o que apresenta grandes dificuldades matemáticas, na maioria dos casos. Contudo, a Teoria Clássica das Placas Finas de Kirchhoff gera resultados precisos para a

grande maioria das aplicações técnicas, tirando essa necessidade de análise tridimensional completa.

Portanto, como citado por Szilard (2004), as simplificações que são utilizadas na derivação da equação da placa são baseadas em algumas hipóteses, sendo elas:

- O material é homogêneo, isotrópico e elástico linear, de maneira que obedece a lei de Hooke;
- A placa é plana em seu estado inicial;
- A superfície média (S-M na [Figura 7\)](#page-23-0) continua sem tensão durante a flexão;
- A espessura da placa é menor que as outras dimensões, de maneira que o menor tamanho em planta da placa é pelo menos 10 vezes maior que a espessura;
- Em comparação com a espessura da placa, as deflexões transversais  $w(x, y)$ são pequenas;
- São desprezadas as deformações devidas ao cisalhamento;
- As seções normais à superfície média antes da deformação permanecem planas e normais na superfície média defletida (N-N na [Figura 7\)](#page-23-0); e
- A tensão σz no sentido transversal à superfície da placa pode ser desconsiderada.

<span id="page-23-0"></span>Figura 7: Corte da superfície média antes e após a deformação.

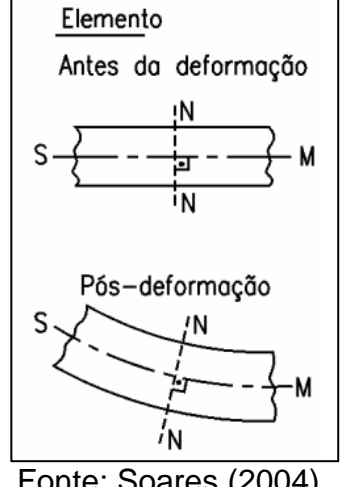

Fonte: Soares (2004).

Consequentemente, Szilard (2004) cita que essas hipóteses ajudam a reduzir os problemas tridimensionais de elasticidade para problemas bidimensionais de placas.

#### <span id="page-24-1"></span>2.3 TEORIA DA ELASTICIDADE

Segundo Timoshenko (1953), a teoria clássica apresentada por Kirchhoff é, resumidamente, uma aplicação da Teoria da Elasticidade, que diz respeito às relações de deslocamentos, forças e tensões em um corpo elástico. Assim, quando um elemento sólido é submetido a forças externas, ele deforma causando tensões, de maneira que essas tensões dependem da geometria do elemento, do carregamento e das propriedades mecânicas do material.

Timoshenko (1953) afirma que, no caso da Teoria da Elasticidade, a atenção é restringida a materiais isotrópicos e homogêneos, com relações entre tensão e deformação lineares e que possuem as mesmas propriedades mecânicas em todas as direções e pontos, os chamados materiais elásticos.

<span id="page-24-0"></span>De tal modo, Soares (2004) define o deslocamento em um ponto qualquer de uma placa com base nas hipóteses já apresentadas, como mostra a [Figura 8.](#page-24-0)

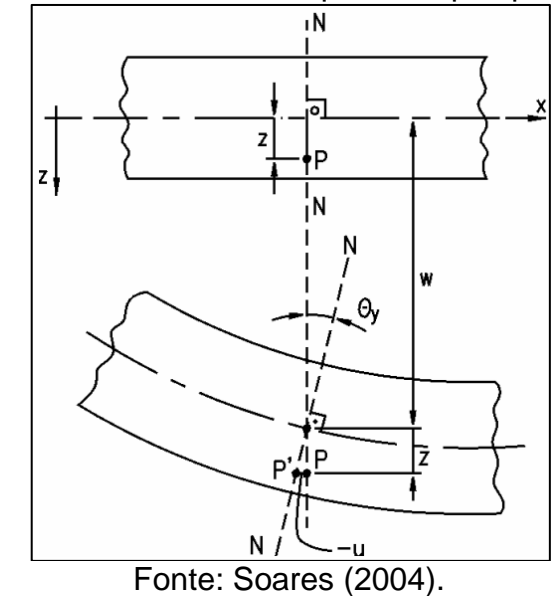

Figura 8: Deslocamento de um ponto P qualquer na placa.

Soares (2004) cita que o deslocamento vertical do ponto P possui uma dependência apenas de x e y por não existir deformações no eixo z, onde a equação da superfície média deformada pode ser escrita como  $w = w(x, y)$ . Dessa maneira, as componentes  $u, v$  e  $w$  de um ponto qualquer na placa são expressas de acordo com os deslocamentos da superfície média. Ademais, os deslocamentos  $u e v$ dependem das três direções, como mostram as equações 1 e 2.

$$
u = u(x, y, z) \tag{1}
$$

$$
v = v(x, y, z) \tag{2}
$$

Ainda, sabendo que o ângulo  $\theta_y$  é pequeno e com base na [Figura 8,](#page-24-0) obtém-se a Equação 3.

$$
tg\theta_{y} = -\frac{u}{z} = \frac{\partial w}{\partial x} \tag{3}
$$

Assim, chega-se às equações 4 e 5.

$$
u = -z \frac{\partial w}{\partial x} \tag{4}
$$

$$
v = -z \frac{\partial w}{\partial y} \tag{5}
$$

Além disso, Soares (2004) apresenta as deformações (Equações 6 e 7) e cita que, no caso de não existir variação da espessura, a deformação  $\varepsilon_z$  é nula, conforme Equação 8.

$$
\varepsilon_x = \frac{\partial u}{\partial x} = -z \frac{\partial^2 w}{\partial x^2} \tag{6}
$$

$$
\varepsilon_y = \frac{\partial v}{\partial y} = -z \frac{\partial^2 w}{\partial y^2} \tag{7}
$$

$$
\varepsilon_z = \frac{\partial w}{\partial z} = 0\tag{8}
$$

Soares (2004) também apresenta as equações para os ângulos de distorção, obtidas das relações de deformações e deslocamentos, nos planos  $xy$ ,  $xz$  e  $yz$ , conforme Equações 9, 10 e 11.

$$
\gamma_{xy} = -2z \frac{\partial^2 w}{\partial x \partial y} \tag{9}
$$

$$
\gamma_{xz} = \frac{\partial w}{\partial x} + \frac{\partial u}{\partial z} = \frac{\partial w}{\partial x} - \frac{\partial w}{\partial x} = 0
$$
\n(10)

$$
\gamma_{yz} = \frac{\partial w}{\partial y} + \frac{\partial v}{\partial z} = \frac{\partial w}{\partial y} - \frac{\partial w}{\partial x} = 0
$$
\n(11)

Por fim, Soares (2004) disponibiliza equações que permitem obter, a partir da equação dos deslocamentos transversais  $w$ , soluções para as cortantes, momentos e momento torçor nas placas (Equações 12 a 16), de maneira que essas equações foram obtidas utilizando as relações entre deslocamentos e deformações bem como as tensões e o equilíbrio de forças e momentos num ponto da placa.

$$
Q_x = -D\frac{\partial}{\partial x}\left(\frac{\partial^2 w}{\partial x^2} + \frac{\partial^2 w}{\partial y^2}\right) \tag{12}
$$

$$
Q_y = -D \frac{\partial}{\partial y} \left( \frac{\partial^2 w}{\partial x^2} + \frac{\partial^2 w}{\partial y^2} \right) \tag{13}
$$

$$
M_x = -D\left[\frac{\partial^2 w}{\partial x^2} + \frac{v \partial^2 w}{\partial y^2}\right]
$$
 (14)

$$
M_{y} = -D \left[ \frac{\partial^2 w}{\partial y^2} + \frac{v \partial^2 w}{\partial x^2} \right]
$$
 (15)

$$
M_{xy} = -D(1-\nu)\left(\frac{\partial^2 w}{\partial x \partial y}\right) \tag{16}
$$

### <span id="page-26-0"></span>2.4 EQUAÇÃO DE LAGRANGE

Segundo autores como Dias (2019), Soares (2004) e Timoshenko (1953), a Equação Diferencial de Sophie-Germain-Lagrange, ou simplesmente equação de Lagrange, é a equação que define o equilíbrio em placas delgadas (finas), obtida a partir de relações da Teoria da Elasticidade juntamente com a Teoria de Placas de Kirchhoff, que descreve o comportamento de uma estrutura conforme seus deslocamentos.

Sendo assim, trata-se de uma equação diferencial de quarta ordem que define o deslocamento transversal da placa  $(w)$  em função das coordenadas x e y sobre sua superfície média em planta e da carga distribuída  $p$ , conforme visto na Equação 17, onde  $D$  (Equação 18) é caracterizado como a rigidez à flexão da placa.

$$
\frac{\partial^4 w}{\partial x^4} + 2 \frac{\partial^4 w}{\partial x^2 \cdot \partial y^2} + \frac{\partial^4 w}{\partial y^4} = \frac{p}{D} \tag{17}
$$

$$
D = \frac{E \cdot t^3}{12 \cdot (1 - v^2)}\tag{18}
$$

### <span id="page-27-0"></span>2.5 SOLUÇÃO DE LÉVY

Segundo Szilard (2004), a solução de Lévy consiste na resolução analítica de placas utilizando a equação de Sophie-Germain-Lagrange (Equação 17), de maneira que a resolução completa se dá pela soma de uma solução homogênea com uma solução particular, conforme mostra a Equação 19.

$$
w(x, y) = w_H(x, y) + w_P(x, y)
$$
\n(19)

Ainda de acordo com Szilard (2004), conforme [Figura 9,](#page-28-0) para a solução pelo método de Lévy, é necessário que a placa possua condições de contorno simplesmente apoiadas em lados opostos, onde o autor define essas condições para  $x = 0$  e  $x = a$ , de forma que os outros dois lados possam ter condições de contorno arbitrárias. Além disso, para essa solução, a origem do sistema de coordenadas fica em  $x = 0$  e  $y = b/2$ , onde a é o comprimento da placa paralelo ao eixo x e b é o comprimento da placa paralelo ao eixo y. Ademais, também é considerado que o comprimento b da placa tenda ao infinito, ou seja, que ele é grande comparado à dimensão a.

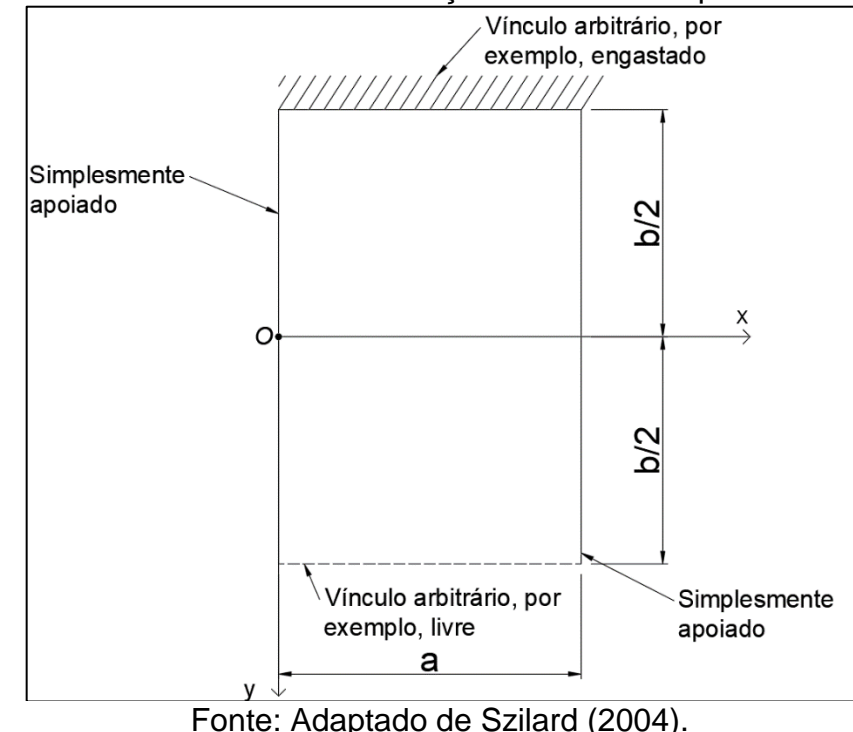

<span id="page-28-0"></span>Figura 9: Sistema de coordenadas e condições de contorno para a solução de Lévy.

Sendo assim, assumindo que  $b \to \infty$ , a equação diferencial da placa pode ser escrita conforme a Equação 20.

$$
\frac{d^4w(x)}{dx^4} = \frac{p_z(x)}{D} \tag{20}
$$

E, como a Equação 20 utiliza apenas uma variável, ela pode ser comparada com a equação diferencial de vigas, apresentada na Equação 21.

$$
\frac{d^4w(x)}{dx^4} = \frac{p_z(x)}{EI} \tag{21}
$$

Comparando a Equação 20 e 21 e considerando a Equação 18, Szilard (2004) apresenta a Equação 22.

$$
w = w * (1 - v^2) \tag{22}
$$

Ainda, a Equação 20 pode ter uma solução particular na forma apresentada na Equação 23, a chamada solução de Lévy, em série simples trigonométrica.

$$
w_P(x) = \sum_{m=1}^{\infty} W_m \sin \frac{m\pi x}{a}
$$
 (23)

A solução considera também o carregamento por meio de uma expressão semelhante à expressão de Fourier (Equação 24).

$$
p_z(x) = \sum_{m=1}^{\infty} P_m \sin \frac{m\pi x}{a}
$$
 (24)

Substituindo as equações 23 e 24 na Equação 20, a equação diferencial é modificada para uma equação algébrica na qual pode ser obtido facilmente  $W_m$  para um certo valor de  $m$ .

Conforme Szilard (2004), a solução da equação homogênea biharmônica (Equação 25), é encontrada na forma apresentada na Equação 26.

$$
\nabla^2 \nabla^2 w_H(x, y) = 0 \tag{25}
$$

$$
w_H = X(x) \cdot Y(y) \tag{26}
$$

A solução (Equação 26) substituída na Equação 25 é apresentada na Equação 27.

$$
X^{IV}Y + 2X''Y'' + XY^{IV} = 0 \tag{27}
$$

Utilizando também uma série trigonométrica simples para expressar  $w_H$ , é obtida a Equação 28.

$$
w_H(x, y) = \sum_{m=1}^{\infty} Y_m(y) \sin \frac{m\pi x}{a}
$$
 (28)

Szilard (2004) comenta que essa expressão satisfaz as condições de contorno simplesmente apoiadas expostas anteriormente na direção x, pois, para  $x = 0$  e  $x = a$ , resultam as Equações 29 e 30.

$$
w_H = 0 \tag{29}
$$

30

$$
\frac{\partial^2 w_H}{\partial x^2} = 0 \tag{30}
$$

Ao substituir a Equação 28 na Equação 25, é obtida a Equação 31.

$$
\sum_{m=1}^{\infty} \left[ \frac{m^4 \pi^4}{a^4} Y_m(y) - 2 \frac{m^2 \pi^2}{a^2} Y_m''(y) + Y_m^{IV}(y) \right] \sin \frac{m \pi x}{a} = 0 \tag{31}
$$

Que pode ser escrita, para um valor específico de m, conforme mostra a Equação 32.

$$
\frac{m^4\pi^4}{a^4}Y_m(y) - 2\frac{m^2\pi^2}{a^2}Y_m''(y) + Y_m^{IV}(y) = 0
$$
\n(32)

Szilard (2004) cita que a Equação 32 é uma equação diferencial linear e homogênea de quarta ordem com coeficientes constantes, de maneira que é possível obter uma solução da forma  $e^{\pm \frac{m \pi y}{a}}$ . Sendo assim, Nidái (1925, apud Szilard, 2004), introduz a Equação 33 como solução da Equação 23 na forma de funções hiperbólicas.

$$
Y_m(y) = A_m \cosh \frac{m\pi y}{a} + B_m \frac{m\pi y}{a} \sinh \frac{m\pi y}{a} + C_m \sinh \frac{m\pi y}{a} + D_m \frac{m\pi y}{a} \cosh \frac{m\pi y}{a}
$$
(33)

Dessa maneira, as constantes de integração  $A_m$ ,  $B_m$ ,  $C_m$  e  $D_m$  são determinadas a partir das quatro condições de contorno da placa, onde Szilard (2004) comenta que uma simplificação pode ser feita com base na simetria geométrica e das ações em relação ao eixo x, conforme [Figura 10.](#page-31-0) Nesse caso de simetria, a deformação da superfície deve ser uma função par de y, conforme Equação 34.

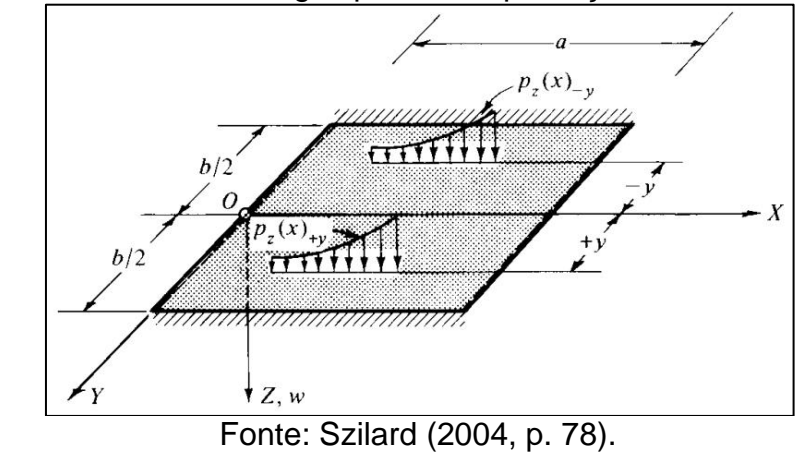

<span id="page-31-0"></span>Figura 10: Simetria das cargas para a simplificação do método de Lévy.

 $w(+y) = w(-y)$  (34)

Nesse caso, os coeficientes  $C_m$  e  $D_m$  são iguais a zero, resultando na simplificação da Equação 33, como apresentada na Equação 35.

$$
Y_m(y) = A_m \cosh \frac{m\pi y}{a} + B_m \frac{m\pi y}{a} \sinh \frac{m\pi y}{a}
$$
 (35)

Em sequência, Szilard (2004) apresenta a solução de Lévy para a equação diferencial de placa nos casos de condições de contorno idênticas em  $y = \pm b/2$ , conforme mostra a Equação 36

$$
w(x,y) = \sum_{m=1}^{\infty} W_m \sin \frac{m\pi x}{a} + \sum_{m=1}^{\infty} \left( A_m \cosh \frac{m\pi y}{a} + B_m \frac{m\pi y}{a} \sinh \frac{m\pi y}{a} \right) \sin \frac{m\pi x}{a}
$$
(36)

Por fim, Szilard (2004) comenta que, apesar de o método de Lévy ser mais geral que a solução de Navier, existem alguns fatores que limitam a utilização desse método, sendo eles o fato de que dois lados opostos da placa precisam ser simplesmente apoiados e o tipo de carregamento na placa precisa ser igual para todas as seções paralelas à direção das condições de contorno arbitrárias. Além disso, apesar das condições matemáticas para o método de Lévy serem bem complexas, ele apresenta uma convergência extremamente rápida, muitas vezes apenas com os primeiros termos.

De acordo com Lisbôa (2009) e como já visto anteriormente por Szilard (2004), essa dependência de duas bordas opostas serem apoiadas acontece porque

a solução de Lévy remove a necessidade de calcular os coeficientes de interpolação de uma das direções da placa como uma forma de simplificação da solução. Dessa forma, a interpolação nessa solução é feita utilizando funções trigonométricas em uma direção e hiperbólicas na outra. Entretanto, o autor cita que a solução de Lévy pode apresentar assimetria em soluções que tecnicamente seriam simétricas. Isso acontece no eixo onde são utilizadas as funções de interpolações trigonométricas, uma vez que a convergência para esses tipos de funções é mais lenta que para as funções hiperbólicas. Contudo, essa assimetria pode ser combatida utilizando uma grande quantidade de termos na solução, o que muitas vezes pode se tornar inviável.

# <span id="page-32-0"></span>2.5.1 SOLUÇÃO DE LÉVY PARA UMA LAJE RETANGULAR QUADRIAPOIADA SUJEITA A CARREGAMENTO SOBRE TODA A SUPERFÍCIE

Szilard (2004) apresenta a solução de Lévy para uma situação de laje retangular simplesmente apoiada sujeita a um carregamento distribuído sobre toda a superfície, como o caso exemplificado na [Figura 3,](#page-20-1) objeto deste trabalho. Dessa forma, como a simetria do carregamento e as condições de contorno da placa satisfazem as premissas feitas anteriormente, a solução pode ser representada pela Equação 36.

Portanto, de acordo com Szilard (2004), o primeiro passo para a solução é expandir o carregamento distribuído em uma série senoidal, conforme apresenta a Equação 37.

$$
p_m = \frac{2}{a} \int_0^a p(x) \sin \frac{m\pi x}{a} dx = \frac{2p}{a} \int_0^a \sin \frac{m\pi x}{a} dx \tag{37}
$$

Na qual a solução está presente na Equação 38.

$$
\begin{cases}\n\frac{4p}{m\pi} \text{ para } m = 1, 3, 5, \dots, \\
0 \text{ para } m = 2, 4, 6, \dots,\n\end{cases}
$$
\n(38)

Após isso, o carregamento é expresso de acordo com a série senoidal da Equação 39.

$$
p_{z}(x) = \sum_{m=1}^{\infty} p_{m} \sin \frac{m \pi x}{a}
$$
 (39)

Obtendo a Equação 40.

$$
p(x) = \frac{4p}{\pi} \sum_{m=1,3,5...}^{\infty} \frac{1}{m} \sin \frac{m\pi x}{a}
$$
 (40)

Dessa forma, substituindo a Equação 40 na equação diferencial presente na Equação 20, obtém-se as constantes da expressão em série trigonométrica da solução particular, conforme Equação 41.

$$
W_m = \frac{4pa^4}{\pi^5 Dm^5} \tag{41}
$$

Dessa forma, pode-se escrever a solução particular conforme Equação 42.

$$
w_P = \frac{4pa^4}{\pi^5 D} \sum_{m=1,3,5,\dots}^{\infty} \frac{1}{m^5} \sin \frac{m\pi x}{a}
$$
 (42)

Szilard (2004) cita que a solução homogênea, representada pelas equações 28 e 35, resulta na Equação 43.

$$
w_H = \sum_{m=1}^{\infty} \left( A_m \cosh \frac{m\pi y}{a} + B_m \frac{m\pi y}{a} \sinh \frac{m\pi y}{a} \right) \sin \frac{m\pi x}{a}
$$
(43)

De tal maneira, utilizando as condições de contorno da placa em  $y = \pm (b/2)$ (Equação 44), são obtidas duas equações relacionadas com um valor específico de m = 1, 3, 5, ... (equações 45 e 46)

$$
w = 0 \qquad \qquad e \qquad \qquad \nabla^2 w = 0 \qquad \qquad (44)
$$

$$
A_m \cosh \frac{m\pi b}{2a} + B_m \frac{m\pi b}{2a} \sinh \frac{m\pi b}{2a} = -\frac{4pa^4}{\pi^5 Dm^5}
$$
 (45)

$$
A_m \frac{m^2 \pi^2}{a^2} \cosh \frac{m \pi b}{2a} + B_m \frac{m^2 \pi^2}{a^2} \left(\frac{m \pi b}{2a} \sinh \frac{m \pi b}{2a} + 2 \cosh \frac{m \pi b}{2a}\right) = 0
$$
 (46)

Conseguinte, seguinte Szilard (2004), as constantes  $A_m$  e  $B_m$  podem ser determinadas. Dessa forma, a soma da solução particular juntamente com a solução da equação diferencial homogênea resulta na equação de deflexão da placa (Equação 47).

$$
w(x,y) = \frac{4pa^4}{\pi^5 D} \sum_{m=1,3,5,\dots}^{\infty} \frac{1}{m^5} \left( 1 - \frac{2\cosh\alpha_m \cosh\eta_m + \alpha_m \sinh\alpha_m \cosh\eta_m - \eta_m \sinh\eta_m \cosh\alpha_m}{1 + \cosh 2\alpha_m} \right) \sin\frac{m\pi x}{a}
$$
(47)

Onde as  $\alpha_m$  e  $\eta_m$  estão presentes nas equações 48 e 49.

$$
\alpha_m = \frac{m\pi b}{2a} \tag{48}
$$

$$
\eta_m = \frac{m\pi y}{a} \tag{49}
$$

Soares (2004) também realiza uma exposição da solução de Lévy para uma laje retangular simplesmente apoiada sujeita a carregamento distribuído sobre toda a superfície, obtendo, de maneira similar, a equação que representa a deflexão da superfície da placa (Equação 50), onde o termo  $\alpha_m$  é o mesmo mostrado na Equação 48.

$$
w = \frac{4pa^4}{\pi^5 D} \sum_{m=1,3,5,\dots}^{\infty} \frac{1}{m^5} \left( 1 - \frac{\alpha_m \tanh(\alpha_m) + 2}{2\cosh(\alpha_m)} \cosh\left(\frac{2\alpha_m y}{b}\right) + \frac{m\pi y}{2\arosh(\alpha_m)} \sinh\left(\frac{2\alpha_m y}{b}\right) \right) \sin\left(\frac{m\pi x}{a}\right) \tag{50}
$$

### <span id="page-34-0"></span>2.6 PROGRAMAÇÃO DE PÁGINA *WEB*

Em consideração aos objetivos apresentados relacionados com a implementação de rotinas computacionais tanto para a análise estrutural quanto para a geração de relatório com os processos utilizados e para a implementação do módulo final de forma *on-line,* mostra-se necessária a utilização de tecnologias relacionadas com a programação de páginas *web.* Em vista disso, essa subseção

34

apresenta informações importantes sobre as tecnologias utilizadas na elaboração do módulo proposto.

#### <span id="page-35-0"></span>2.6.1 HTML

De acordo com Lemay (2002), HTML é a linguagem utilizada para escrever páginas *web*, tratando-se de um termo inglês "*Hypertext Markup Language*" que significa Linguagem de Marcação de Hipertexto. Além disso, a autora afirma que o HTML foi baseado em um sistema de processamento de documentos de maior dimensão chamado SGML, que também se trata de um termo inglês "Standard Generalized Markup Language" que pode ser traduzido como Linguagem de Marcação Generalizada Padrão.

Além disso, Flatschart (2011) cita que o HTML permite a criação de documentos de forma estruturada com base em diversos elementos tais como parágrafos, títulos, tabelas, *links*, listas, formulários, imagens, vídeos etc. Além disso, o autor elucida que nas páginas *web* também podem ser inseridas outras linguagens como o JavaScript, que permite uma maior interatividade com o usuário.

Dessa forma, Flatschart (2011, p. 21) cita que "A linguagem HTML é escrita na forma de *tags* pelos sinais < > e </ >, que indicam a função e o conteúdo de cada elemento da linguagem", onde o símbolo "< >" indica o início de uma *tag* e o símbolo "</ >" indica o fim de uma *tag* aberta anteriormente. O autor ainda apresenta um exemplo de *tag, sendo essa a* "<p>" e "</p>" que representa a abertura e o fechamento de um parágrafo como elemento de uma página *web*.

Segurado (2016) explica que a primeira *tag* de um documento HTML é sempre a "<html>", de maneira que ela indica que o conteúdo presente no documento está na linguagem HTML. Nesse sentido, todos os outros elementos do documento ficam dentro das *tags* <html> e </html>.

Assim, Lemay (2002) exemplifica como criar uma versão simplificada de uma página *web*, como mostra a [Figura 11,](#page-36-0) onde é necessário apenas copiar o código presente nessa imagem em um editor de texto qualquer, salvar o arquivo no formato ".html" e depois abri-lo em um navegador.
<span id="page-36-0"></span>Figura 11: Código exemplo de uma página web simples. <!DOCTYPE html PUBLIC "-//W3C//DTD XHTML 1.0 Transitional//EN" "http://www.w3.org/TR/xhtml1/DTD/transitional.dtd">  $<$ html> <head> <title>Minha Página HTML de Amostra</title> </head> <body> <h1>Esta é uma Página HTML </h1>  $\lt$ /body>  $\frac{1}{1}$ Fonte: Lemay (2002).

<span id="page-36-1"></span>Após abrir o arquivo com os códigos apresentados na [Figura 11,](#page-36-0) a página presente na [Figura 12](#page-36-1) é exibida.

> Minha Página HTML de Amostra - Microsoft Internet Explorer Arguvo Editar Exter Favoritos Ferramentas Akad  $0$   $0$   $120$   $0$   $0$   $0$   $0$   $0$   $0$   $1$ himsel @ D-IHGW/Makron Books(HTMLIHTML)Texta 78xd  $-ETr$ Esta é uma Página HTML U. Has consulted

Figura 12: Página web exibida no navegador.

Fonte: Lemay (2002).

Entretanto, a linguagem HTML possui alguns fatores limitantes, um deles é o fato de que ela não permite uma interatividade com o usuário. Contudo esse problema pode ser contornado com o uso de outras linguagens como o JavaScript (seção 2.6.3), conforme citado anteriormente por Flatschart (2011).

## 2.6.1.1 Canvas

A palavra *Canvas* consiste em um termo inglês que pode ser definido como "tela gráfica". Além disso, de acordo com Souza (2013), *canvas* foi um conceito introduzido pela Apple em 2004 para fornecer gráficos para o navegador Safari e atualmente teve sua padronização realizada pelo grupo WHATWG (*Web Hypertext Application Technology Working Group*) como uma forma de utiliza-lo em novas tecnologias *web*.

Souza (2013) afirma ainda que o elemento canvas possui características semelhantes ao Photoshop, a diferença fica no fato de que o resultado gráfico gerado acontece diretamente no navegador. Ademais, o canvas dispensa o uso de *plug-ins* ou ferramentas para a interpretação.

O autor comenta também que o elemento canvas pode ser inserido em uma página *web* por meio de uma *tag* conhecida como "<canvas>" e pode ser manipulado utilizando o JavaScript (seção 2.6.3).

Souza (2013, p. 15) destaca que "O CANVAS é indicado para projetos multimídia, jogos, composição gráfica e efeitos visuais sofisticados". O autor elucida que o JavaScript possui a finalidade de manipular o contexto 2D do CANVAS, sendo possível inserir com essa linguagem elementos como textos, imagens, vídeos, gráficos etc.

### 2.6.2 CSS

De acordo com Flatschart (2011) o CSS (*Cascading Style Sheets*) que significa Folha de Estilo em Cascata é uma linguagem de estilo que serve para fazer formatações de fontes, cores e layout.

Além disso, Flatschart (2011, p. 22) diz que "O uso do CSS permite que o conteúdo e apresentação (estilo) sejam trabalhados de forma independente, conferindo flexibilidade e modularidade ao fluxo de trabalho para *web*".

#### 2.6.3 JavaScript

Segundo Flatschart (2011, p. 23) "JavaScript é uma linguagem de programação que pode ser incorporada diretamente em páginas HTML com a função de adicionar mais interatividade". Além disso, o autor assegura que o JavaScript é uma linguagem que funciona do lado do cliente, tratando-se de uma linguagem do tipo "*client side*", pois opera na máquina do usuário dentro da *web*.

O autor define algumas características do JavaScript, sendo as principais:

- Não é uma linguagem de marcação e sim uma linguagem de programação com sintaxe simples;
- Permite controlar a interatividade de elementos relacionados com ações do *mouse*, janelas dentre outros;
- Controle de ações ao carregar uma página ou clicar em um elemento HTML na página *web*;
- Modificar o conteúdo de um elemento inserido na linguagem HTML;
- Validação de dados de formulário antes do envio.

Além disso, Segurado (2016, p. 67) relata que "JavaScript é considerada uma linguagem de alto nível, dinâmica e conveniente para estilos de programação orientados a objetos" e que "não é preciso ir muito longe para entender que é uma das linguagens de programação mais importantes da atualidade".

Segurado (2016) pontua que JavaScript possui uma estrutura léxica, que pode ser definida como um grupo regras que indicam como escrever programas na linguagem, onde são especificados como são definidos os nomes de variáveis, como inserir comentários utilizando caracteres e como acontece a separação entre as instruções programadas.

Os programas escritos na linguagem JavaScript utilizam o conjunto de caracteres Unicode, que se trata de um superconjunto que suporta a maioria dos idiomas conhecidos – relata Segurado (2016).

Além disso, a linguagem JavaScript faz uma separação de letras maiúsculas e minúsculas, por isso, Segurado (2016, p. 67) elude o fato de que "todas as palavras devem ser sempre digitadas com a composição compatível de letras".

<span id="page-38-0"></span>Ademais, Segurado (2016) apresenta algumas palavras reservadas, que são identificadores para uso específico, conforme mostra a [Figura 13.](#page-38-0)

| Break    | delete  | function   | return | typeof |
|----------|---------|------------|--------|--------|
| Case     | do      |            | switch | var    |
| Catch    | else    | in         | this   | void   |
| Continue | false   | instanceof | trhow  | while  |
| Debugger | finally | new        | true   | with   |
| Default  | for     | null       | try    |        |

Figura 13: Palavras reservadas na linguagem JavaScript.

Fonte: Segurado (2016, p. 69).

Posto isso, Segurado (2016) explica que as condições dentro da linguagem JavaScript podem ser classificadas como condicionais, laços e saltos. As condicionais, como por exemplo o *if* e *switch,* servem para pular ou executar

instruções dependendo do valor de uma expressão, os laços, como por exemplo o *while* e *for,* possuem a finalidade de realizar instruções de forma repetida e por fim, os saltos, como exemplo *break, return* e *throw,* ficam responsáveis por fazer o interpretador de comandos pular para uma outra parte das instruções.

# 2.6.3.1 PDFMake

O PDFMake (PAMPUCH; M., 2020), consiste em uma biblioteca feita com a linguagem JavaScript. Neste contexto, uma biblioteca nada mais é que um conjunto de funções pré-programadas em uma determinada linguagem de programação.

Neste sentido, a biblioteca JavaScript PDFMake facilita a criação e geração de documentos em PDF diretamente no navegador.

# 2.6.3.2 SweetAlert2

Assim como o PDFMake (PAMPUCH; M., 2020), o SweetAlert2 (MONTE, 2022) se trata de uma biblioteca feita com a linguagem JavaScript. Essa biblioteca possui como principal objetivo substituir a caixa de texto padrão da linguagem JavaScript, apresentando um visual mais agradável, responsivo e customizável.

Dessa forma, como exemplo, pode-se observar uma mensagem de erro criada com a biblioteca SweetAlert2 na [Figura 14.](#page-39-0)

<span id="page-39-0"></span>Figura 14: Caixa de mensagens gerada utilizando a biblioteca SweetAlert2.

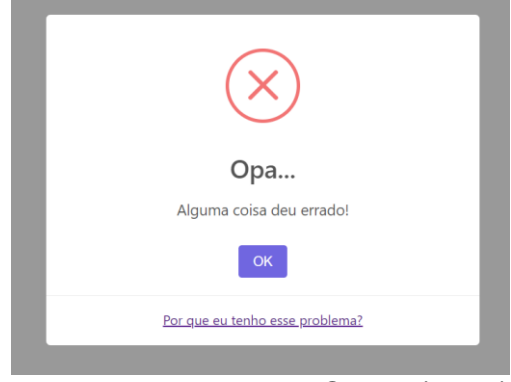

Fonte: Adaptado de MONTE (2022).

## 2.6.4 Visual Studio Code

O Visual Studio Code (Microsoft, 2022), criado pela empresa Microsoft, pode ser caracterizado como um editor de código-fonte aberto leve e poderoso que pode ser usado nos sistemas Windows, macOS e Linux. Além disso, esse editor de códigos apresenta algumas vantagens, destacando-se o fato de que ele possui diversos atalhos que aumentam a produtividade, oferece suporte integrado para JavaScript e possibilita a utilização de extensões que permitem uma vasta opção de melhoramentos como temas, depuradores, comandos adicionais e até mesmo servidores de desenvolvimento locais (*Live Server*).

Dessa forma, como meio de exemplificação, observa-se, na [Figura 15,](#page-40-0) que, apenas ao digitar html dentro de um arquivo qualquer com a extensão ".html", o editor já oferece um atalho para inserir automaticamente as instruções base de um documento HTML e, como resultado, as instruções presentes na [Figura 16](#page-40-1) são criadas automaticamente ao selecionar a opção "html:5" presente na [Figura 15.](#page-40-0)

<span id="page-40-0"></span>Figura 15: Atalho para criação automática de instruções base da linguagem HTML.

| $\leftrightarrow$ exemplo.html $\bullet$                              |                    |
|-----------------------------------------------------------------------|--------------------|
| C: $>$ Users $>$ jonat $>$ Desktop $>$ $\leftrightarrow$ exemplo.html |                    |
| html<br>1.                                                            |                    |
| <i>,</i> ⊗html                                                        |                    |
| $$$ html:5                                                            | Emmet Abbreviation |
| $$$ html:xml                                                          |                    |
|                                                                       |                    |

Fonte: O próprio autor utilizando o software Visual Studio Code (2022).

<span id="page-40-1"></span>Figura 16: Resultado da utilização do atalho para instruções base da linguagem **HTML** 

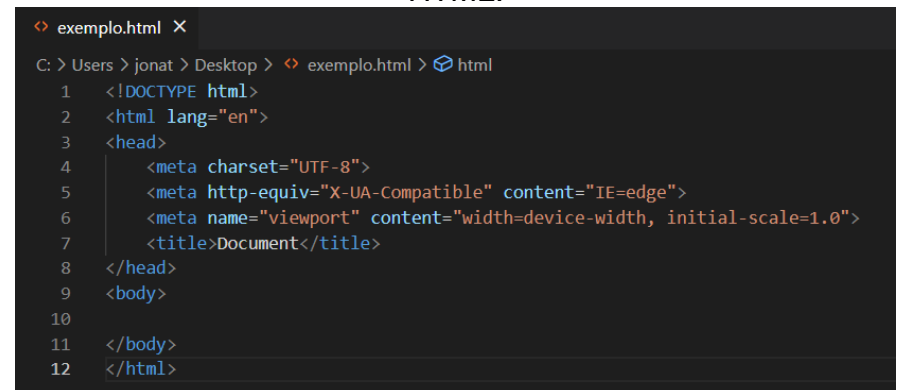

Fonte: O próprio autor utilizando o software Visual Studio Code (2022).

2.7 *SOFTWARES* PARA A ANÁLISE DE LAJES

Serão apresentados a seguir *softwares* que realizam processos semelhantes ao proposto no módulo de programa objeto deste trabalho.

## 2.7.1 RFEM5

O RFEM é um *software* de análise estrutural pago oferecido pela empresa alemã-tcheca Dlubal *Software*, que possui filiais em diversos países ao redor do mundo, como Alemanha, China, França, Itália, Polónia e República Checa e que recebeu certificação de acordo com a ISO 9001 no ano de 2016.

À vista disso, o programa permite, utilizando o método dos elementos finitos, a modelagem, o cálculo estrutural e projetos de modelos com elementos como barras, placas, paredes, cascas e sólidos. Além disso, a empresa oferece uma opção de requerimento de licença estudante.

Sendo assim, na [Figura 17,](#page-41-0) pode-se observar a tela inicial do programa, antes de iniciar um projeto.

<span id="page-41-0"></span>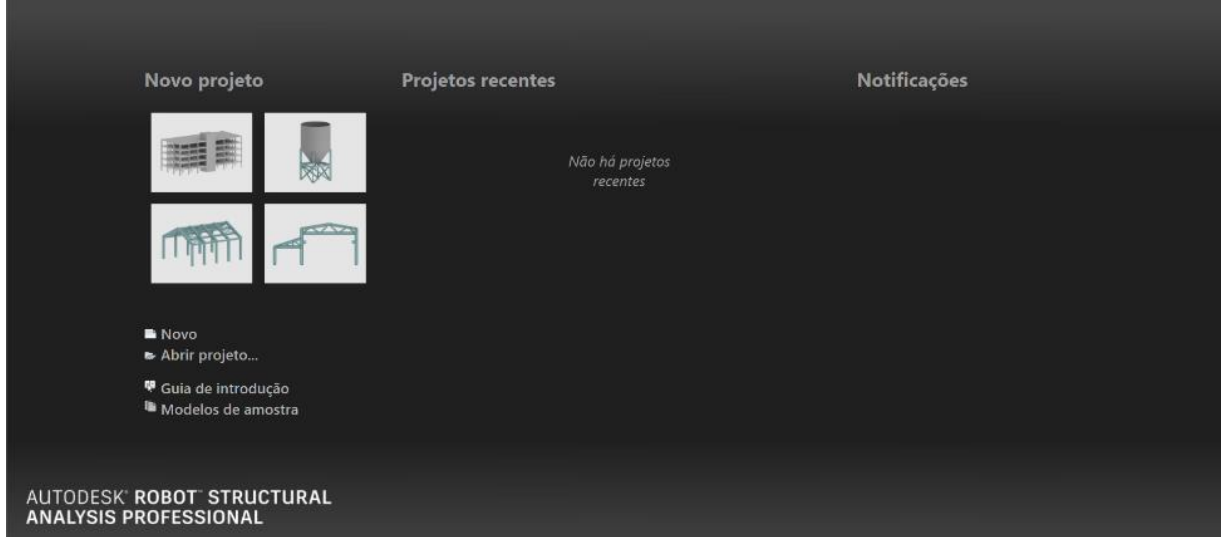

Figura 17: Tela inicial do software RFEM5.

### Fonte: O próprio autor utilizando o software RFEM5 (2022).

Na [Figura 18](#page-42-0) é vista a tela principal do *software* RFEM5 com uma placa quadrada com carregamento sobre toda a superfície e quadriapoiada.

<span id="page-42-0"></span>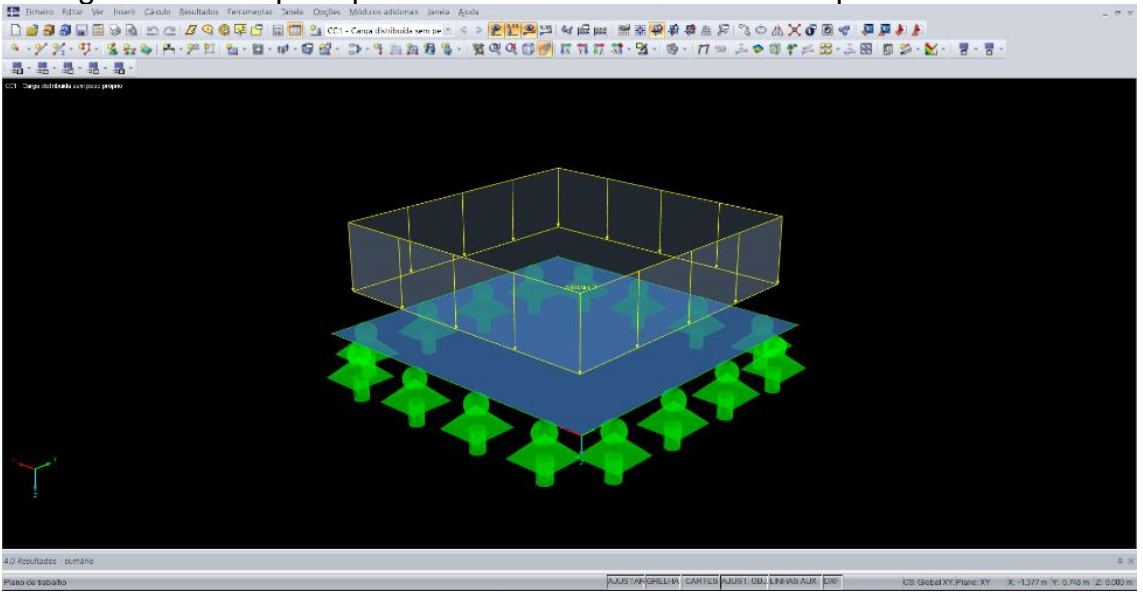

Figura 18: Tela principal do software RFEM5 com uma placa desenhada.

Fonte: O próprio autor utilizando o *software* RFEM5 (2022).

### 2.7.2 ROBOT

O *Robot Structural Analysis Professional* é um *software* oferecido pela empresa Autodesk, conhecida também por outros *softwares* famosos como AutoCAD e Revit. Uma de suas principais capacidades é realizar cálculos de diversos elementos estruturais por meio do Método dos Elementos Finitos (MEF), permitindo também realizar análises lineares e não lineares estáticas e dinâmicas e utilizar efeitos de segunda ordem locais e globais, além de usar fluxos de trabalho integrados ao contexto BIM (*Building Information Modeling*).

Apesar de o programa ser apenas vendido em um pacote de coleção oferecido pela Autodesk, é possível solicitar e obter a versão de estudante por meio da página de internet da empresa.

Dessa forma, na [Figura 19,](#page-43-0) pode ser observada a tela principal do *software* Robot com uma placa exemplo desenhada.

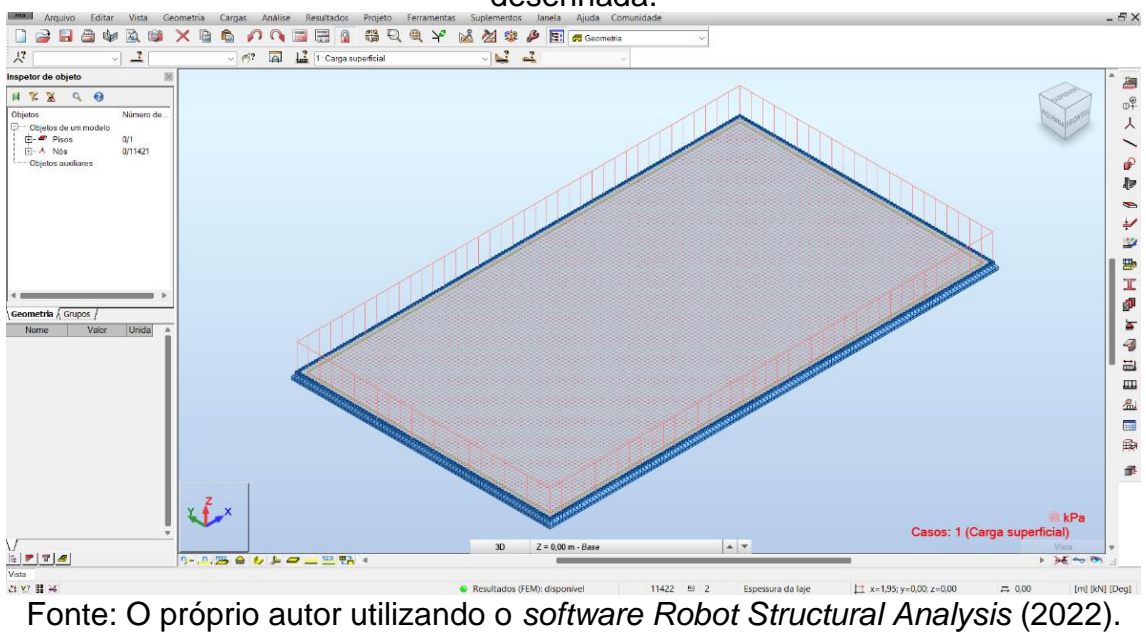

<span id="page-43-0"></span>Figura 19: Tela principal do software Robot Structural Analysis com uma placa desenhada.

### **3 METODOLOGIA**

Serão apresentados nesta seção os processos e ferramentas utilizados para desenvolver o trabalho, que foi feito em duas vertentes: a teórica e a prática.

A vertente teórica diz respeito ao estudo das bibliografias que estão referenciadas neste trabalho, principalmente relacionadas à solução de Lévy e programação de página *web*, bem como a produção da fundamentação teórica presente na seção 2.

A vertente prática, por outro lado, fica caracterizada com o uso das linguagens de página *web* (HTML e JavaScript) para a criação de interfaces de saída de dados dentro do módulo de programa elaborado.

Ainda, foram elaborados os fluxogramas dos macropassos referentes aos algoritmos criados na linguagem JavaScript para o módulo, que podem ser encontrados na seção 4.

Além disso, foi utilizada a linguagem CSS para manipular os posicionamentos, fontes, cores e outros estilos relacionados ao módulo inserido dentro programa IFESTRUT-LAJES (2020) para facilitar a utilização do módulo, deixando-o mais intuitivo.

No que diz respeito às bibliotecas JavaScript, foram utilizadas algumas delas no módulo, sendo o PDFMake (PAMPUCH; M., 2020), para a elaboração dos algoritmos referentes ao relatório, pois essa biblioteca facilita a criação de tabelas, listas, inserção de imagens e colunas dentro do documento PDF, elementos essenciais para a criação do relatório presente no módulo criado neste trabalho e o SweetAlert2 (MONTE, 2022) para melhorar a responsividade das mensagens e avisos dentro do programa. Ademais, foram realizados testes visando a procurar erros de algoritmo bem como formas de melhorá-los.

É importante frisar que, como bibliografia de estudo para a programação de páginas *web,* foi utilizado o W3Schools (REFSNES DATA, 1998) como principal fonte, por ser referência para diversos programadores e desenvolvedores de páginas *web*. Para a edição e criação dos códigos (algoritmos), foi utilizado o *software* Visual Studio Code, desenvolvido pela empresa Microsoft, por apresentar muitas vantagens e facilidades em seu uso. Para a verificação e validação do módulo desenvolvido, foi utilizado o *software* RFEM5 disponibilizado pela empresa Dlubal.

Dessa maneira, a fim de exemplificar o processo utilizado na elaboração deste trabalho, pode-se visualizar a metodologia utilizada na [Figura 20.](#page-45-0)

<span id="page-45-0"></span>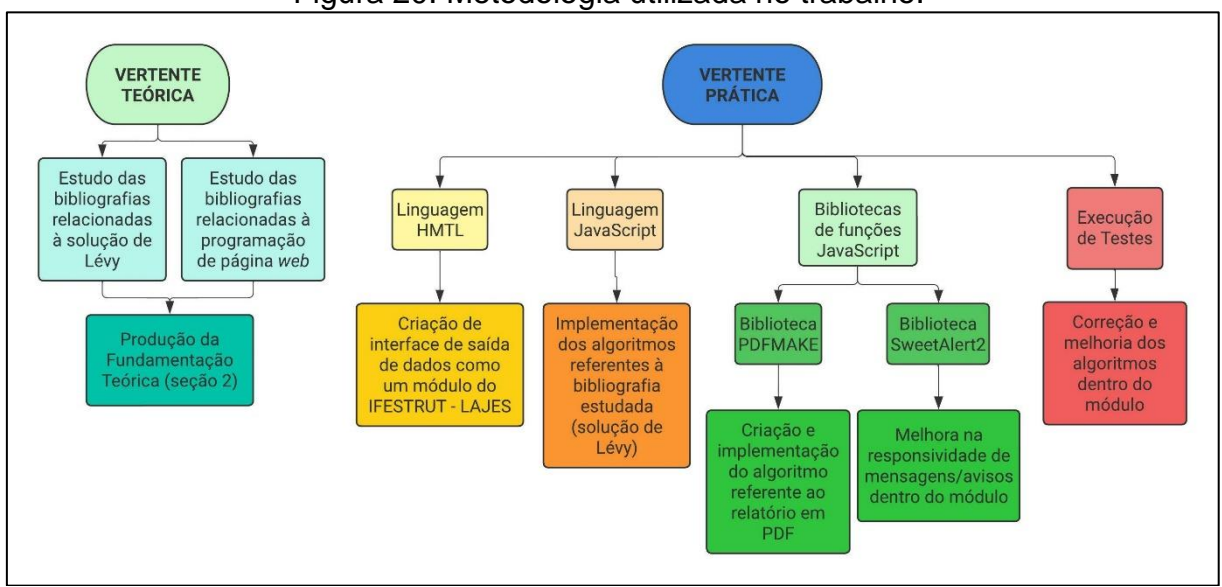

Figura 20: Metodologia utilizada no trabalho.

Fonte: O próprio autor (2022).

No que diz respeito ao relatório elaborado, ele apresenta os dados de entrada inseridos pelo usuário, a introdução teórica da solução de Lévy com ênfase na resolução de lajes simplesmente apoiadas sujeitas a carregamento distribuído sobre toda a superfície, o processo de cálculo e as referências utilizadas.

Destarte, é importante ressaltar que no site do IFSP – Campus Votuporanga pode ser acessada uma página *web* [\(https://vtp.ifsp.edu.br/nev/](https://vtp.ifsp.edu.br/nev)) que possui todos os programas criados pelo grupo de pesquisa (NEVE), utilizando a linguagem HTML. Neste *site* encontra-se principalmente o programa IFESTRUT-LAJES (2020), que se trata do programa base, que permite a inserção de lajes com diferentes condições de contorno e de carga, na qual o módulo apresentado nesse trabalho foi inserido.

### **4 RESULTADOS**

Nesta seção, serão apresentados os resultados obtidos neste trabalho, que correspondem ao módulo que realiza a análise de lajes simplesmente apoiadas com carregamento distribuído sobre toda a superfície pela solução de Lévy. Salienta-se que o módulo já se encontra disponível *online* no site do NEV, dentro do programa IFESTRUT-LAJES (2020).

## 4.1 FUNÇÕES ALGÉBRICAS EXPLICITADAS

Para a obtenção das funções algébricas para os esforços de uma placa simplesmente apoiada sujeita a carregamento distribuído sobre toda a superfície, objeto deste trabalho, foram utilizadas as equações 12 a 16, citadas na seção 2.3, juntamente com a Equação 50, referente ao deslocamento transversal de uma placa, explicada na seção 2.5.1.

Além disso, não foram encontradas as funções algébricas dos esforços explicitamente nas bibliografias estudadas, de maneira que elas foram obtidas computacionalmente e implementadas no módulo. Em se tratando de cálculos complexos, em decorrência da quantidade de termos presentes nas equações, foi utilizada uma calculadora de derivadas on-line chamada Derivative Calculator (SCHERFGEN, 2022) para a obtenção das equações 51 a 55.

$$
Q_x = \sum_{m=1,3,5}^{\infty} \left[ \frac{2q\left(\pi mysenh\left(\frac{2\alpha_m y}{b}\right) + a\left(2\cosh(\alpha_m) - (\alpha_m \tanh(\alpha_m) + 2)\cosh\left(\frac{2\alpha_m y}{b}\right)\right)\right)\cos\left(\frac{\pi m x}{a}\right)}{\pi^2 \cosh(\alpha_m)m^2} - \frac{1}{\pi^2 \cosh(\alpha_m)m^2} - \frac{1}{\pi^2 \cosh(\alpha_m)m^2} - \frac{1}{\pi^2 \cosh(\alpha_m)m^2} - \frac{1}{\pi^2 \cosh(\alpha_m)m^2} - \frac{1}{\pi^2 \cosh(\alpha_m)m^4} - \frac{1}{\pi^2 \cosh(\alpha_m)m^4} - \frac{1}{\pi^2 \cosh
$$

$$
Q_{y} = \sum_{m=1,3,5,\dots}^{\infty} \frac{2aqsen\left(\frac{\pi mx}{a}\right)}{\pi^{5}b^{3}\cosh(\alpha_{m})m^{5}} \left[\begin{bmatrix} \pi^{3}b^{3}m^{3} - 2\pi^{2}ab^{2}\alpha_{m}(\alpha_{m}\tanh(\alpha_{m}) + 2)m^{2} - \\ 12\pi a^{2}b\alpha_{m}^{2}m + 8a^{3}\alpha_{m}^{4}\tanh(\alpha_{m}) + 16a^{3}\alpha_{m}^{3} \end{bmatrix} \text{sech}\left(\frac{2\alpha_{m}y}{b}\right) + \begin{bmatrix} 2\alpha_{m}y \\ b \end{bmatrix} \right]
$$
(52)

$$
M_{x} = \sum_{m=1,3,5\ldots}^{\infty} \left[ \frac{2aqsen\left(\frac{\pi mx}{a}\right)\left(\pi mysenh\left(\frac{2\alpha_{m}y}{b}\right) + a\left(2\cosh(\alpha_{m}) - (\alpha_{m}tanh(\alpha_{m}) + 2)cosh\left(\frac{2\alpha_{m}y}{b}\right)\right)\right)}{\pi^{3}\cosh(\alpha_{m})m^{3}} - \frac{\pi^{3}\cosh(\alpha_{m})m^{3}}{8a^{3}\alpha_{m}qvsen\left(\frac{\pi mx}{a}\right)\left(\pi\alpha_{m}mysenh\left(\frac{2\alpha_{m}y}{b}\right) + \left(\pi bm - a\alpha_{m}(\alpha_{m}tanh(\alpha_{m}) + 2)cosh\left(\frac{2\alpha_{m}y}{b}\right)\right)\right)}{\pi^{5}b^{2}\cosh(\alpha_{m})m^{5}} \right]
$$
(53)

$$
M_{y} = \sum_{m=1,3,5}^{\infty} \frac{\left[2aqvsen\left(\frac{\pi mx}{a}\right)\left(\pi mysenh\left(\frac{2\alpha_{m}y}{b}\right) + a\left(2\cosh(\alpha_{m}) - (\alpha_{m}tanh(\alpha_{m}) + 2)cosh\left(\frac{2\alpha_{m}y}{b}\right)\right)\right)}{\pi^{3}\cosh(\alpha_{m})m^{3}} - \left[\frac{8a^{3}\alpha_{m}qsen\left(\frac{\pi mx}{a}\right)\left(\pi\alpha_{m}mysenh\left(\frac{2\alpha_{m}y}{b}\right) + \left(\pi bm - a\alpha_{m}(\alpha_{m}tanh(\alpha_{m}) + 2)cosh\left(\frac{2\alpha_{m}y}{b}\right)\right)\right)}{\pi^{5}b^{2}\cosh(\alpha_{m})m^{5}}\right]
$$
(54)

$$
M_{xy} = \sum_{m=1,3,5}^{\infty} \left[ \frac{2a^2q(v-1)\left((\pi bm - 2a\alpha_m(\alpha_m \tanh(\alpha_m) + 2))\operatorname{senh}\left(\frac{2\alpha_m y}{b}\right) + 2\pi\alpha_m m \operatorname{ycosh}\left(\frac{2\alpha_m y}{b}\right)\right) \cos\left(\frac{\pi m x}{a}\right)}{\pi^4 \operatorname{bcosh}(\alpha_m)m^4} \right]
$$
(55)

# 4.2 FLUXOGRAMAS DOS MACROPASSOS DOS ALGORITMOS PRINCIPAIS DO MÓDULO

A fim de facilitar a compreensão do funcionamento do módulo de programa em geral, foram desenvolvidos fluxogramas dos macropassos para os principais algoritmos inseridos dentro do módulo.

O primeiro fluxograma [\(Figura 21\)](#page-48-0) é referente ao processo de entrada no módulo objeto deste trabalho. Nota-se que, em todos os fluxogramas apresentados a seguir, uma palavra seguida de "()" significa uma subrotina.

<span id="page-48-0"></span>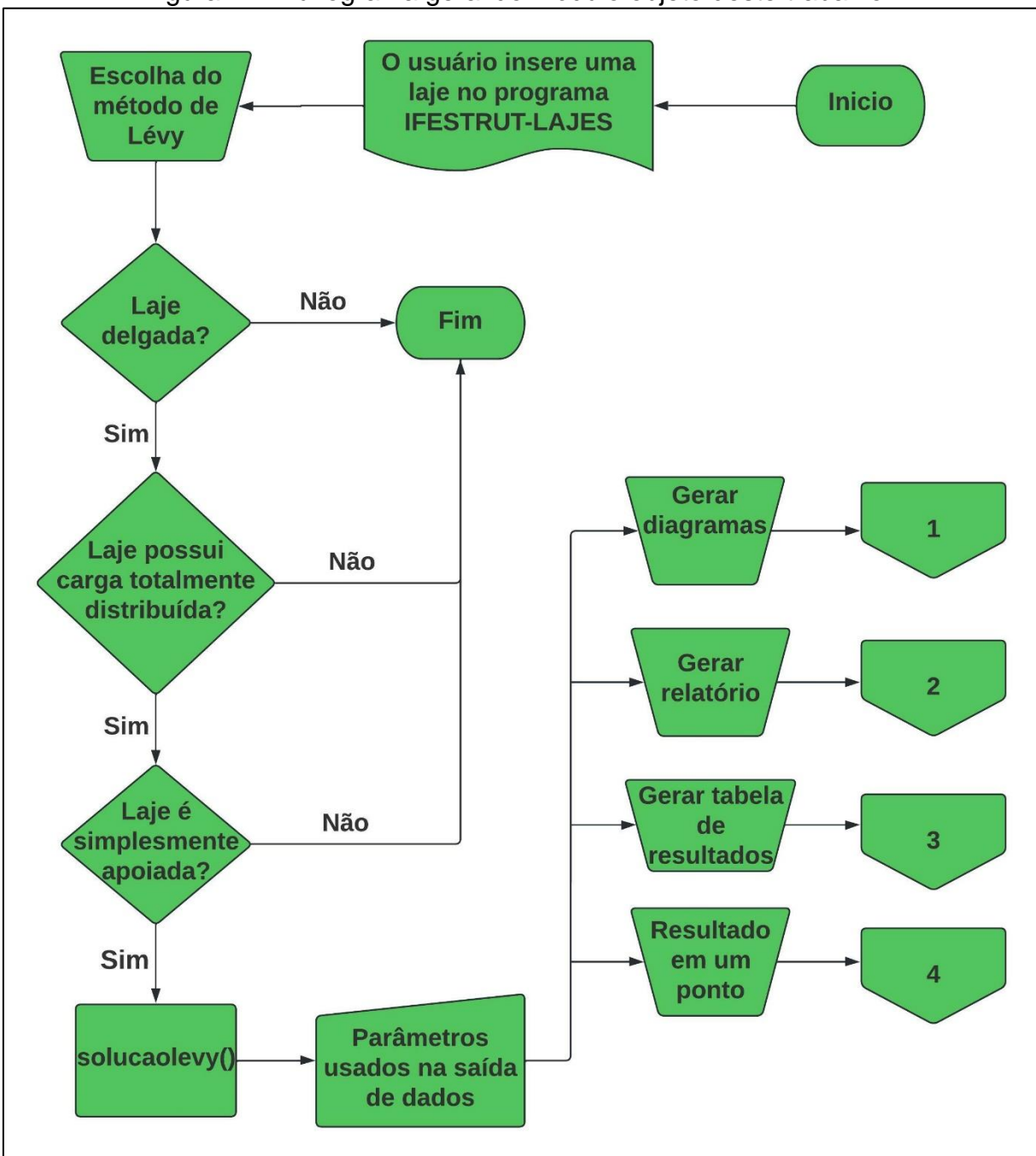

Figura 21: Fluxograma geral do módulo objeto deste trabalho.

Fonte: O próprio autor (2022).

Dessa forma, a função principal apresentada no fluxograma da [Figura 21](#page-48-0) é:

solucaolevy(): É a função responsável por gerar toda a tela principal de saída do módulo, conforme apresentado na seção 4.4.

Na [Figura 22,](#page-49-0) pode ser visto o fluxograma de macropassos referente ao processo de geração dos diagramas no módulo.

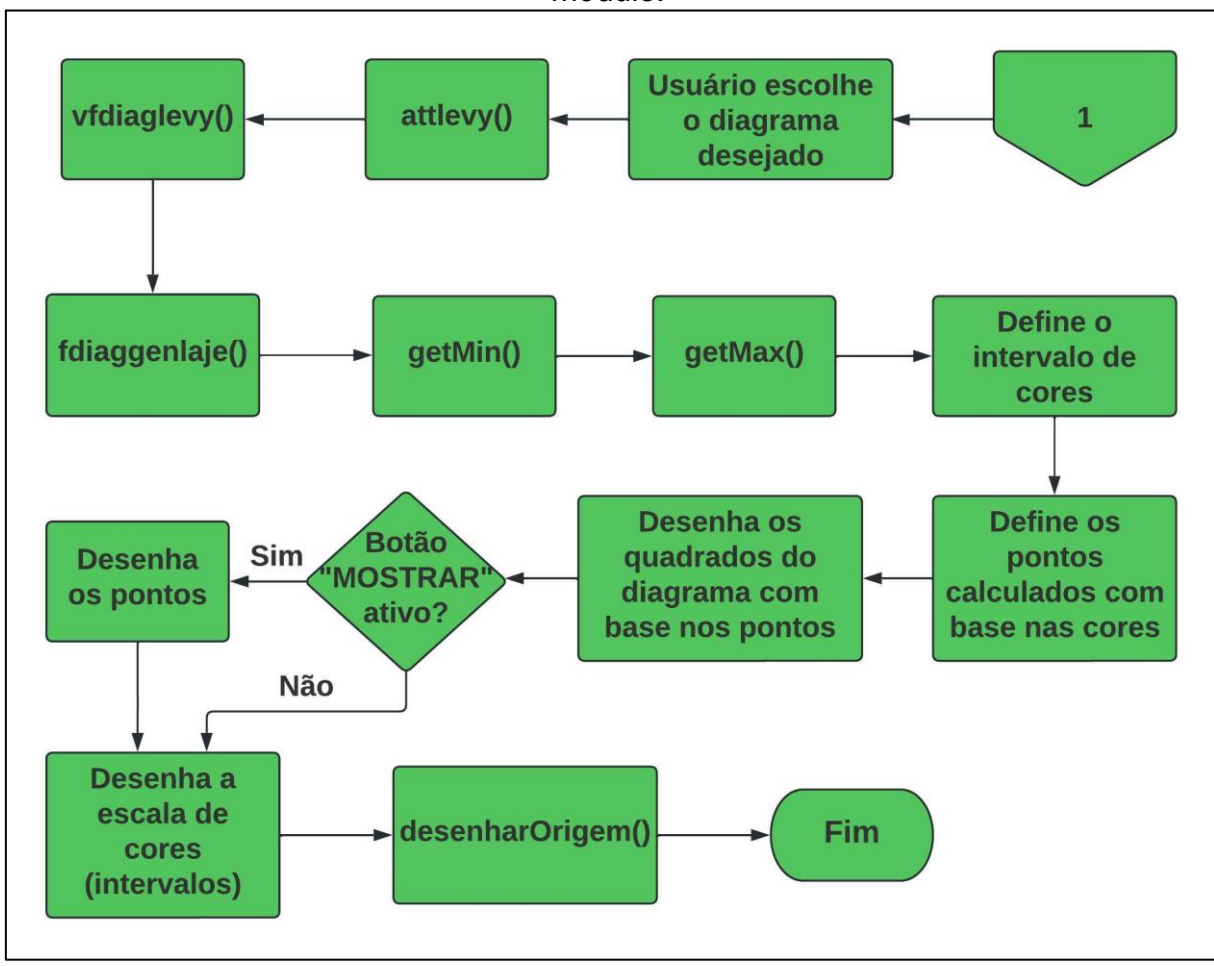

<span id="page-49-0"></span>Figura 22: Fluxograma de macropassos do processo de geração dos diagramas no módulo.

Fonte: O próprio autor (2022).

Cujas funções expostas são:

attlevy(): Função que desenha o diagrama escolhido pelo usuário na tela de saída, além de limpar e atualizar a tela de saída quando necessário. Além disso, ela lê qual foi o diagrama escolhido pelo usuário, de maneira que essa informação define qual será a função algébrica utilizada na função vfdiaglevy().

vfdiaglevy(): Função responsável por calcular, para cada ponto contido na laje, com base no espaçamento escolhido pelo usuário, o valor do esforço ou deslocamento escolhido pelo usuário.

fdiaggenlaje(): Trata-se de uma função genérica que desenha o diagrama dos esforços ou deslocamento escolhido pelo usuário, neste módulo, desenha os diagramas obtidos pela solução de Lévy.

getMin() e getMax(): São funções genéricas que pegam os valores mínimos e máximos, respectivamente, de um diagrama, neste caso os valores dos diagramas da solução de Lévy, obtidos pela função vfdiaglevy().

desenharOrigem(): Função que desenha as setas dos eixos de coordenada x e y na tela de saída *canvas* com base no método utilizado, neste caso o método de Lévy.

A [Figura 23](#page-50-0) representa o fluxograma de macropassos do processo de emissão do relatório em PDF.

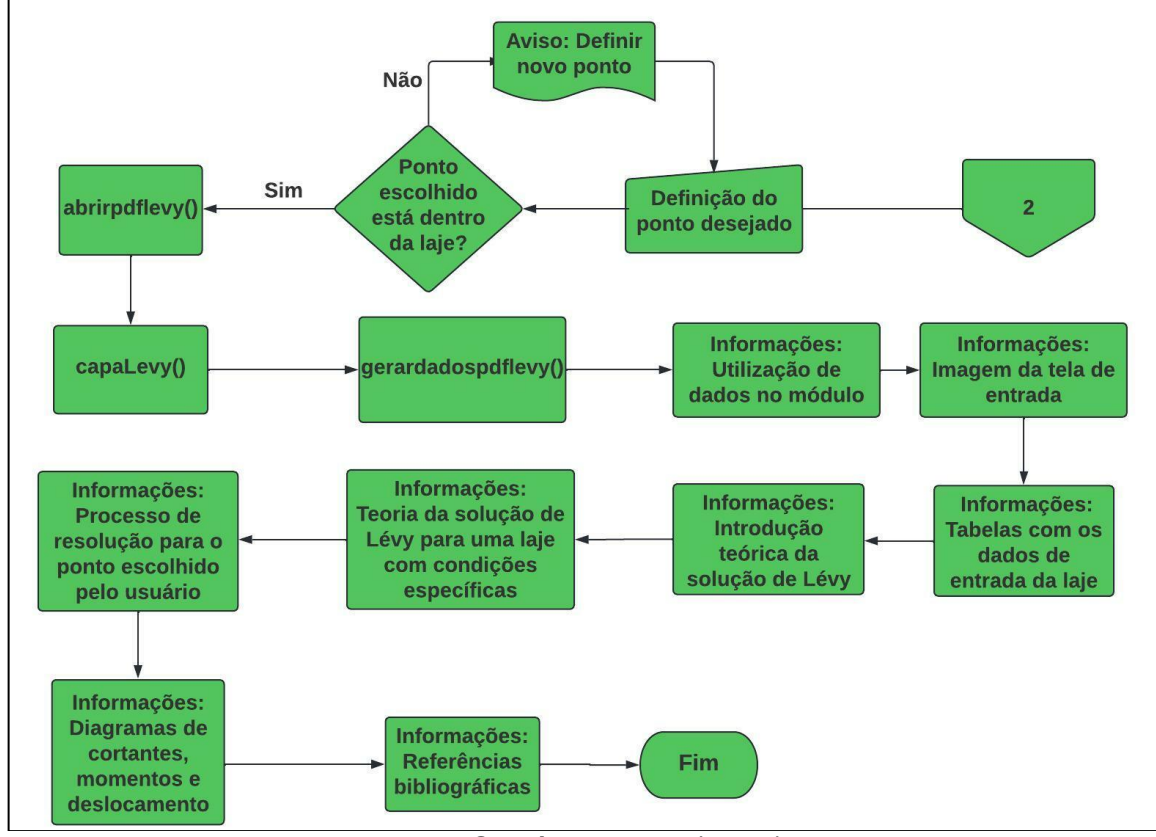

<span id="page-50-0"></span>Figura 23: Fluxograma de macropassos da geração do relatório em PDF no módulo.

Fonte: O próprio autor (2022).

Neste contexto, as funções definidas no fluxograma da [Figura 23](#page-50-0) são:

abrirpdflevy(): Função *JavaScript* responsável por iniciar o algoritmo que gera o relatório em PDF.

capaLevy(): Algorítmo responsável por criar a capa do relatório, com informações como nome do aluno responsável pelo módulo, professor orientador, data de criação etc.

gerardadospdflevy(): Algoritmo que cria toda a estrutura do relatório, como dados de entrada, introdução teórica, resolução numérica, referências bibliográficas etc. Para fins de ilustrar os códigos criados, no apêndice A apresentam-se trechos de algoritmo implementados para a criação do relatório em PDF.

Ainda, na [Figura 24,](#page-51-0) está presente o fluxograma de macropassos referente ao processo de geração da tabela de resultados.

<span id="page-51-0"></span>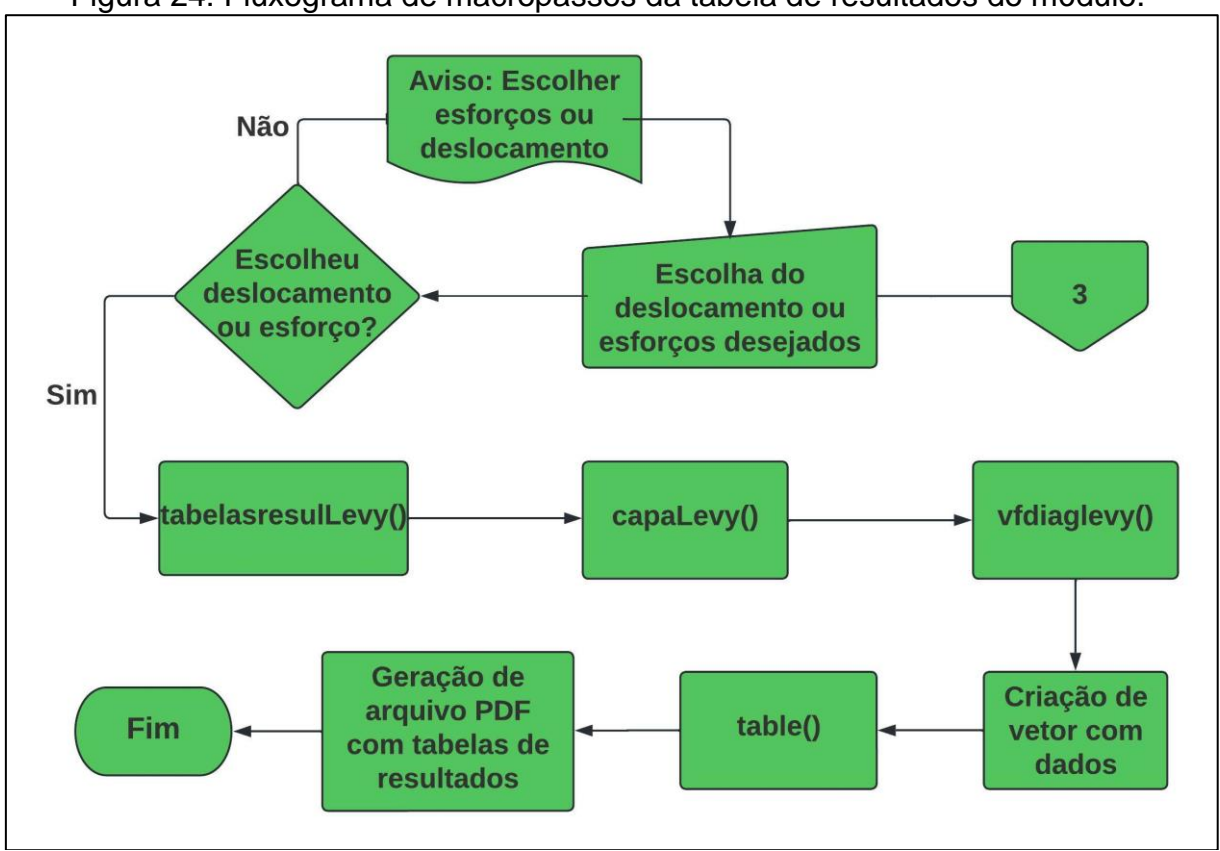

Figura 24: Fluxograma de macropassos da tabela de resultados do módulo.

Fonte: O próprio autor (2022).

No fluxograma da [Figura 24,](#page-51-0) são vistas algumas funções novas, sendo elas: tabelasresulLevy(): Função principal que define a estrutura do arquivo PDF e os dados das tabelas de esforços ou deslocamento escolhidos pelo usuário.

table(): Utiliza objetos da linguagem *JavaScript* para organizar os dados gerados em tabelas que são implementadas no documento PDF, com base na biblioteca PDFMake (PAMPUCH; M., 2020).

Por fim, está presente na [Figura 25,](#page-52-0) o fluxograma de macropassos referente ao algoritmo que realiza o cálculo de um esforço ou deslocamento em um ponto definido pelo usuário.

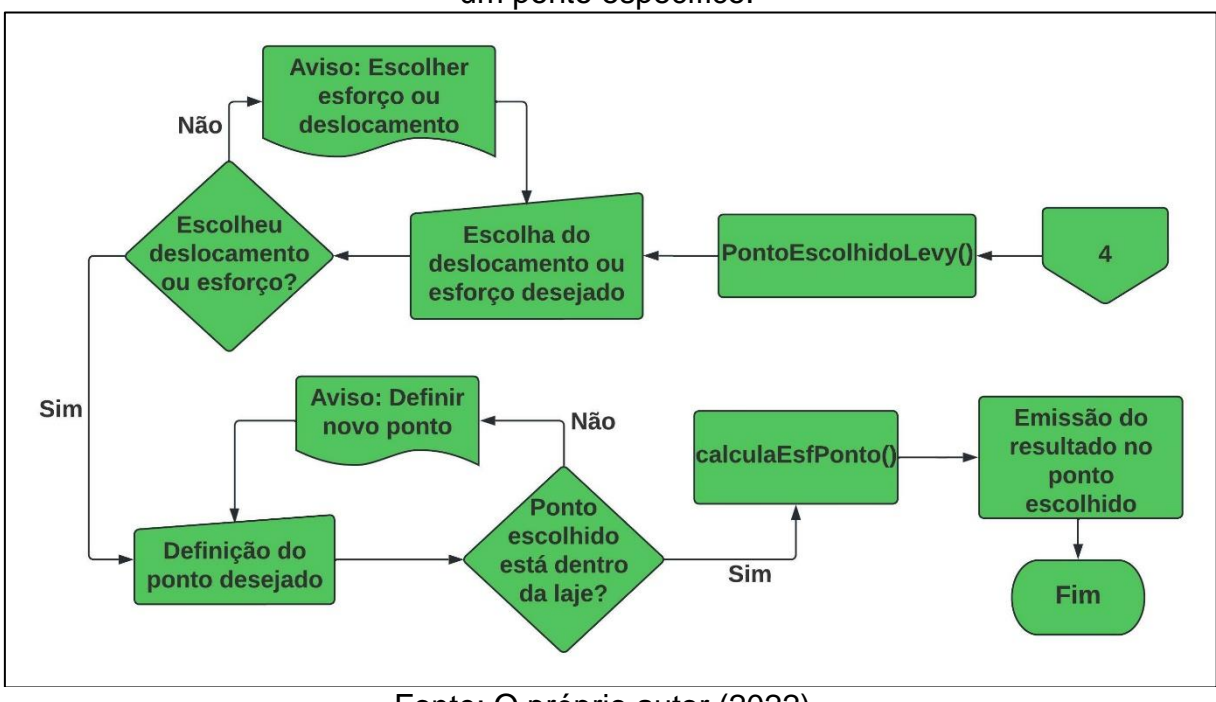

<span id="page-52-0"></span>Figura 25: Fluxograma de macropassos do cálculo de esforço ou deslocamento em um ponto específico.

Fonte: O próprio autor (2022).

As funções utilizadas neste processo são:

PontoEscolhidoLevy(): Função principal, responsável por gerar a interface e os menus de opções de escolha do resultado pontual de esforços ou deslocamento, bem como validação da posição do ponto inserido pelo usuário.

calculaEsfPonto(): Realiza o cálculo do esforço ou deslocamento no ponto definido pelo usuário e emite esse resultado na tela.

## 4.3 PROGRAMA BASE: IFESTRUT-LAJES

O módulo objeto deste trabalho foi desenvolvido e implementado no programa IFESTRUT-LAJES, resultado de um projeto de iniciação científica realizado por Fernandes e Nirschl (2020) e Santos e Nirschl (2020) do Instituto Federal de São Paulo, campus Votuporanga, dentro do grupo de pesquisa NEVE (Núcleo de Engenharia Virtual e Experimental), do qual o autor faz parte. O programa pode ser acessado na página *web* do NEVE (https://vtp.ifsp.edu.br/nev/), onde também se encontram todos os programas criados pelo grupo.

O programa se trata de uma página de *internet* com base CAD (Desenho assistido por computador) que permite a inserção de lajes com diferentes condições

de contorno e carregamento, realizada com o objetivo de possibilitar a implementação de módulos com viés metodológico e educacional da análise de estruturas planas fletidas (lajes). Na [Figura 26](#page-53-0) está presente a interface inicial do programa na sua versão mais atual.

<span id="page-53-0"></span>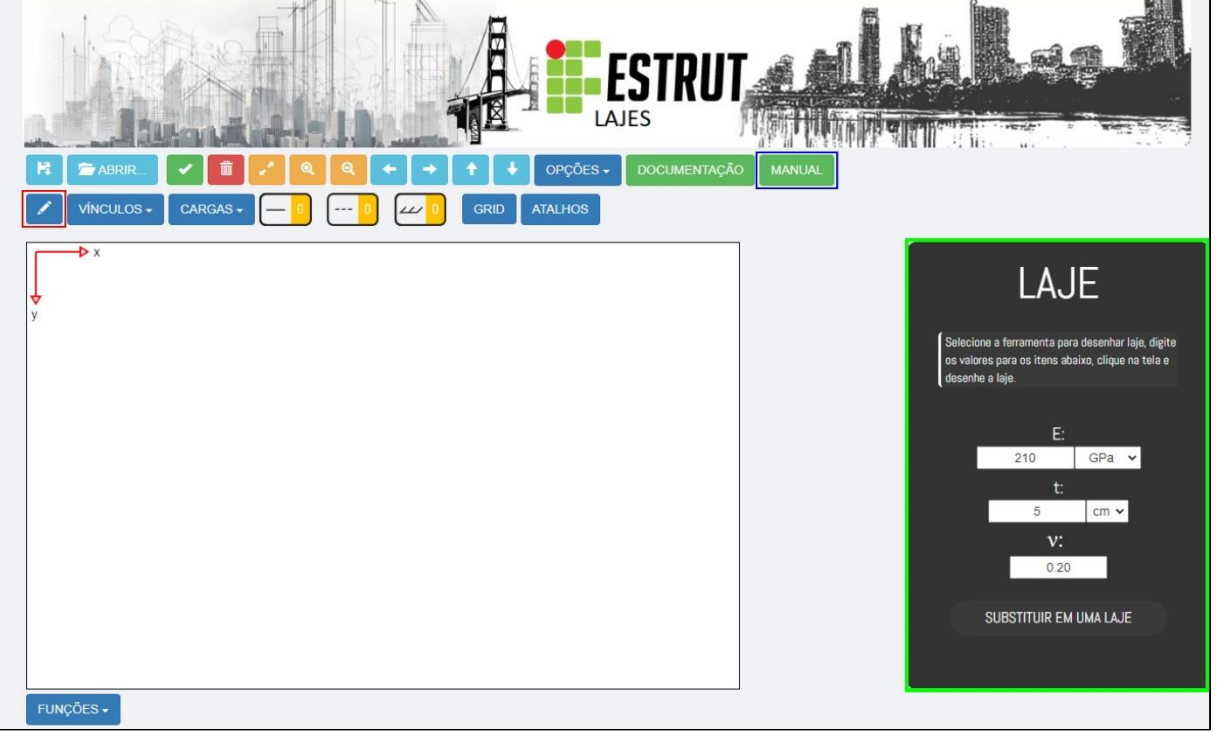

## Figura 26: Interface atual do programa IFESTRUT-LAJES.

Fonte: O próprio autor utilizando o *software* IFESTRUT-LAJES (2022).

Para fins de exemplificação, é descrito a seguir um tutorial de como deve ser inserida a estrutura dentro do ambiente CAD. Além disso, o programa possui um manual de utilização que pode ser acessado por meio do botão "MANUAL" (contornado em azul na [Figura 26\)](#page-53-0).

Para desenhar uma laje, basta clicar no botão de lápis que fica ao lado do botão de vínculos (contornado em vermelho na [Figura 26\)](#page-53-0) e definir os parâmetros iniciais da laje (contorno verde na [Figura 26\)](#page-53-0). Após isso, basta clicar em qualquer ponto do ambiente branco (*canvas*) para definir o primeiro ponto.

Existem dois métodos para definir o segundo ponto: clicar novamente em um lugar do ambiente ou digitar as coordenadas relativas na caixa de texto que surgir e após o primeiro clique (opção mais precisa) e confirmar com a tecla ENTER. Além disso, após o primeiro clique, será possível visualizar uma laje temporária que

acompanha o movimento do *mouse* e que apresenta as cotas dessa laje, para facilitar o processo.

Na [Figura 27,](#page-54-0) observa-se uma laje sendo desenhada com as dimensões de 4x4 metros, utilizando a opção de digitar as dimensões na caixa de texto.

<span id="page-54-0"></span>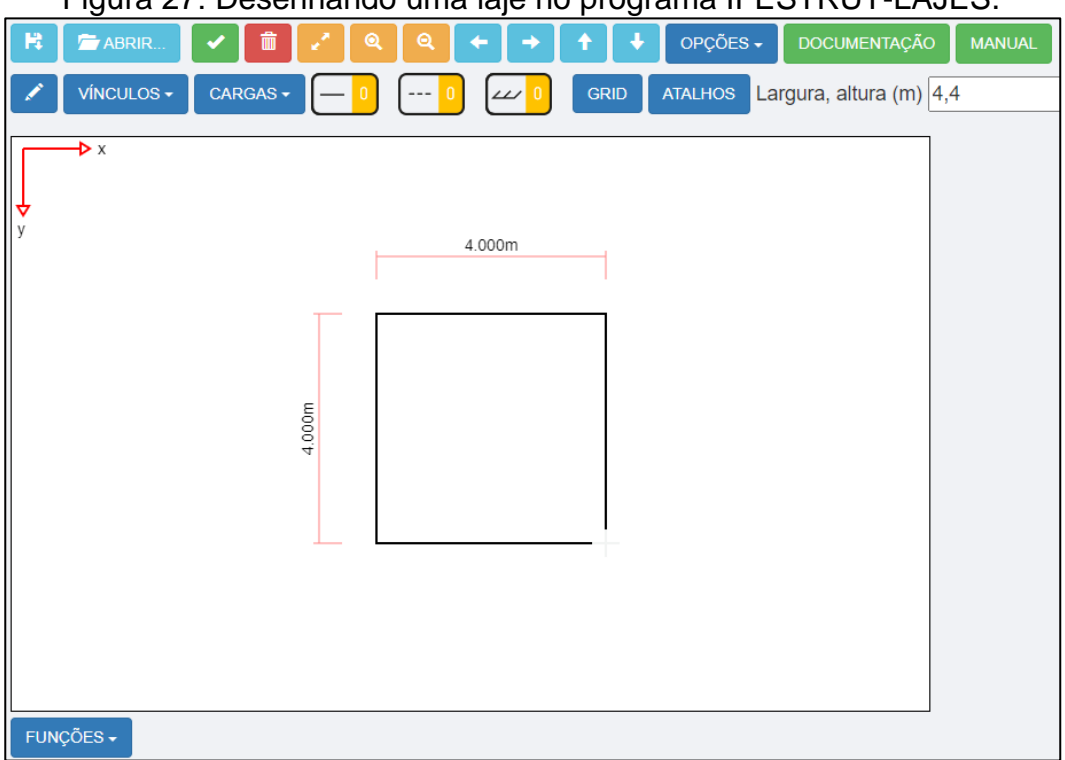

Figura 27: Desenhando uma laje no programa IFESTRUT-LAJES.

Fonte: O próprio autor utilizando o *software* IFESTRUT-LAJES (2022).

Após a inserção da laje, pode-se definir as condições de contorno do elemento, que como padrão adota os quatro lados apoiados, no botão "VÍNCULOS", na qual oferece as opções contornadas em vermelho na [Figura 28.](#page-54-1)

<span id="page-54-1"></span>Figura 28: Opções de vínculos disponíveis no programa IFESTRUT-LAJES.

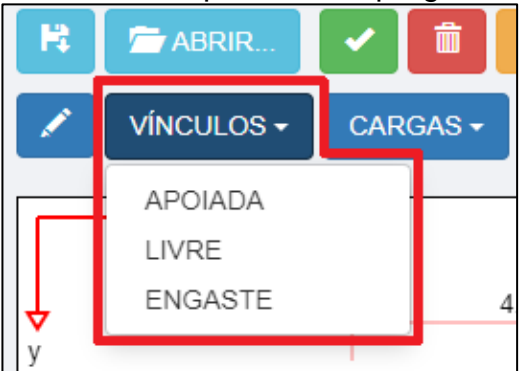

Fonte: O próprio autor utilizando o *software* IFESTRUT-LAJES (2022).

Ao escolher um vínculo, como por exemplo o engaste, um menu lateral será aberto (contornado em vermelho na [Figura 29\)](#page-55-0) permitindo inserir o vínculo na laje desenhada. Após selecionar a opção inserir, será ativado um *object snap* (captura a atração do ponteiro do *mouse* a pontos específicos) que, ao passar o *mouse* perto de um dos lados da laje, será alterado a cor desse lado para azul indicando que, se o usuário clicar, o vínculo será inserido (contornado em verde na [Figura 29\)](#page-55-0).

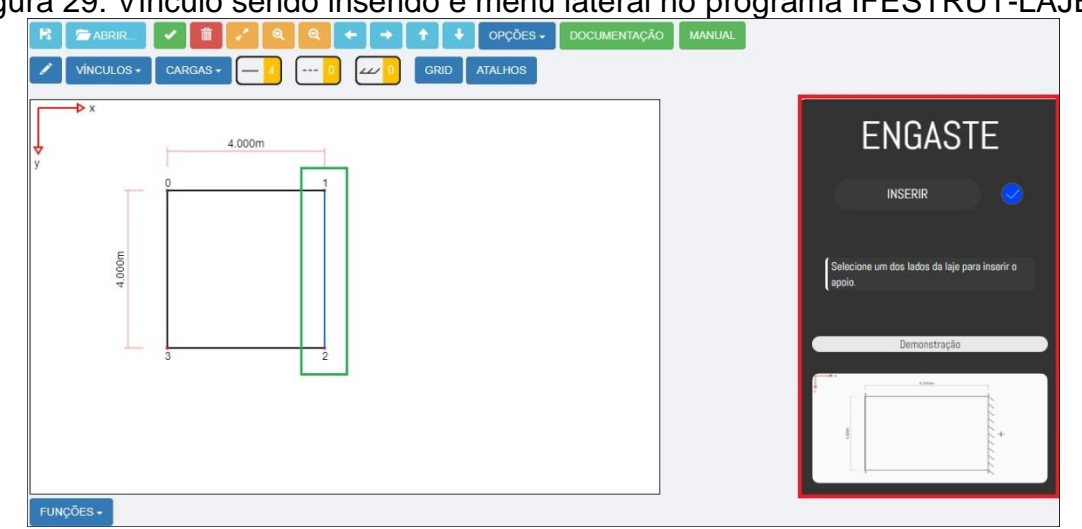

<span id="page-55-0"></span>Figura 29: Vínculo sendo inserido e menu lateral no programa IFESTRUT-LAJES.

Fonte: O próprio autor utilizando o *software* IFESTRUT-LAJES (2022).

Além de inserir os vínculos, também é possível definir os carregamentos no botão "CARGAS", com as opções presentes contornadas em vermelho na [Figura 30.](#page-55-1)

<span id="page-55-1"></span>Figura 30: Opções de carregamento disponíveis no programa IFESTRUT-LAJES.

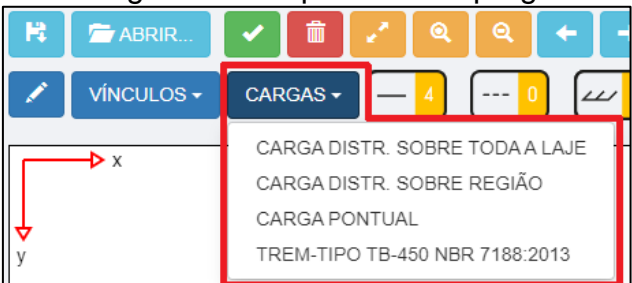

Fonte: O próprio autor utilizando o *software* IFESTRUT-LAJES (2022).

Ao abrir uma das opções, como por exemplo a "CARGA DISTR. SOBRE TODA A LAJE", será exibido um menu lateral com as opções de entrada (contornado de vermelho na [Figura 31\)](#page-56-0).

O processo para atribuir uma carga à laje é semelhante aos vínculos, bastando apenas digitar o valor da carga e selecionar a opção inserir. Após isso, quando o ponteiro do *mouse* estiver dentro da laje, um *object snap* irá indicar, mudando a cor das bordas da laje para azul, que a carga pode ser inserida. Neste caso, foi atribuída uma carga distribuída sobre toda a laje de 5kN/m² na laje exemplo. Existem também botões que apagam as cargas propostas pelo programa, funcionando também por *object snap.*

<span id="page-56-0"></span>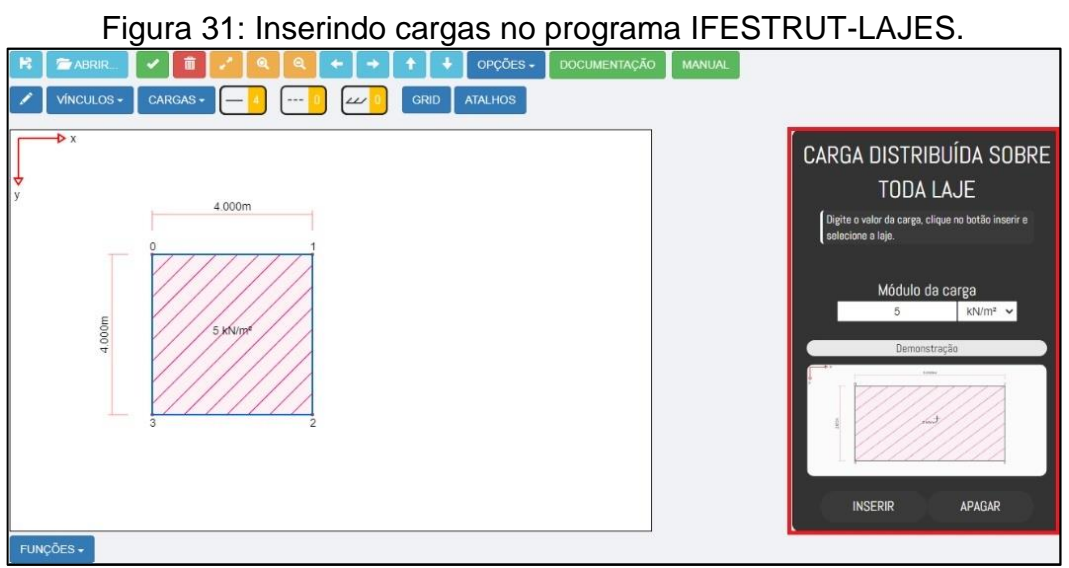

Fonte: O próprio autor utilizando o *software* IFESTRUT-LAJES (2022).

O programa também apresenta diversas funcionalidades no botão "OPÇÕES" (contornado em vermelho na [Figura 32\)](#page-56-1) que facilitam a utilização dele. Funcionalidades como os dados da laje inserida pelo usuário, uma opção que permite ao usuário medir pontos importantes da laje inserida, como posições das cargas, o tamanho do texto de saída, a quantidade de casas decimais que serão exibidas e até mesmo as unidades que os resultados irão aparecer.

<span id="page-56-1"></span>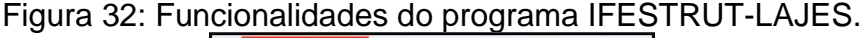

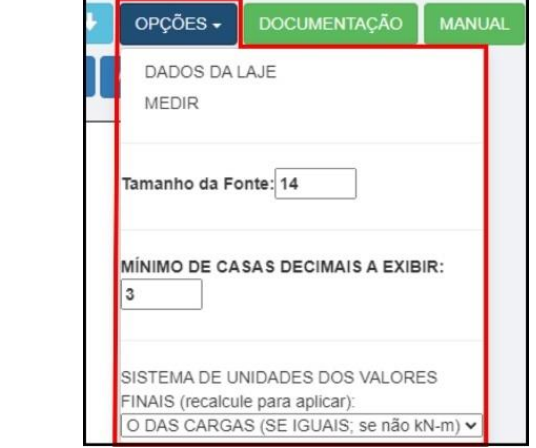

Fonte: O próprio autor utilizando o *software* IFESTRUT-LAJES (2022).

Para acessar os módulos disponíveis dentro do programa, em especial o módulo desenvolvido neste trabalho (contornado de verde na [Figura 33\)](#page-57-0), basta ir no botão "FUNÇÕES" na parte inferior da interface inicial (destacado em vermelho na [Figura 33\)](#page-57-0), após inserir a laje, seus vínculos e cargas.

<span id="page-57-0"></span>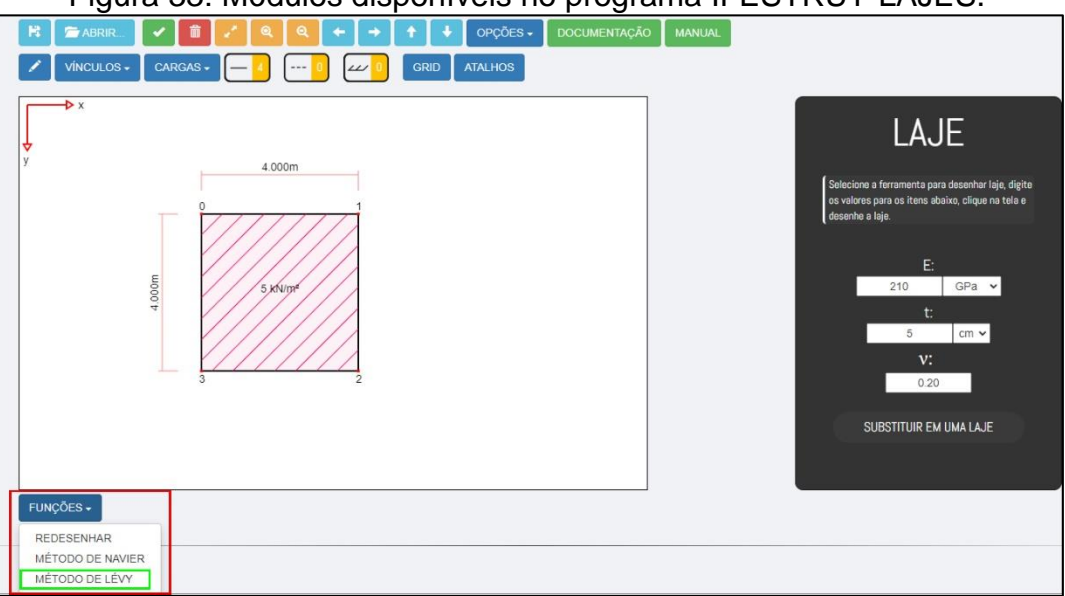

Figura 33: Módulos disponíveis no programa IFESTRUT-LAJES.

Fonte: O próprio autor utilizando o *software* IFESTRUT-LAJES (2022).

## 4.4 MODO DE OPERAÇÃO DO MÓDULO DESENVOLVIDO

Nesta seção, estão compreendidas todas as funcionalidades do módulo desenvolvido e como utilizá-las passo a passo.

Neste sentido, é importante esclarecer que, para a utilização do módulo aqui exposto, é necessário o desenho da laje no programa IFESTRUT-LAJES (NEV, 2020), com suas características e parâmetros de entrada conforme explicado no item 4.3, uma vez que, caso essas características e parâmetros não estejam de acordo com o pré-estabelecido, o programa retornará uma mensagem de aviso ou de erro indicando o possível problema encontrado.

Na [Figura 34,](#page-58-0) encontra-se a interface principal do módulo (saída do IFESTRUT-LAJES) com seus elementos fundamentais, que, como explicando anteriormente, pode ser acessada na opção "MÉTODO DE LÉVY" no botão "FUNÇÕES", conforme [Figura 33.](#page-57-0)

Na interface principal do módulo, encontram-se na parte superior (contornado de vermelho na [Figura 34\)](#page-58-0) os parâmetros que o usuário pode definir para o cálculo dos diagramas, como o espaçamento dos pontos, a tolerância utilizada e o valor máximo do coeficiente m, utilizados nas equações algébricas relacionadas à solução de Lévy. Além disso, pode-se notar também a presença da tela feita com o elemento *canvas* da linguagem HTML (contornado de verde na [Figura 34\)](#page-58-0), que se trata do local onde os diagramas são desenhados. No menu lateral direito (contornado de azul na [Figura 34\)](#page-58-0) encontram-se opções referentes ao módulo, como os esforços e deslocamento que podem ser analisados, o resultado em um ponto específico, o arquivo no formato PDF das tabelas de resultados e o relatório em PDF.

<span id="page-58-0"></span>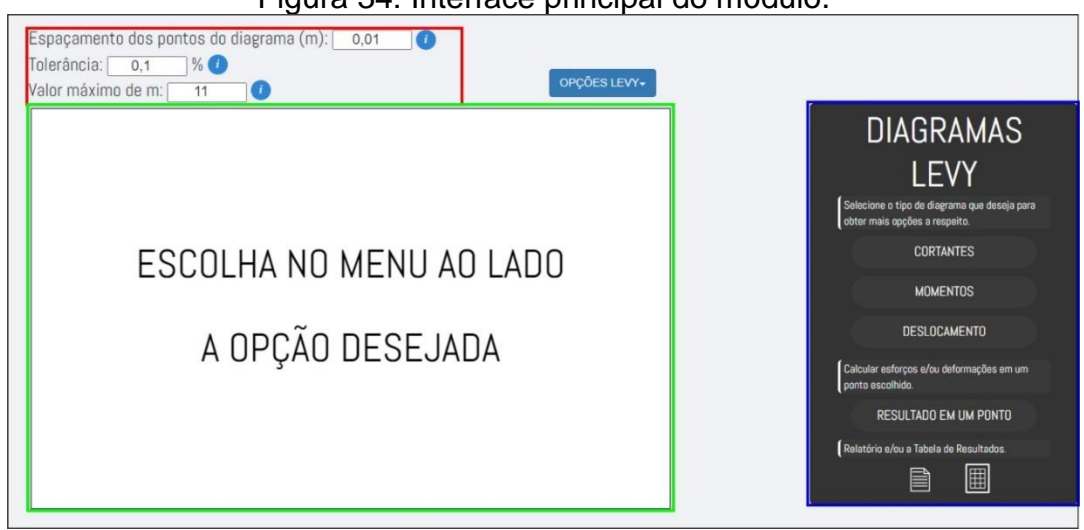

Figura 34: Interface principal do módulo.

Fonte: O próprio autor (2022).

Neste contexto, quando o usuário seleciona um botão relacionado aos esforços ou deslocamento, um submenu será exposto, com novas informações referentes ao botão selecionado, conforme [Figura 35.](#page-58-1)

## Figura 35: Submenus do menu principal do módulo.

<span id="page-58-1"></span>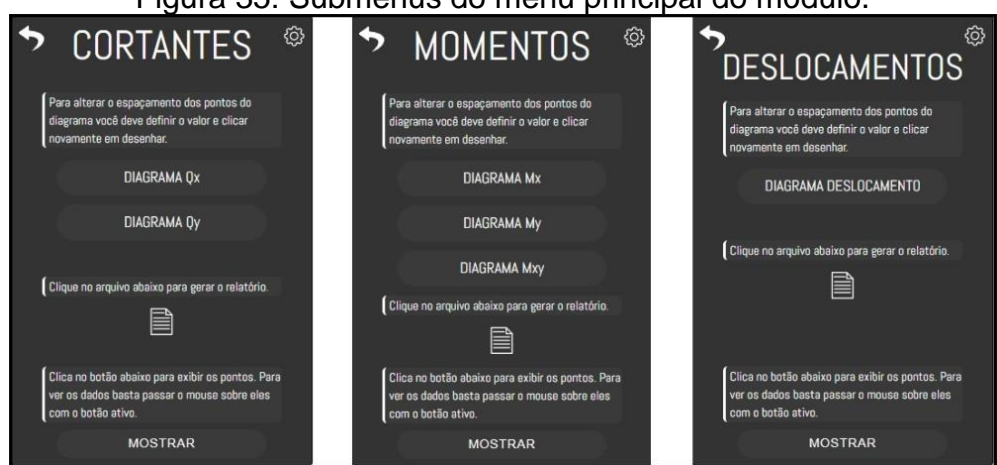

Fonte: O próprio autor (2022).

Para desenhar o diagrama do esforço ou deslocamento selecionado, basta clicar no botão "DIAGRAMA" referente ao desejado e então o diagrama será desenhado (tela *canvas* marcada em verde na [Figura 36\)](#page-59-0) com base nos dados inseridos na parte superior da interface de saída do módulo (contornado de vermelho na [Figura 36\)](#page-59-0).

<span id="page-59-0"></span>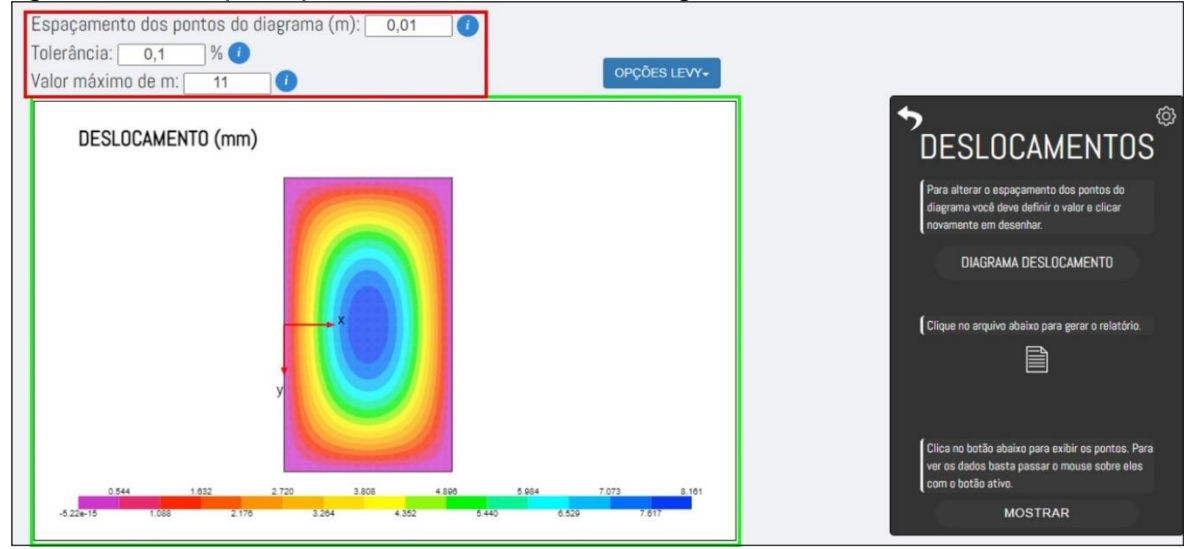

Figura 36: Tela principal do módulo com um diagrama de deslocamento desenhado.

Fonte: O próprio autor (2022).

Nota-se também, nos submenus apresentados na [Figura 35,](#page-58-1) um botão "MOSTRAR" (contornado de laranja na [Figura 37\)](#page-60-0) que possibilita ao usuário visualizar os dados dos pontos do diagrama desenhado, de maneira que, ao selecionar este botão, são mostrados os dados do valor máximo e mínimo do diagrama do lado esquerdo da tela de saída *canvas,* bem como a coordenada desses pontos (em vermelho na [Figura 37\)](#page-60-0). Além disso, ao passar o *mouse* sobre o diagrama, com o botão ainda ativo, os dados do ponto onde o ponteiro do *mouse* está também aparecerão na tela de saída no lado esquerdo, conforme [Figura 37,](#page-60-0) que se trata da mesma laje da [Figura 36,](#page-59-0) apenas com o espaçamento dos pontos diferente para facilitar a visualização.

<span id="page-60-0"></span>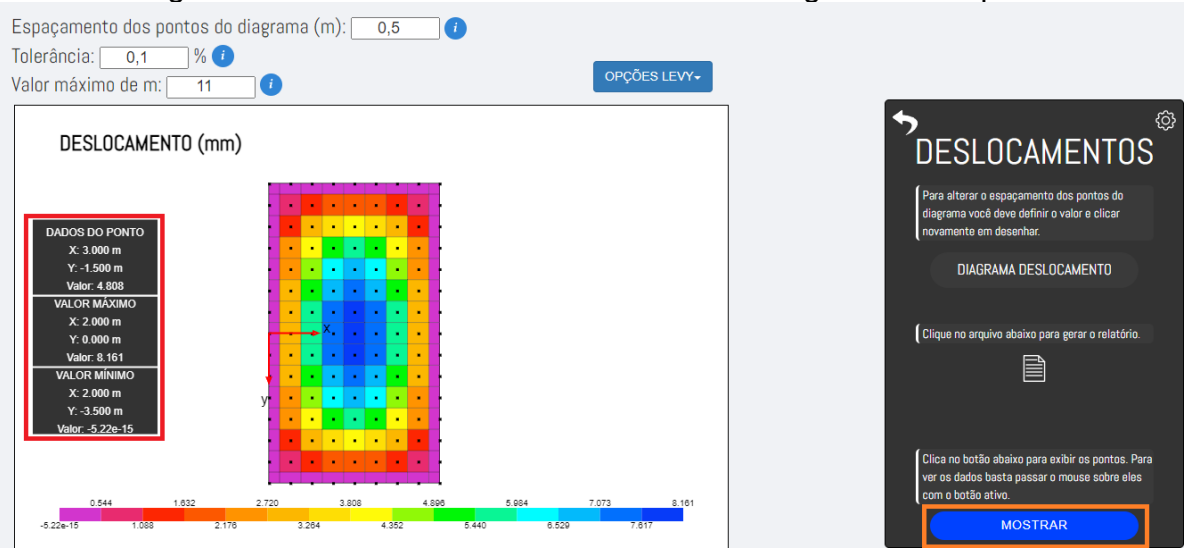

Figura 37: Botão "MOSTRAR" ativo em um diagrama exemplo.

Fonte: O próprio autor (2022).

Nos submenus (vide [Figura 35\)](#page-58-1), também existe um botão com símbolo de engrenagem (em vermelho na [Figura 38\)](#page-60-1) que permite ao usuário alterar as opções de visualização dos valores máximos e/ou mínimos dos diagramas.

<span id="page-60-1"></span>Figura 38: Opções de alteração dos valores de máximo e mínimo dos diagramas.

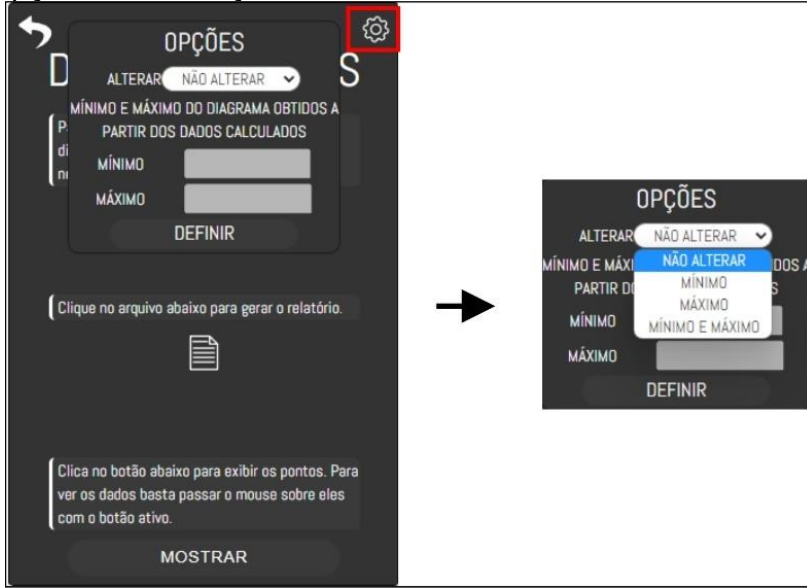

Fonte: O próprio autor (2022).

Neste contexto, na [Figura 39,](#page-61-0) observa-se a laje da [Figura 36](#page-59-0) com o valor de mínimo alterado para 2 mm de deslocamento, fazendo com que todos os valores menores ou iguais a 2 mm tenham a mesma cor no intervalo de cores definido pelo módulo.

<span id="page-61-0"></span>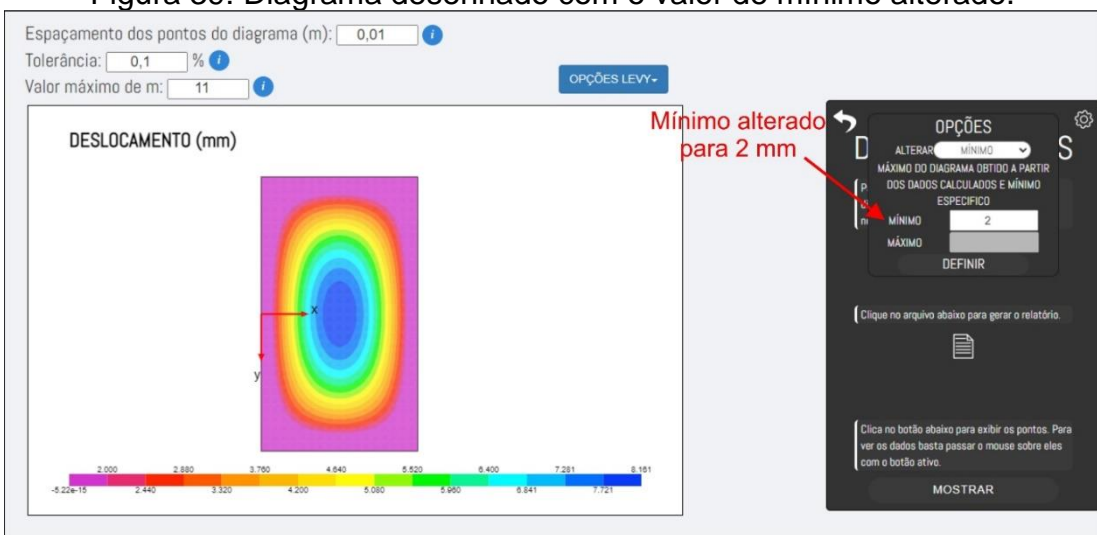

Figura 39: Diagrama desenhado com o valor de mínimo alterado.

Fonte: O próprio autor (2022).

Na interface principal também existe um botão de "OPÇÕES LEVY" [\(Figura](#page-61-1)  [40,](#page-61-1) marcado em vermelho), localizado acima da tela de saída *canvas,* que permite ao usuário obter e comparar os resultados para as lajes inseridas pelas tabelas clássicas de Pinheiro (2007), Marcus, disponíveis, por exemplo, em WILLIAN (2021) ou Czerny, disponíveis, por exemplo, em ARAÚJO (2015), como pode ser visto na [Figura 41.](#page-62-0)

<span id="page-61-1"></span>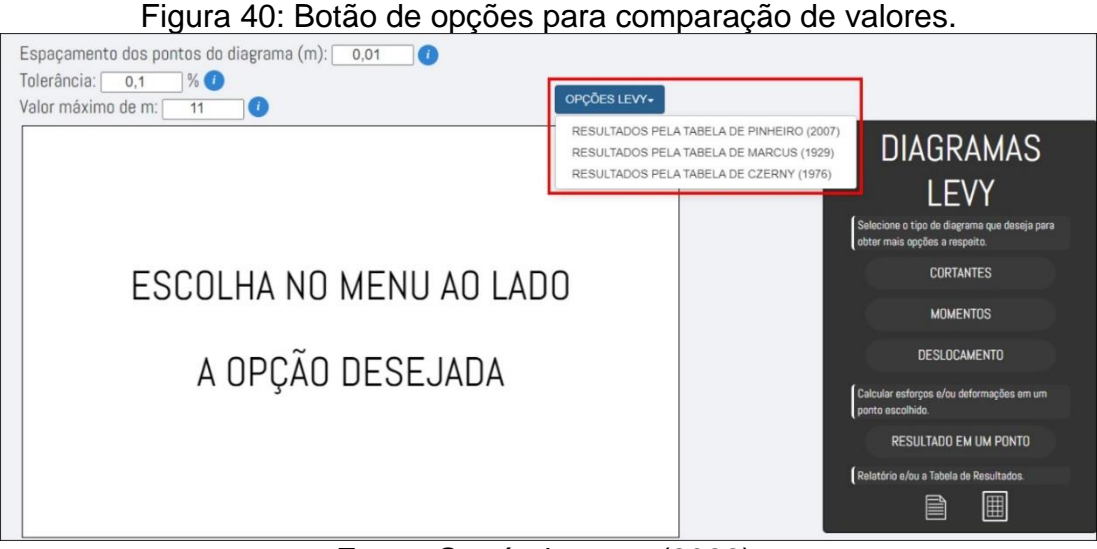

Fonte: O próprio autor (2022).

<span id="page-62-0"></span>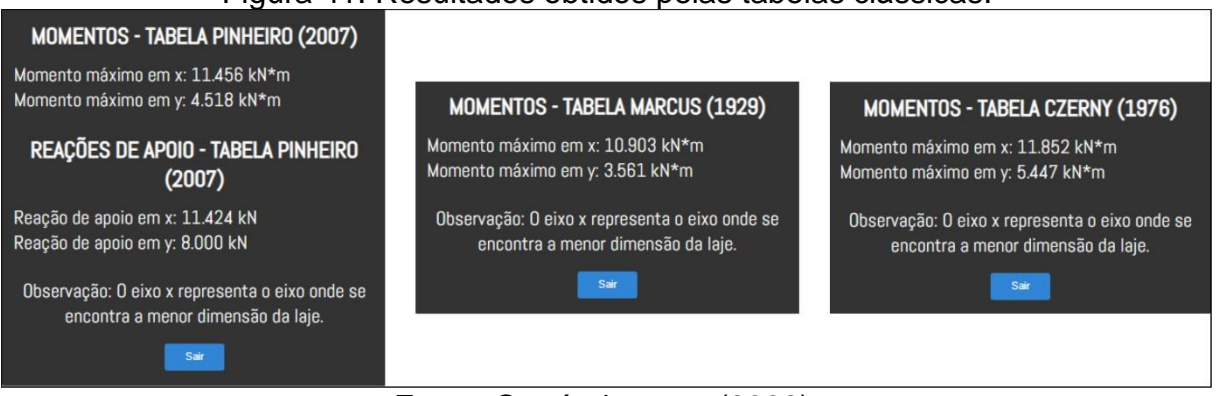

## Figura 41: Resultados obtidos pelas tabelas clássicas.

Fonte: O próprio autor (2022).

No menu presente na interface principal (vide [Figura 34\)](#page-58-0) existe também o botão "RESULTADO EM UM PONTO" que permite ao usuário visualizar o valor de um esforço ou deslocamento pontual. Para isso, o usuário primeiro precisa escolher e confirmar o esforço ou deslocamento desejado e, após isso, inserir a posição na qual deseja esse valor, como mostra a [Figura 42,](#page-62-1) que foi feita com um exemplo de esforço de deslocamento na coordenada  $x = 2$  m e  $y = 0$  m (meio da laje, nesse caso).

<span id="page-62-1"></span>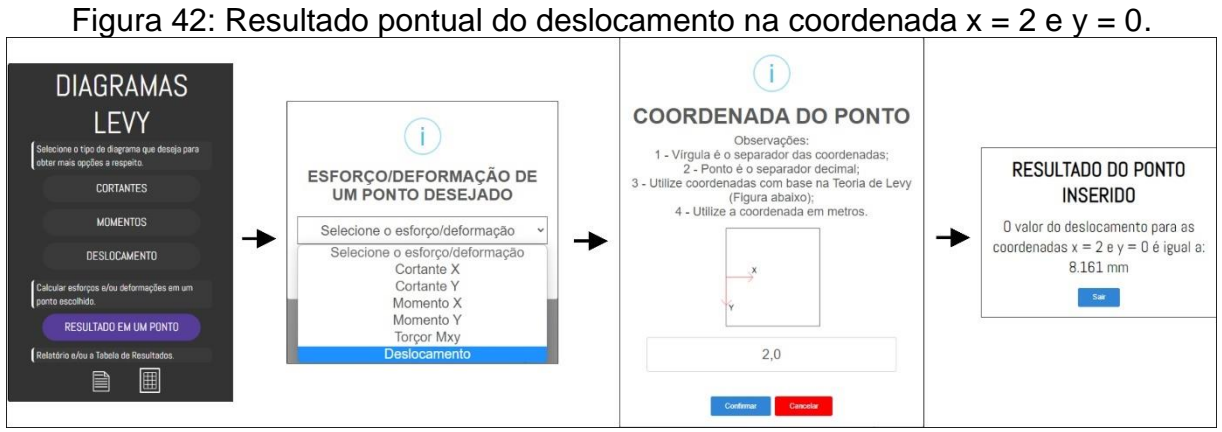

Fonte: O próprio autor (2022).

Ainda no menu presente na interface principal, existe também a opção de gerar uma tabela de resultados de esforços e/ou deslocamento. Para gerar a tabela, o usuário precisa escolher os esforços ou deslocamento desejado, podendo escolher uma ou mais opções, como mostra a [Figura 43.](#page-63-0) Neste sentido, na [Figura](#page-63-1)  [44](#page-63-1) pode ser vista uma parte desse arquivo em PDF com as tabelas geradas.

## <span id="page-63-0"></span>Figura 43: Interface para a escolha de esforços ou deslocamento da tabela de resultados.

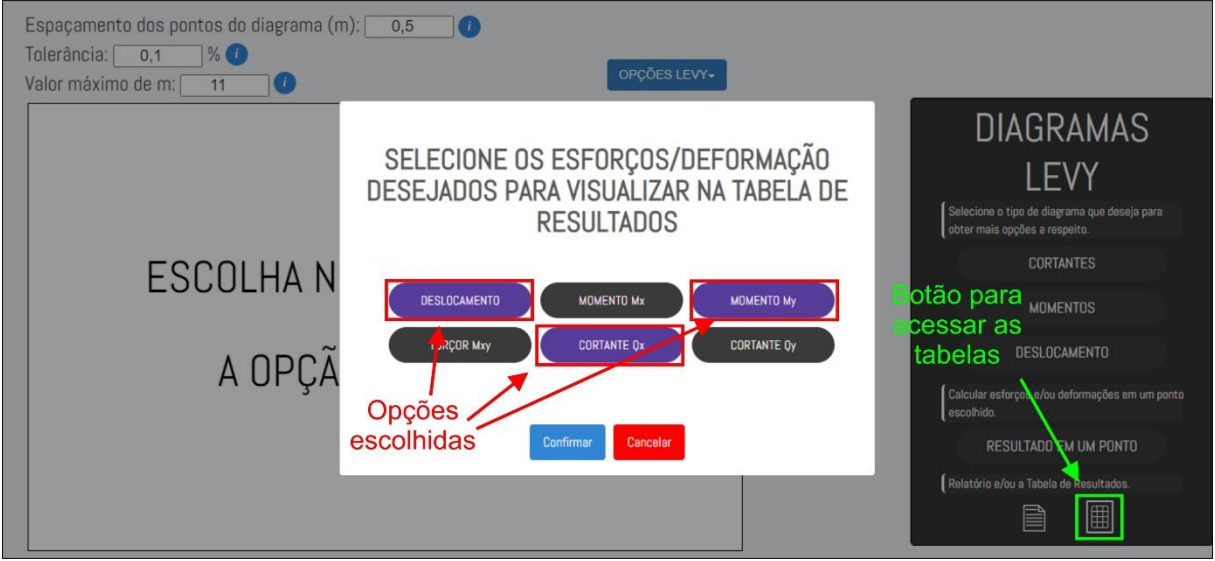

Fonte: O próprio autor (2022).

# Figura 44: Parte da tabela de resultados.

<span id="page-63-1"></span>

| Tabela 1 - Tabela dos Resultados Pontuais. |          |                   |             |                 |  |  |  |
|--------------------------------------------|----------|-------------------|-------------|-----------------|--|--|--|
| x(m)                                       | y(m)     | Deslocamento (mm) | My (kN*m/m) | $Qx$ ( $kN/m$ ) |  |  |  |
| 0.000                                      | $-3.500$ | 0.000             | 0.000       | $-3.00e-15$     |  |  |  |
| 0.500                                      | $-3.500$ | $-2.00e-15$       | 1.40e-15    | $-1.49e-15$     |  |  |  |
| 1.000                                      | $-3.500$ | $-3.69e-15$       | 3.11e-15    | $-1.44e-16$     |  |  |  |
| 1.500                                      | $-3.500$ | $-4.82e-15$       | 3.69e-15    | $-5.95e-16$     |  |  |  |
| 2.000                                      | $-3.500$ | $-5.22e-15$       | 3.50e-15    | $-1.79e-31$     |  |  |  |
| 2.500                                      | $-3.500$ | $-4.82e-15$       | 3.69e-15    | 5.95e-16        |  |  |  |
| 3.000                                      | $-3.500$ | $-3.69e-15$       | 3.11e-15    | 1.44e-16        |  |  |  |
| 3.500                                      | $-3.500$ | $-2.00e-15$       | 1.40e-15    | 1.49e-15        |  |  |  |
| 4.000                                      | $-3.500$ | $-6.39e-31$       | 3.72e-31    | 3.00e-15        |  |  |  |
| 0.000                                      | $-3.000$ | 0.000             | 0.000       | 6.122           |  |  |  |
| 0.500                                      | $-3.000$ | 0.842             | 1.308       | 3.650           |  |  |  |
| 1.000                                      | $-3.000$ | 1.524             | 2.148       | 2.138           |  |  |  |
| 1.500                                      | $-3.000$ | 1.962             | 2.614       | 1.029           |  |  |  |
| 2.000                                      | $-3.000$ | 2.112             | 2.766       | $-7.10e-17$     |  |  |  |
| 2.500                                      | $-3.000$ | 1.962             | 2.614       | $-1.029$        |  |  |  |
| 3.000                                      | $-3.000$ | 1.524             | 2.148       | $-2.138$        |  |  |  |
| 3.500                                      | $-3.000$ | 0.842             | 1.308       | $-3.650$        |  |  |  |
| 4.000                                      | $-3.000$ | 2.73e-16          | 4.73e-16    | $-6.122$        |  |  |  |
| 0.000                                      | $-2.500$ | 0.000             | 0.000       | 9.308           |  |  |  |
| 0.500                                      | $-2.500$ | 1.580             | 1.845       | 6.306           |  |  |  |
| 1,000                                      | $-2.500$ | 2.875             | 3.160       | 3.866           |  |  |  |
| 1.500                                      | $-2.500$ | 3.706             | 3.939       | 1.867           |  |  |  |
| 2.000                                      | $-2.500$ | 3.989             | 4.198       | 5.51e-17        |  |  |  |
| 2.500                                      | $-2.500$ | 3.706             | 3.939       | $-1.867$        |  |  |  |
| 3.000                                      | $-2.500$ | 2.875             | 3.160       | $-3.866$        |  |  |  |
| 3.500                                      | $-2.500$ | 1,580             | 1.845       | $-6.306$        |  |  |  |
| 4.000                                      | $-2.500$ | 5.10e-16          | 6.36e-16    | $-9.308$        |  |  |  |
| 0.000                                      | $-2.000$ | 0.000             | 0.000       | 11.269          |  |  |  |
| 0.500                                      | $-2.000$ | 2.178             | 2.061       | 8.053           |  |  |  |
| 1.000                                      | $-2.000$ | 3.973             | 3.585       | 5.107           |  |  |  |
| 1.500                                      | $-2.000$ | 5.133             | 4.528       | 2.498           |  |  |  |
| 2.000                                      | $-2.000$ | 5.530             | 4.836       | 1.54e-16        |  |  |  |
| 2.500                                      | $-2.000$ | 5.133             | 4.528       | $-2.498$        |  |  |  |
| 3.000                                      | $-2.000$ | 3.973             | 3.585       | $-5.107$        |  |  |  |
| 3.500                                      | $-2.000$ | 2.178             | 2.061       | $-8.053$        |  |  |  |
|                                            |          |                   |             |                 |  |  |  |

Fonte: O próprio autor (2022).

É possível também a criação do relatório PDF clicando no símbolo de documento presente tanto no menu principal visto na [Figura 34](#page-58-0) quanto nos submenus da [Figura 35.](#page-58-1) Para gerar o documento PDF, basta clicar no botão e, após isso, aparecerá uma interface solicitando ao usuário escolher o ponto no qual deseja obter os resultados dentro do relatório (vide [Figura 45\)](#page-64-0).

<span id="page-64-0"></span>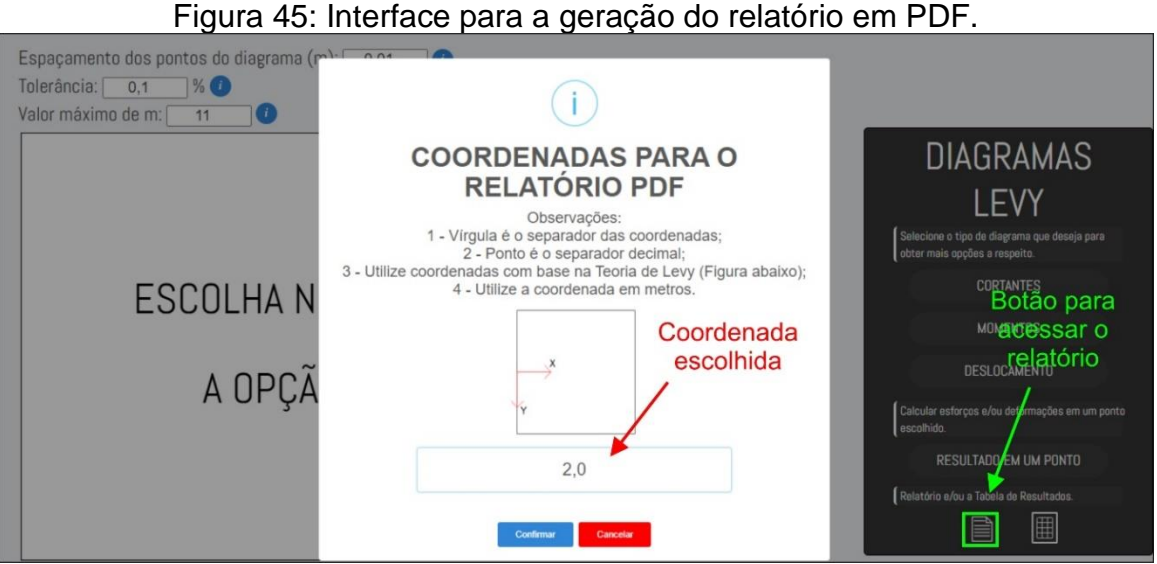

Fonte: O próprio autor (2022).

O relatório em PDF apresenta as informações inseridas pelo usuário (dados de entrada), uma introdução teórica sobre a teoria de Lévy (vide [Figura 46\)](#page-64-1), a teoria envolvendo a solução de Lévy para uma laje simplesmente apoiada sujeita a carregamento distribuído sobre toda a superfície [\(Figura 47\)](#page-65-0), a solução numérica para o ponto definido pelo usuário, os diagramas calculados [\(Figura 48\)](#page-66-0) bem como as referências bibliográficas utilizadas no trabalho. Um relatório completo, como exemplo, apresenta-se no Apêndice B.

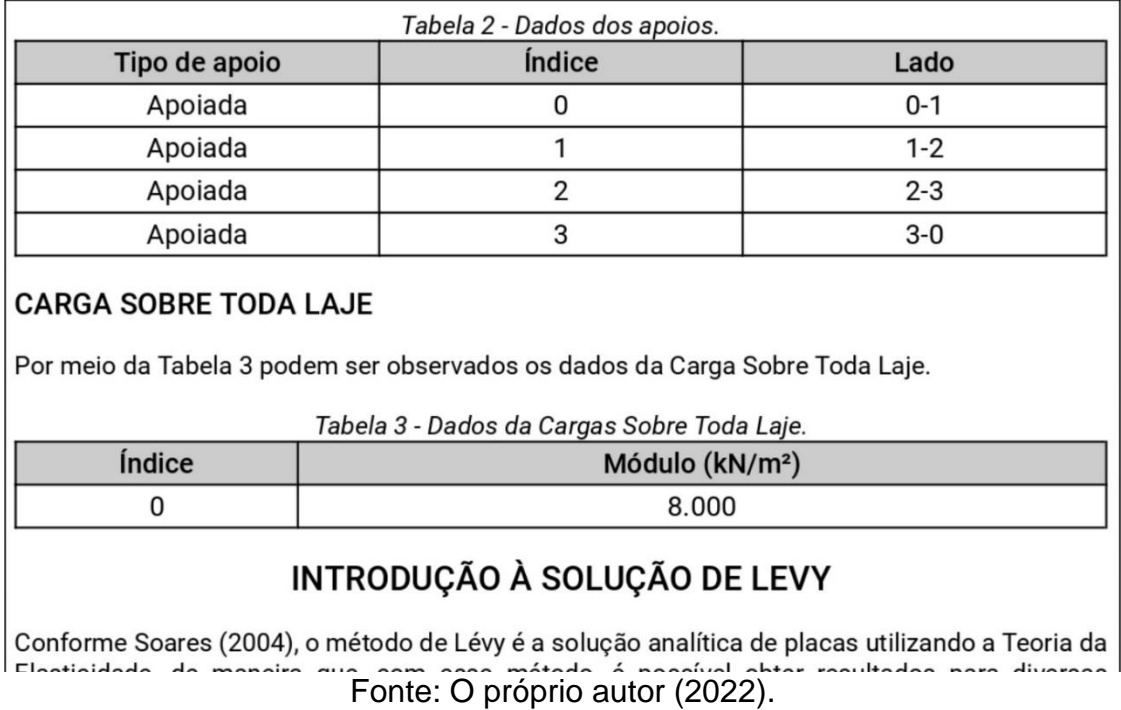

<span id="page-64-1"></span>Figura 46: Parte do relatório referente aos dados de entrada e introdução à solução de Lévy.

<span id="page-65-0"></span>Figura 47: Parte do relatório referente à solução algébrica para lajes quadriapoiadas com carregamento sobre toda a superfície.

$$
C_m = \frac{2q_0a^3}{\pi^4 m^4 D \cosh(\alpha_m)}\tag{25}
$$

Sendo assim, substituindo na Equação 22 os valores de Bm e Cm obtidos e simplificando a equação, é obtida a equação de deslocamento de uma laje retangular simplesmente apoiada com carga distribuída sobre toda a superfície pela solução de Levy, como mostra a Equação 26:

$$
w = \frac{4pa^4}{\pi^5 D} \sum_{m=1,3,5...}^{\infty} \frac{1}{m^5} \left( \frac{1 - \frac{\alpha_m tgh(\alpha_m) + 2}{2\cosh(\alpha_m)} \cosh\left(\frac{2\alpha_m y}{b}\right)}{+\frac{m\pi y}{2a \cosh(\alpha_m)} \operatorname{sech}\left(\frac{2\alpha_m y}{b}\right)} \right) \operatorname{sen}\left(\frac{m\pi x}{a}\right)
$$
(26)

Onde:

$$
\alpha_m = \frac{m\pi b}{2a} \tag{27}
$$

Posteriormente, com a ajuda de uma calculadora de derivadas on-line chamada Derivative Calculator (SCHERFGEN, 2021) e utilizando as expressões apresentadas anteriormente na introdução, foram obtidas para as cortantes, momentos e momento torçor, as equações necessárias para o cálculo desses esforcos (Equação 28, 29, 30, 31 e 32) apresentadas abaixo:

$$
Q_{x} = \sum_{m=1,3,5...}^{\infty} \left[ \frac{\frac{2q(\pi mysenh(\frac{2\alpha_m y}{b}) + a(2\cosh(\alpha_m) - (\alpha_m tanh(\alpha_m) + 2)cosh(\frac{2\alpha_m y}{b}))\csc(\frac{\pi m x}{a})}{\pi^{2}\cosh(\alpha_m)m^{2}} - \frac{\pi^{2}\cosh(\alpha_m)m^{2}}{\pi^{4}b^{2}\cosh(\alpha_m)+2)cosh(\frac{2\alpha_m y}{b})\csc(\frac{\pi m x}{a})}{\csc(\frac{\pi m x}{b})}\right]
$$
(28)

$$
Q_{y} = \sum_{m=1,3,5...}^{\infty} \frac{2aqsen(\frac{\pi mx}{a})}{\pi^{5}b^{3}cosh(\alpha_{m})m^{5}} \left[ \begin{bmatrix} \pi^{3}b^{3}m^{3} - 2\pi^{2}ab^{2}\alpha_{m}(\alpha_{m}tanh(\alpha_{m}) + 2)m^{2} - \\ 12\pi a^{2}b\alpha_{m}^{2}m + 8a^{3}\alpha_{m}^{4}tanh(\alpha_{m}) + 16a^{3}\alpha_{m}^{3} \end{bmatrix} \frac{\sinh(\frac{2\alpha_{m}y}{b})}{\sinh(\frac{2\alpha_{m}y}{b})} + \right]
$$
(29)

$$
M_{x} = \sum_{m=1,3,5...}^{\infty} \left[ \frac{\frac{2aqsen\left(\frac{\pi mx}{a}\right)\left(\pi mysenh\left(\frac{2\alpha my}{b}\right) + a\left(2\cosh\left(\alpha_{m}\right) - \left(\alpha_{m}tanh\left(\alpha_{m}\right) + 2\right)\cosh\left(\frac{2\alpha my}{b}\right)\right)\right)}{\pi^{3}\cosh(\alpha_{m})m^{3}} - \frac{\pi^{3}\cosh(\alpha_{m})m^{3}}{\pi^{5}b^{2}\cosh(\alpha_{m})m^{5}} \right]
$$
(30)

$$
M_{y} = \sum_{m=1,3,5...}^{\infty} \left[ \frac{\frac{2aqvsen\left(\frac{\pi mx}{a}\right)\left(\pi mysenh\left(\frac{2\alpha my}{b}\right) + a\left(2\cosh\left(\alpha_{m}\right) - \left(\alpha_{m}tanh\left(\alpha_{m}\right) + 2\right)\cosh\left(\frac{2\alpha_{m}y}{b}\right)\right)\right)}{\pi^{3}\cosh\left(\alpha_{m}\right)m^{3}} - \frac{\pi^{3}\cosh\left(\alpha_{m}\right)m^{3}}{\pi^{5}b^{2}\cosh\left(\alpha_{m}\right)m^{3}} \right] \tag{31}
$$

$$
M_{xy} = \sum_{m=1,3,5...}^{\infty} \left[ \frac{2a^2q(v-1)\left((\pi bm - 2a\alpha_m(\alpha_m \tanh(\alpha_m)+2))\operatorname{senh}\left(\frac{2\alpha_m y}{b}\right) + 2\pi\alpha_m m y \cosh\left(\frac{2\alpha_m y}{b}\right)\right)\cos\left(\frac{\pi m x}{a}\right)}{\pi^4 b \cosh(\alpha_m)m^4} \right]
$$
(32)

### **RESULTADOS**

A partir daqui serão realizados os cálculos pela Solução de Levy com base nos dados de entrada da laje inserida pelo usuário, apresentados anteriormente, bem como os dados de entrada específicos da solução de levy escolhidos pelo usuário, como pode ser visto abaixo:

- · Espaçamento dos pontos do diagrama: 0.01 metros
- Tolerância: 0.1 %
- Valor máximo de m: 11

<span id="page-66-0"></span>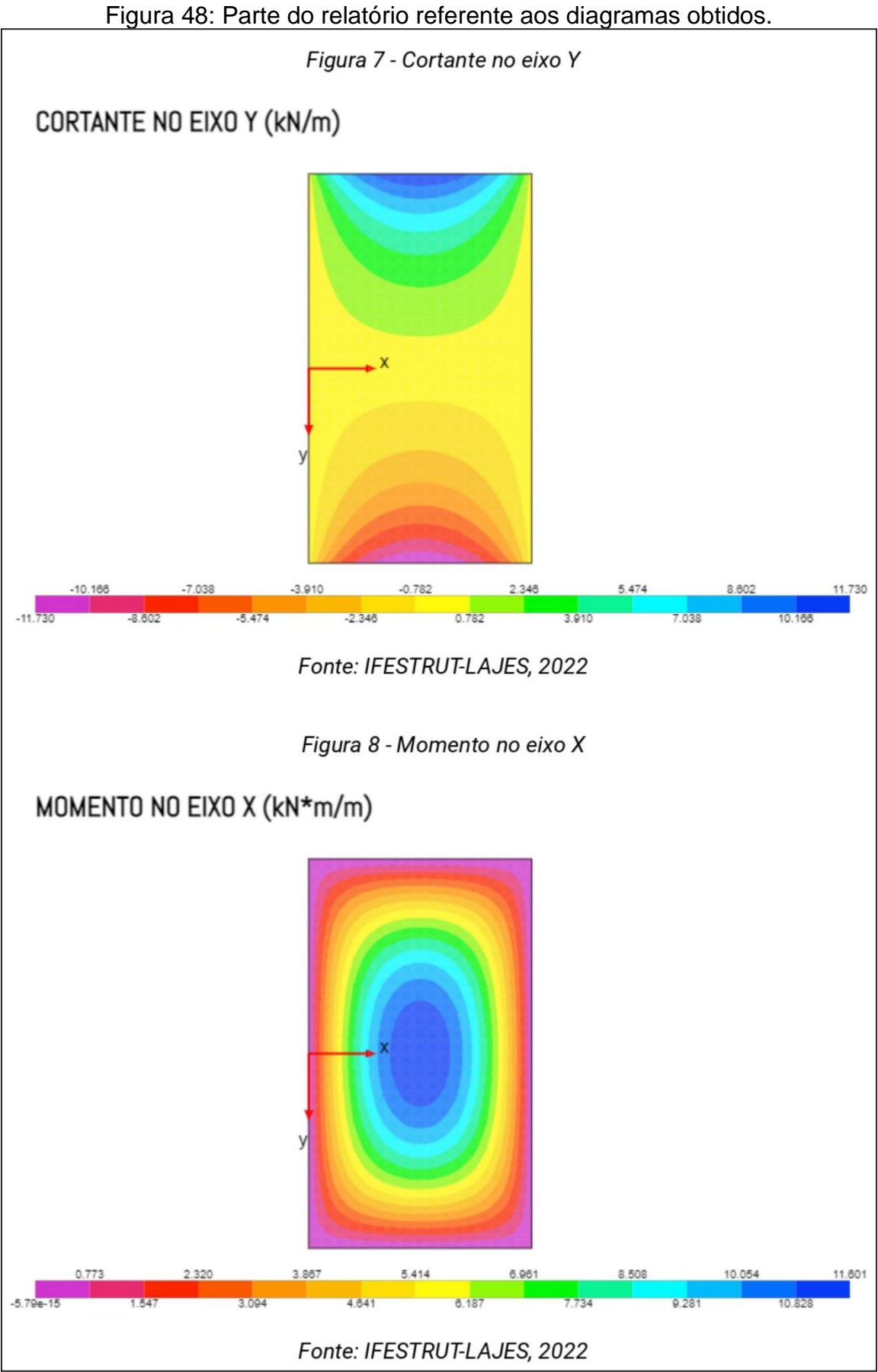

Fonte: O próprio autor (2022).

### 4.5 PROCESSO DE CRITÉRIO DE PARADA UTILIZADO NO MÓDULO

O critério de parada das equações referentes à solução de Lévy inseridas no módulo dependem de duas variáveis, a tolerância em porcentagem escolhida pelo usuário ou o valor máximo do termo "m" utilizando dentro das funções de Lévy.

Para o primeiro critério de parada da tolerância, é feita uma análise do valor da soma atual com relação à soma total até o momento e, caso a soma atual represente menos em módulo da porcentagem do que o valor da tolerância inserida, o cálculo do ponto chega ao fim. Já para o segundo critério de parada (valor máximo do termo "m"), caso o cálculo chegue no termo máximo de "m" definido antes de atingir a tolerância desejada, o cálculo do ponto chega ao fim. Dessa forma, fica evidente que o programa só para o cálculo com o segundo critério de parada caso ele aconteça antes do primeiro (tolerância).

Para exemplificar o funcionamento dos critérios de parada dentro do módulo, será utilizada uma laje exemplo de 5x8m quadriapoiada com uma carga sobre toda a superfície de 6kN/m². Seus parâmetros são: módulo de elasticidade de 210 GPa, espessura de 5 cm e coeficiente de Poisson = 0.2, conforme [Figura 49.](#page-67-0)

<span id="page-67-0"></span>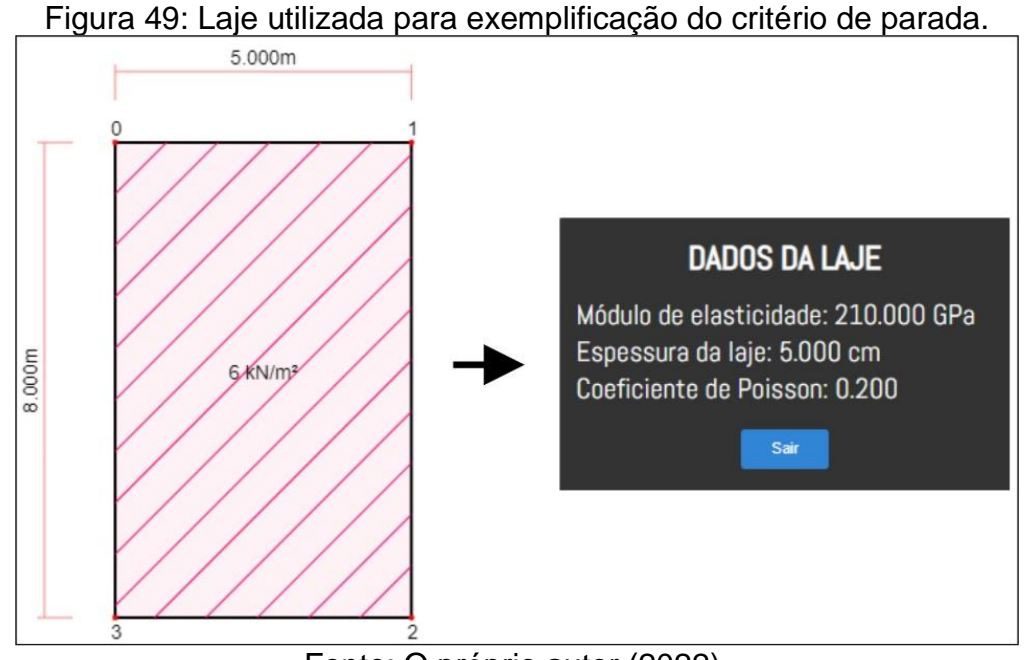

Fonte: O próprio autor (2022).

Na [Tabela](#page-68-0) 1, é possível observar os resultados variando apenas a tolerância, de maneira que foi definido um valor máximo "m" elevado, de modo a não ser utilizado no critério (m = 500). Na [Tabela 2,](#page-68-1) apresentam-se os resultados variando apenas o valor máximo de "m", de maneira que foi definido um valor de tolerância muito baixo que "obriga" o módulo a parar pelo segundo critério (de valor máximo de "m"). Além disso, nas figuras 50 e 51, nota-se a diferença visual entre os extremos das comparações no caso da tolerância e no caso do valor máximo de "m", respectivamente, para a cortante no eixo x (Qx).

| <b>Tolerância</b> | Valores máximos obtidos |        |            |            |            |              |
|-------------------|-------------------------|--------|------------|------------|------------|--------------|
| (%)               | Qx                      | Qy     | Mx         | My         | Mxy        | Deslocamento |
|                   | (kN/m)                  | (kN/m) | $(kN*m/m)$ | $(kN*m/m)$ | $(kN*m/m)$ | (mm)         |
| 10                | 11,55                   | 11,83  | 13,15      | 6,34       | 7,14       | 13,75        |
| 1                 | 12,44                   | 11,04  | 12,59      | 6,19       | 7,42       | 13,75        |
| 0,1               | 12,84                   | 10,98  | 12,54      | 6,21       | 7,52       | 13,67        |
| 0,01              | 12,98                   | 10,98  | 12,55      | 6,22       | 7,53       | 13,67        |
| 0,001             | 13,02                   | 10,98  | 12,55      | 6,22       | 7,54       | 13,67        |
| 0,0001            | 13,02                   | 10,98  | 12,55      | 6,22       | 7,54       | 13,67        |

<span id="page-68-0"></span>Tabela 1: Resultados com variação da tolerância e número máximo de m = 500.

Fonte: O próprio autor (2022).

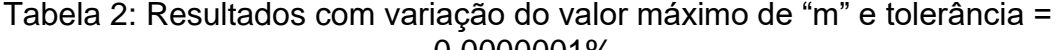

<span id="page-68-1"></span>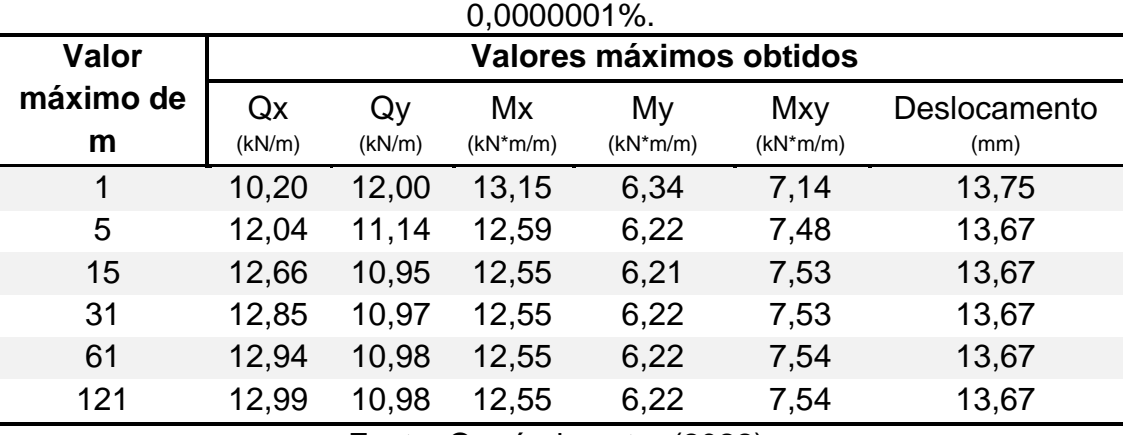

Fonte: O próprio autor (2022).

É notório que os dois critérios de parada obtiveram valores iguais, em sua grande maioria, conforme a tolerância diminuía e o valor máximo de "m" era aumentado, o que indica que ambos os critérios podem ser usados de maneira eficiente. Sendo assim, fica a critério do usuário do módulo utilizar uma combinação adequada às suas necessidades.

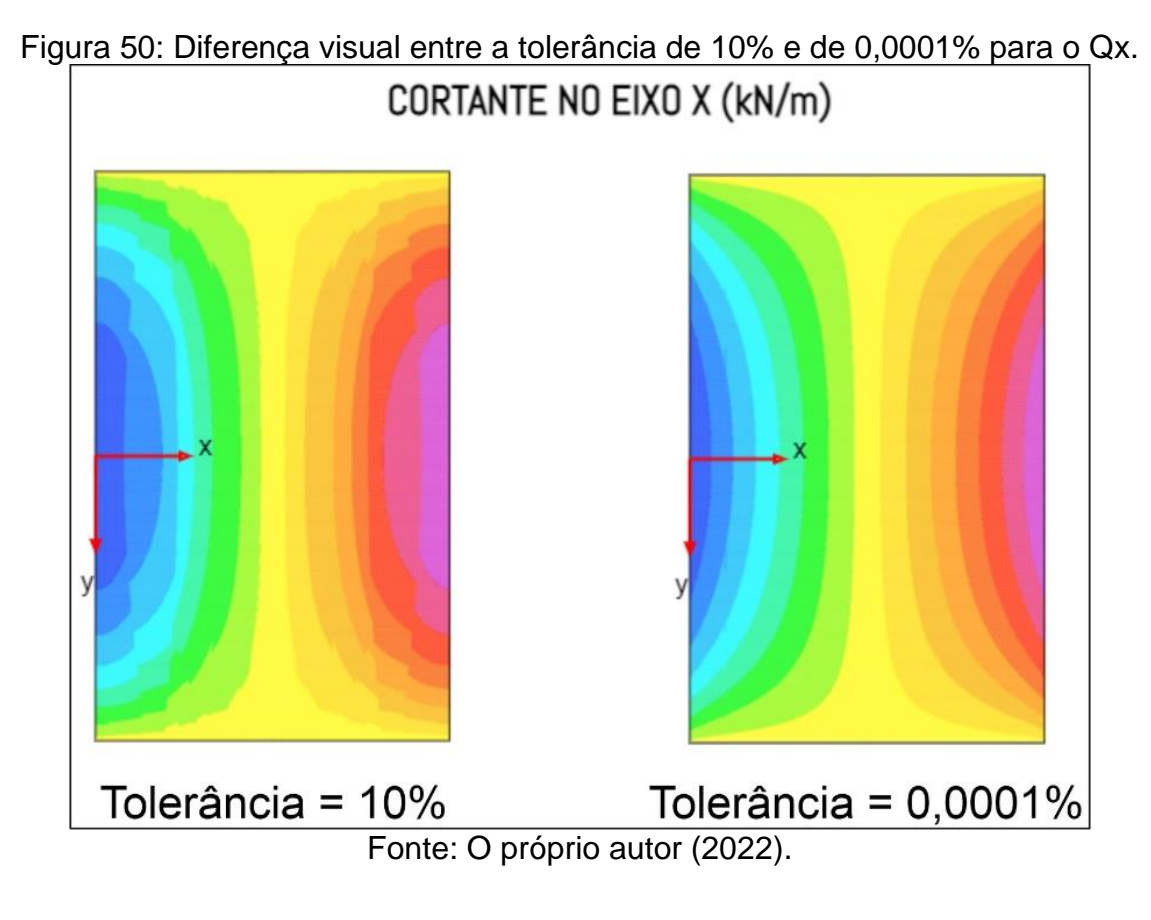

Figura 51: Diferença visual entre o valor máximo de m = 1 e m = 121 para o Qx.

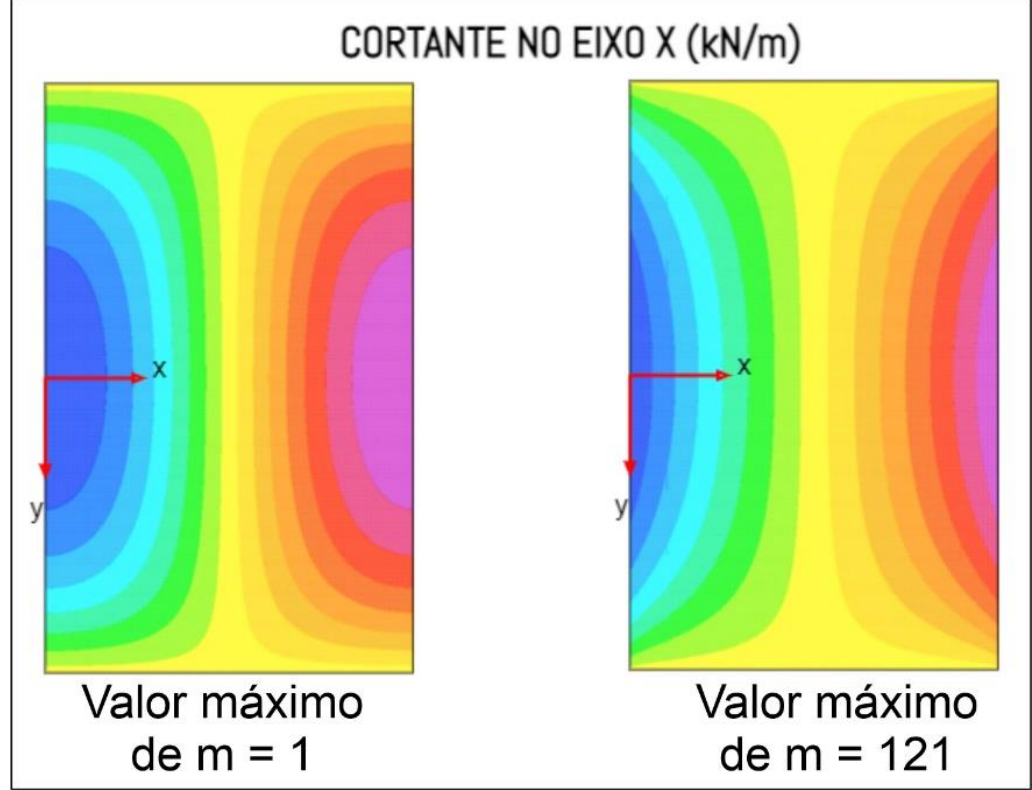

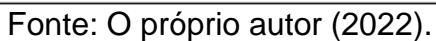

## 4.6 EXEMPLOS E COMPARAÇÕES

Nesta seção, será apresentado um exemplo realizado com o objetivo de comparação com outro método de análise, no caso o Método dos Elementos Finitos (MEF). Além disso outros dois exemplos foram realizados, comparando os diagramas ao variar os dados da laje (coeficiente de Poisson e espessura). Para realizar a comparação com um *software*, foi utilizado o RFEM 5 (DLUBAL, 2022), que trabalha com o MEF. Da mesma forma que o módulo aqui apresentado, os modelos criados nesse *software* consideram a análise elástico-linear.

4.6.1 Exemplo 1 – Comparação com o *software* RFEM 5 (DLUBAL, 2022).

Na [Figura 52,](#page-70-0) pode ser vista a laje que será utilizada como exemplo, se tratando de uma laje de 5x10m quadriapoiada e com carregamento distribuído sobre toda a superfície de 4 kN/m² com os parâmetros de módulo de elasticidade de 210 GPa, espessura da laje de 5 cm e coeficiente de Poisson de 0,3.

<span id="page-70-0"></span>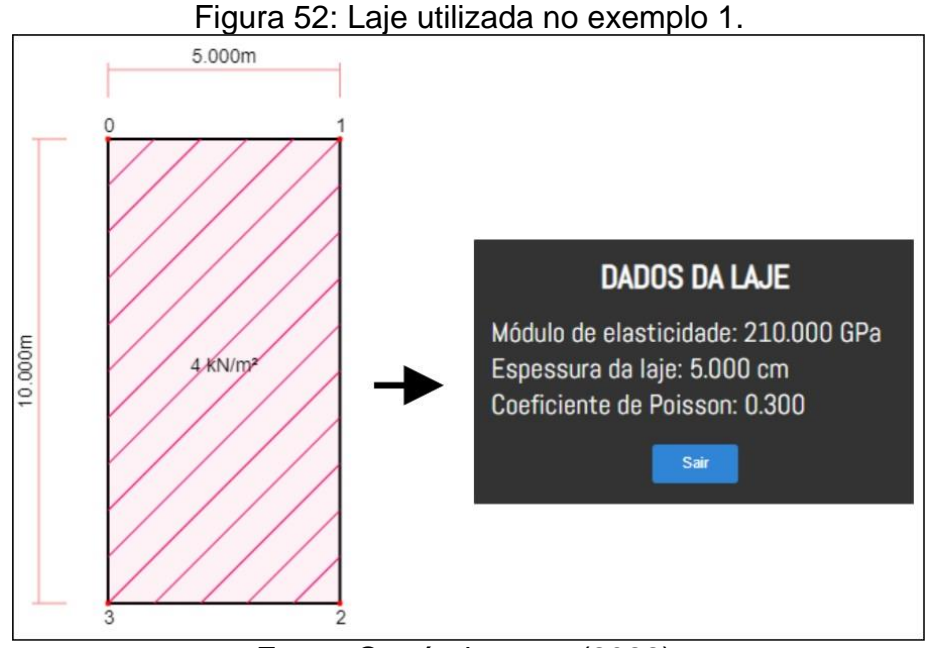

Fonte: O próprio autor (2022).

Para os parâmetros utilizados na solução de Lévy, foram adotados, conforme [Figura 53,](#page-71-0) um espaçamento dos pontos do diagrama de 0,01m, tolerância de 0,001% e valor máximo de m de 31.

<span id="page-71-0"></span>Figura 53: Parâmetros da solução de Lévy utilizado no exemplo 1.

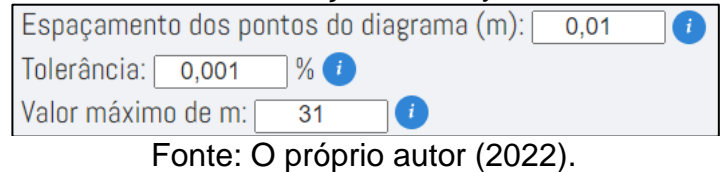

O relatório completo deste exemplo encontra-se no Apêndice B, para o ponto  $x = 4.5$  m e  $y = 3$  m.

Dessa forma, os diagramas obtidos para essa laje se encontram nas Figuras 54 a 56.

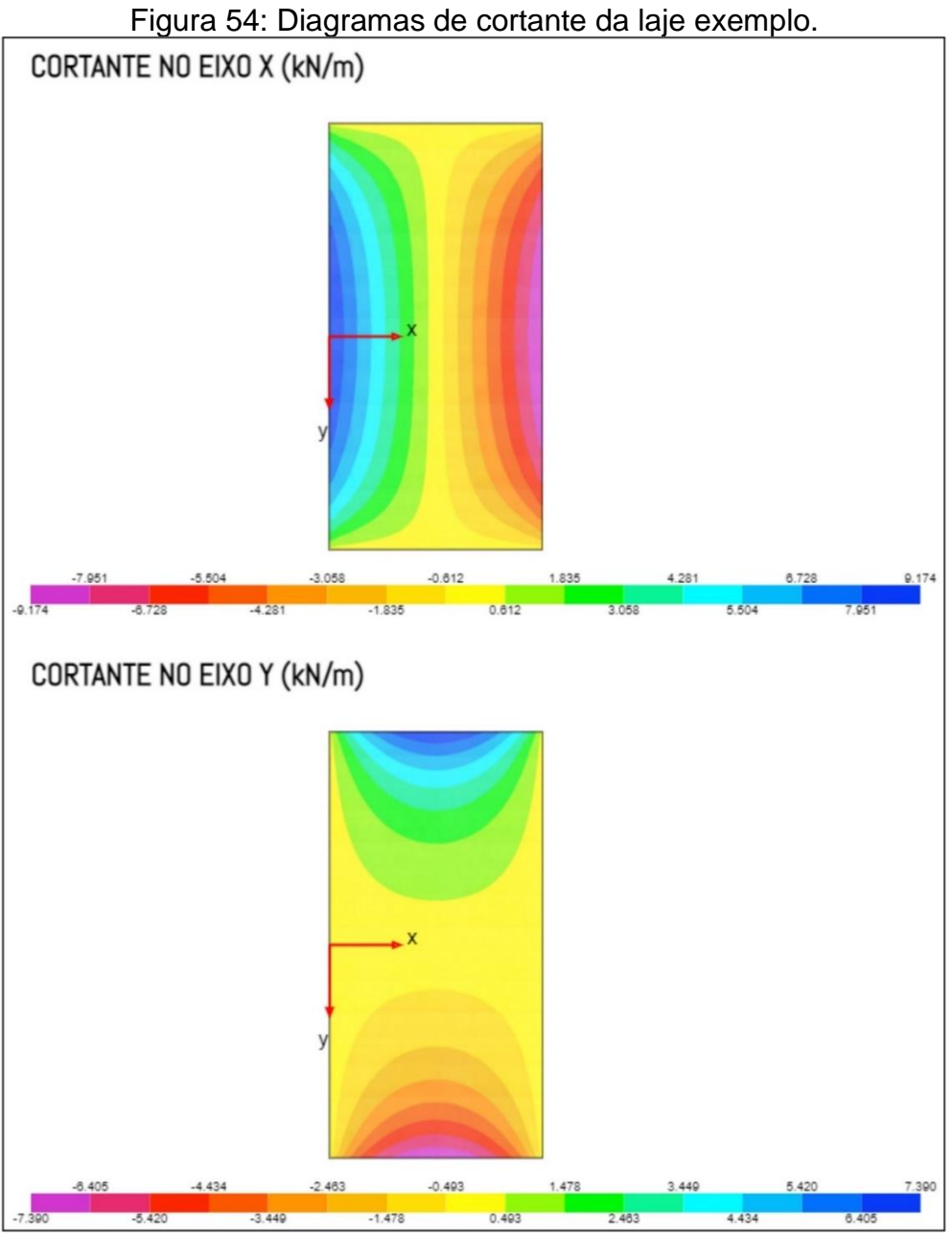

Fonte: O próprio autor (2022).
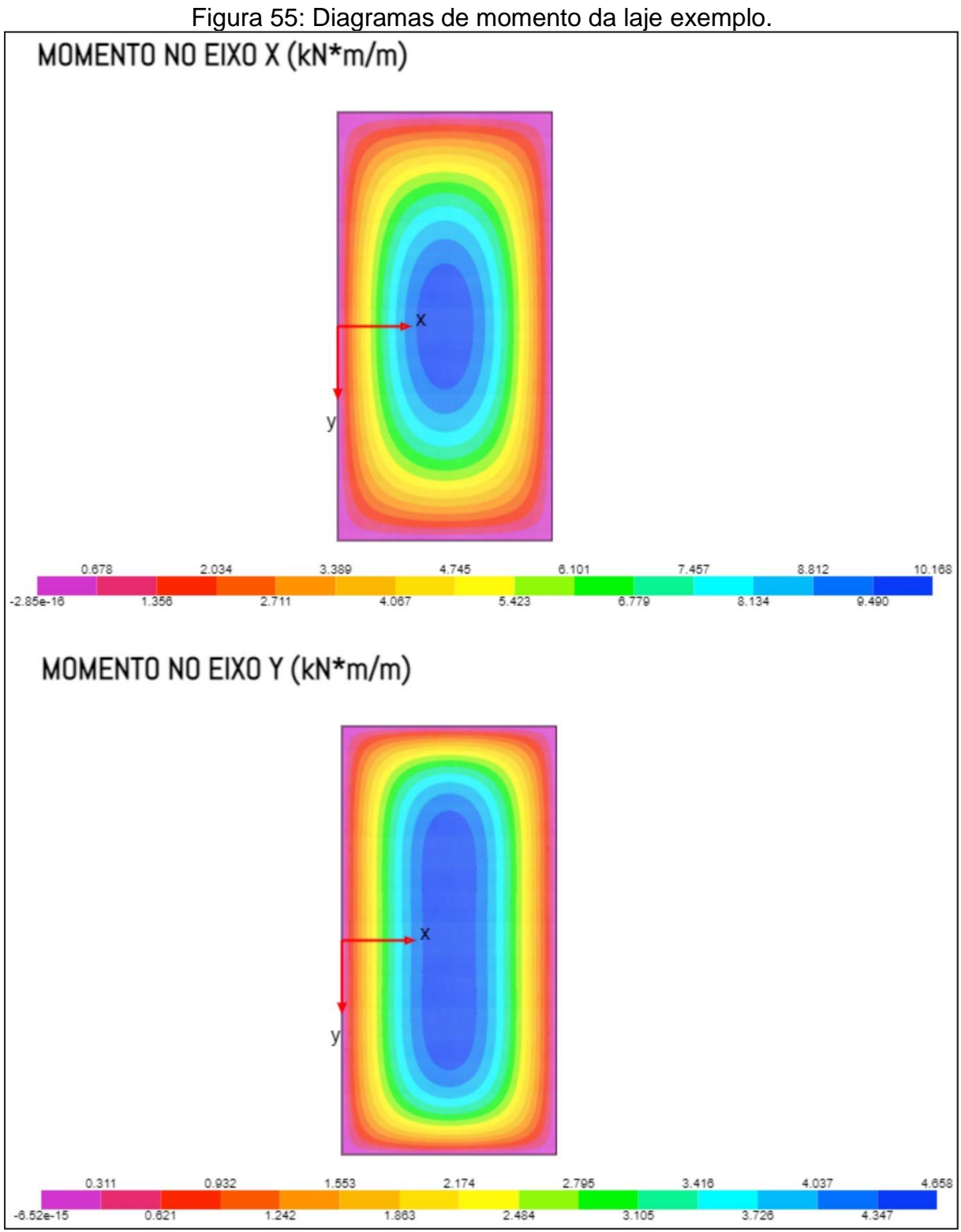

Fonte: O próprio autor (2022).

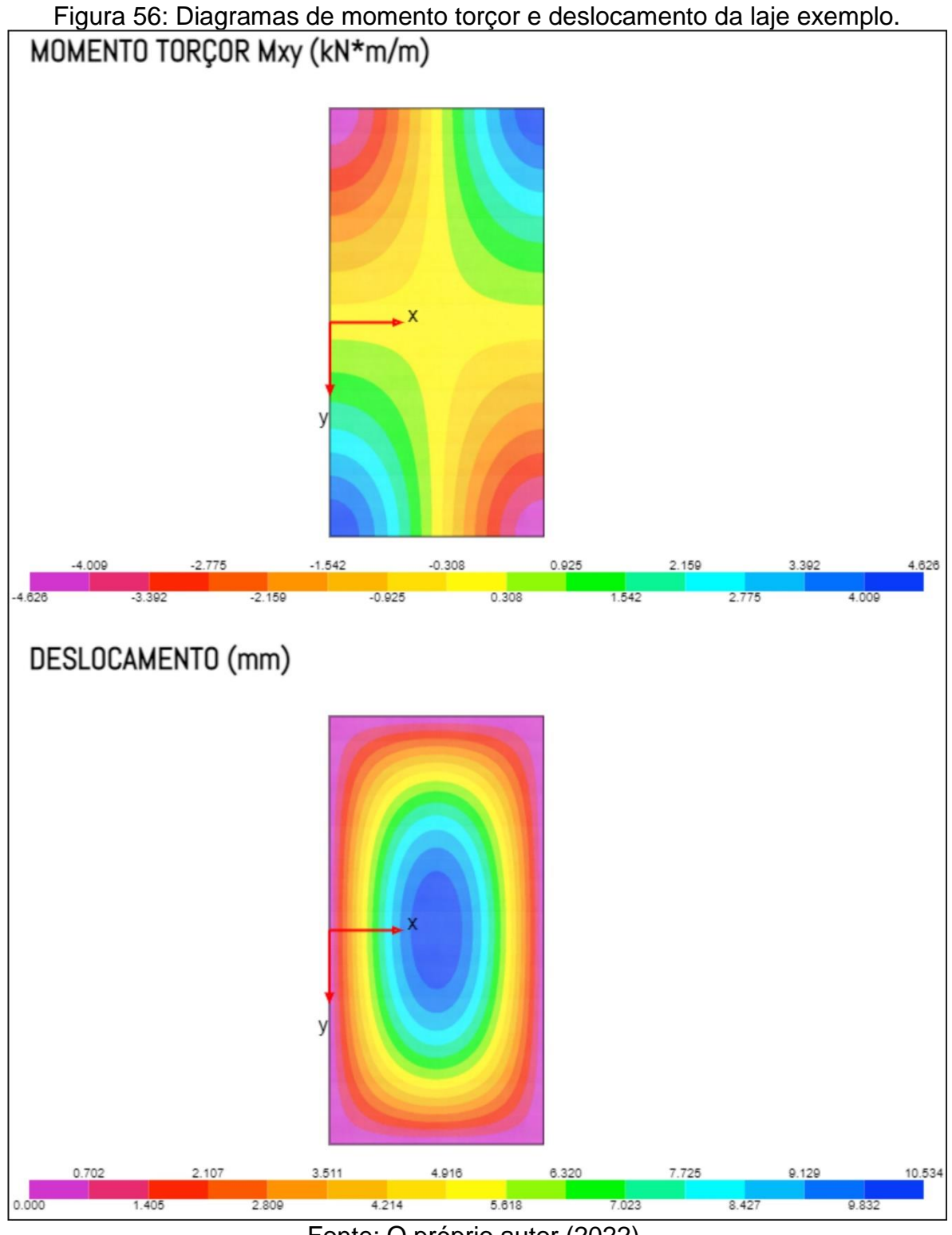

Fonte: O próprio autor (2022).

Nas figuras 57 a 59, encontram-se os diagramas obtidos utilizando o *software* RFEM5 (DLUBAL, 2022), que foram realizados utilizando o Método dos Elementos Finitos, com uma malha de 2,5x2,5 cm.

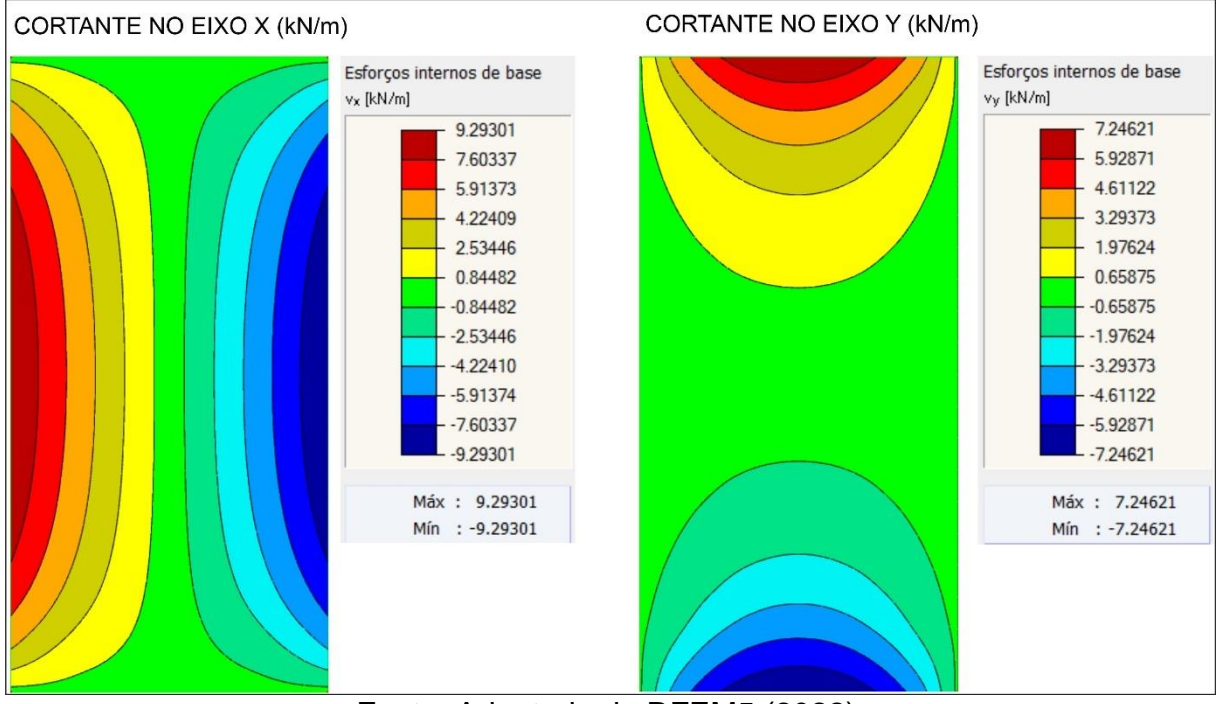

Figura 57: Diagramas de cortante da laje exemplo utilizando o *software* RFEM5.

Fonte: Adaptado de RFEM5 (2022).

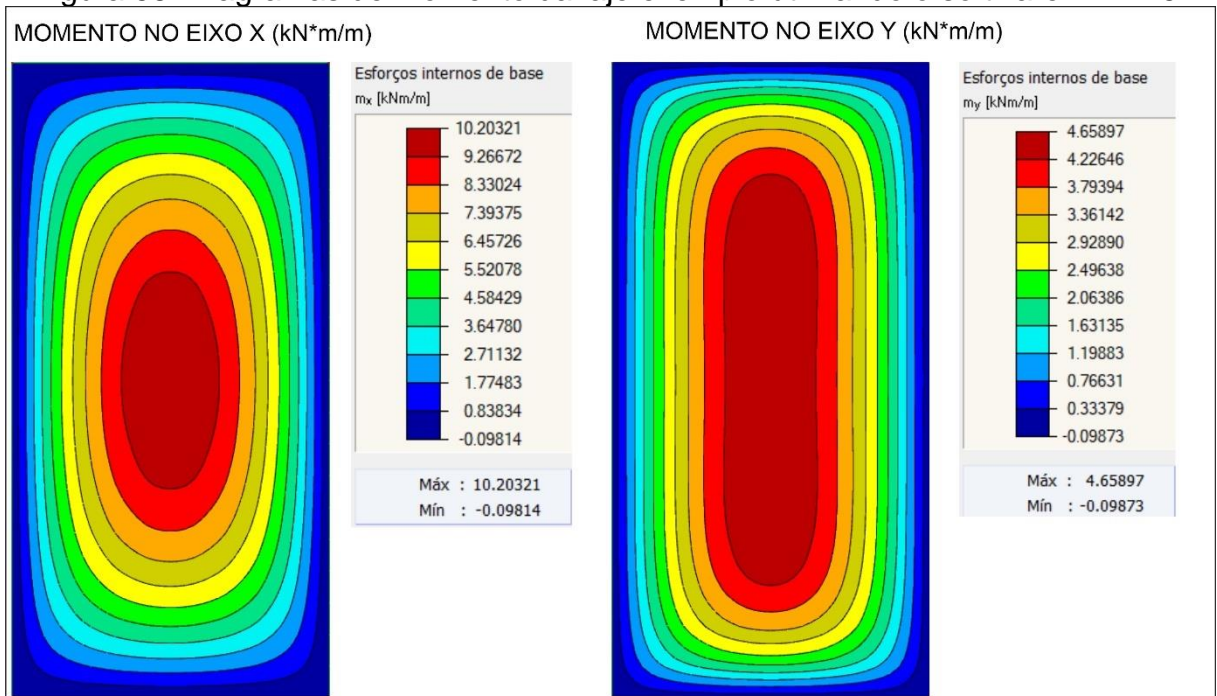

Figura 58: Diagramas de momento da laje exemplo utilizando o software RFEM5.

Fonte: Adaptado de RFEM5 (2022).

### Figura 59: Diagramas de momento torçor e deslocamento da laje exemplo utilizando o software RFEM5.

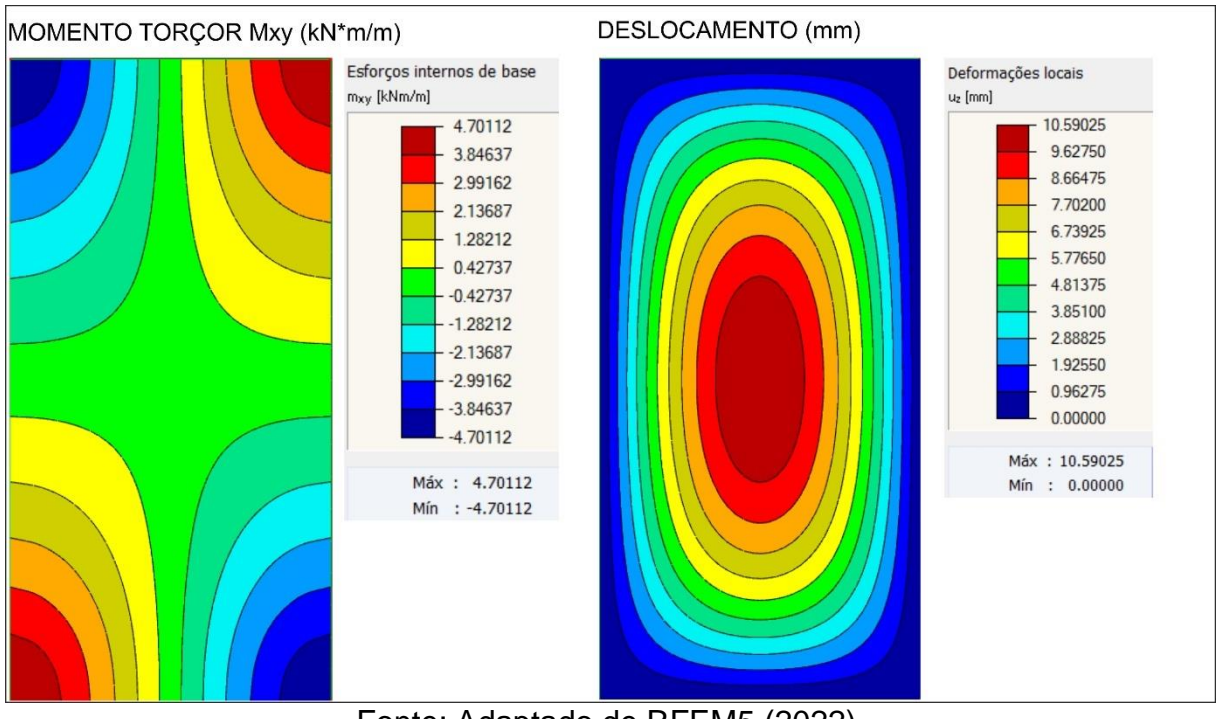

Fonte: Adaptado de RFEM5 (2022).

É notório, tanto em termos visuais quanto de valores, que os diagramas apresentados pelo módulo utilizando a solução de Lévy e pelo software RFEM5 são praticamente idênticos.

De forma a se obter uma comparação mais pontual, também podem ser vistos, na Tabela 3, as diferenças percentuais entre alguns pontos calculados pelo módulo utilizando a solução de Lévy e pelo software RFEM5 (DLUBAL, 2022). É importante frisar que as coordenadas presentes na Tabela 3 têm a origem conforme mostrado na [Figura 9.](#page-28-0)

<span id="page-75-0"></span>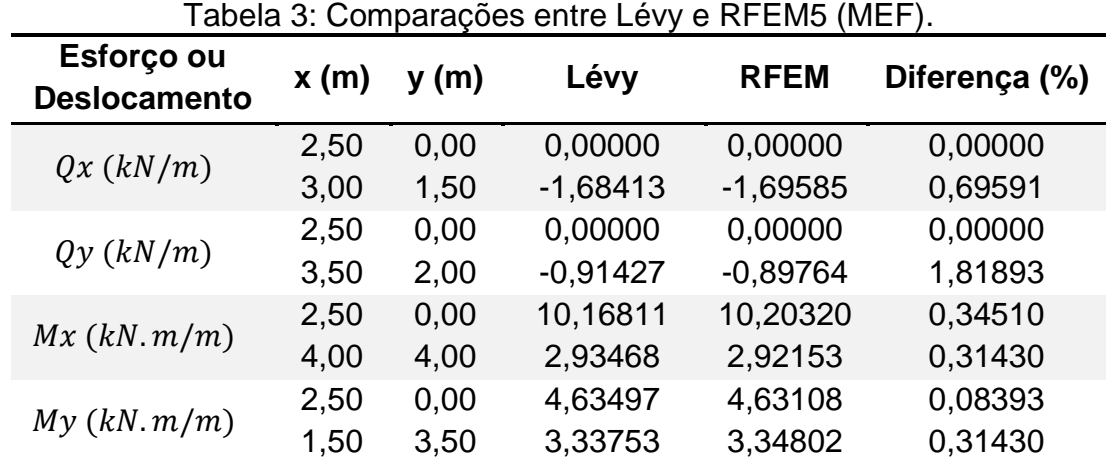

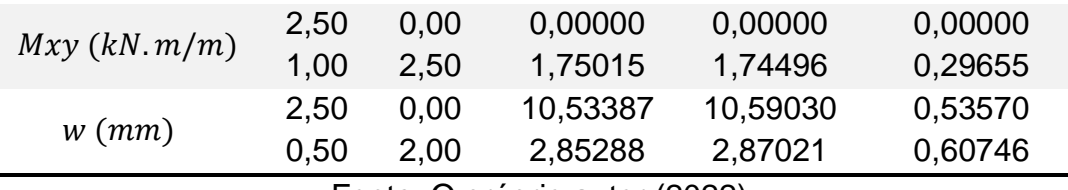

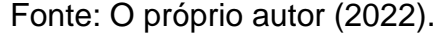

Conforme pode ser visto na [Tabela 3,](#page-75-0) todos os pontos analisados apresentaram uma diferença percentual pequena, sendo a maior apresentando um valor de 1,82 %, validando a programação realizada no módulo desenvolvido.

Realizando um teste com um valor máximo de m menor que o utilizado nas comparações (m = 3) para o caso do momento Mx nas coordenadas  $x = 4$  m e  $y = 4$ m obtém-se o valor de 2,93468 kN\*m/m, que representa uma diferença percentual de 0,45% em comparação ao valor obtido pelo software RFEM5 (DLUBAL, 2021) na [Tabela 3,](#page-75-0) mostrando que, mesmo com poucos termos, o método de Lévy já apresenta valores admissíveis.

Foi realizada também uma comparação dos valores máximos de momentos obtidos pelo método de Lévy para a laje exemplo com os resultados obtidos pelas tabelas clássicas já citadas na seção 4.4, como pode ser observado na [Tabela 4.](#page-76-0)

| <b>Momentos</b><br>(kN.m/m)    | Lévy   | <b>Pinheiro</b> | <b>Diferença</b><br>(%) | <b>Marcus</b> | I INTIGRATIVE INTO GROUP OF DUIL AND THE VIIIS OF DUILS OF DUILS IN $\sigma$ of $\sigma$ and $\sigma$ in $\sigma$<br><b>Diferença</b><br>(%) | <b>Czerny</b> | Diferença<br>(%) |
|--------------------------------|--------|-----------------|-------------------------|---------------|----------------------------------------------------------------------------------------------------|---------------|------------------|
| Mx                             | 10,168 | 9.910           | 2,537%                  | 9.461         | 6.953%                                                                                                    | 10,101        | 0,659%           |
| Mv                             | 4.635  | 3.160           | 31,823%                 | 2,365         | 48,975%                                                                                                    | 4.255         | 8.198%           |
| Fonte: O próprio autor (2022). |        |                 |                         |               |                                                                                                    |               |                  |

<span id="page-76-0"></span>Tabela 4: Comparações entre valores máximos de momentos obtidos por Lévy, Pinheiro, Marcus e Czerny para as coordenadas x = 2,50 m e y = 0 m.

Pela Tabela 4, fica claro que a diferença percentual entre os momentos Mx foram menores que entre os momentos My, que chegaram a ser 48,975% no caso da comparação com a tabela de Marcus. Uma possível explicação é o coeficiente de Poisson de 0,3 usado nos cálculos de Lévy, que pode não refletir o que é usado nas tabelas clássicas. A fim de aprofundar um pouco esta discussão, foi criado o exemplo 4.

4.6.2 Exemplo 2 – Comparação ao variar o coeficiente de Poisson da laje.

Para esta comparação, será utilizada uma laje de 3x5m, quadriapoiada com carregamento distribuído sobre toda a superfície de 8 kN/m², módulo de elasticidade de 210 GPa e espessura de 6 cm, de forma que serão analisados os casos com coeficiente de Poisson variando de 0 para 0,3, conforme mostra [Figura 60.](#page-77-0)

<span id="page-77-0"></span>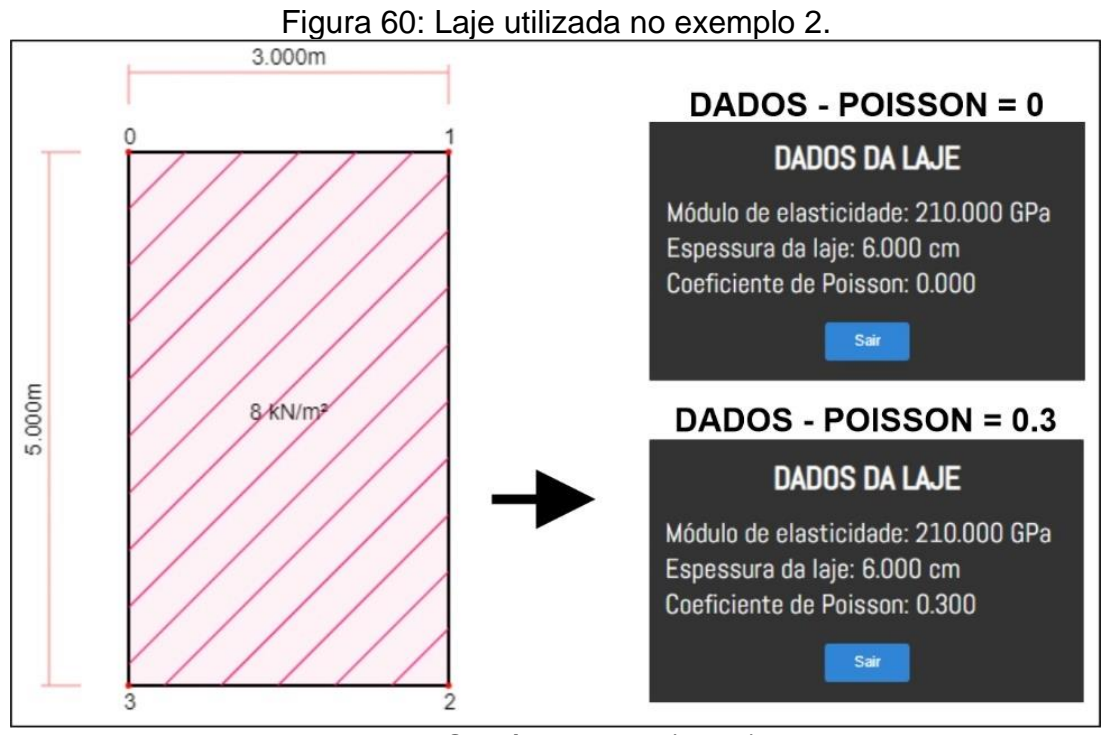

Fonte: O próprio autor (2022).

Para os parâmetros utilizados na solução de Lévy, foram adotados, conforme [Figura 61,](#page-77-1) um espaçamento dos pontos do diagrama de 0,015m, tolerância de 0,001% e valor máximo de m de 35.

<span id="page-77-1"></span>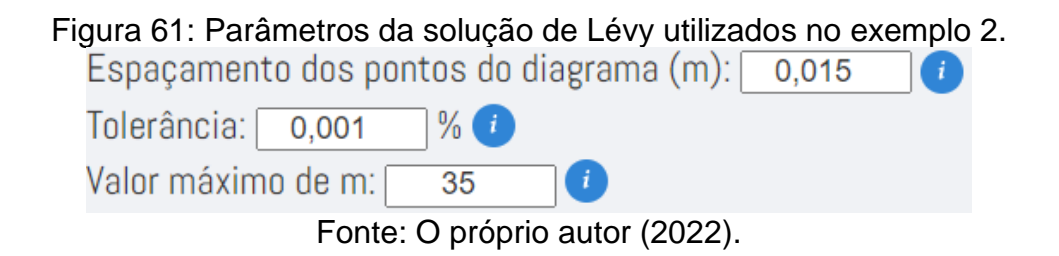

Os diagramas obtidos para essa laie, tanto para coeficiente de Poisson =  $0$ quanto para coeficiente de Poisson =  $0,3$ , se encontram nas Figuras 62 a 67.

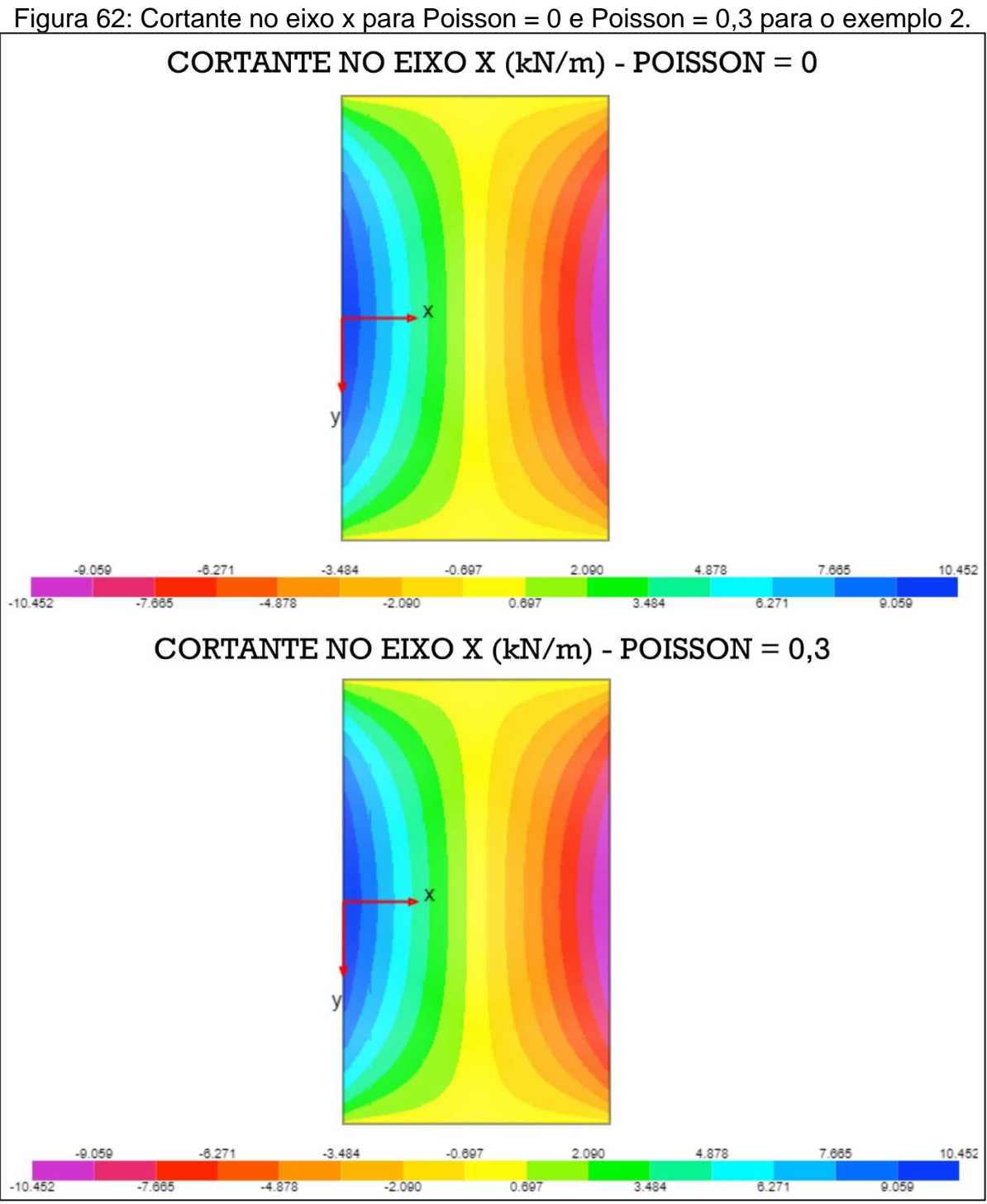

Fonte: O próprio autor (2022).

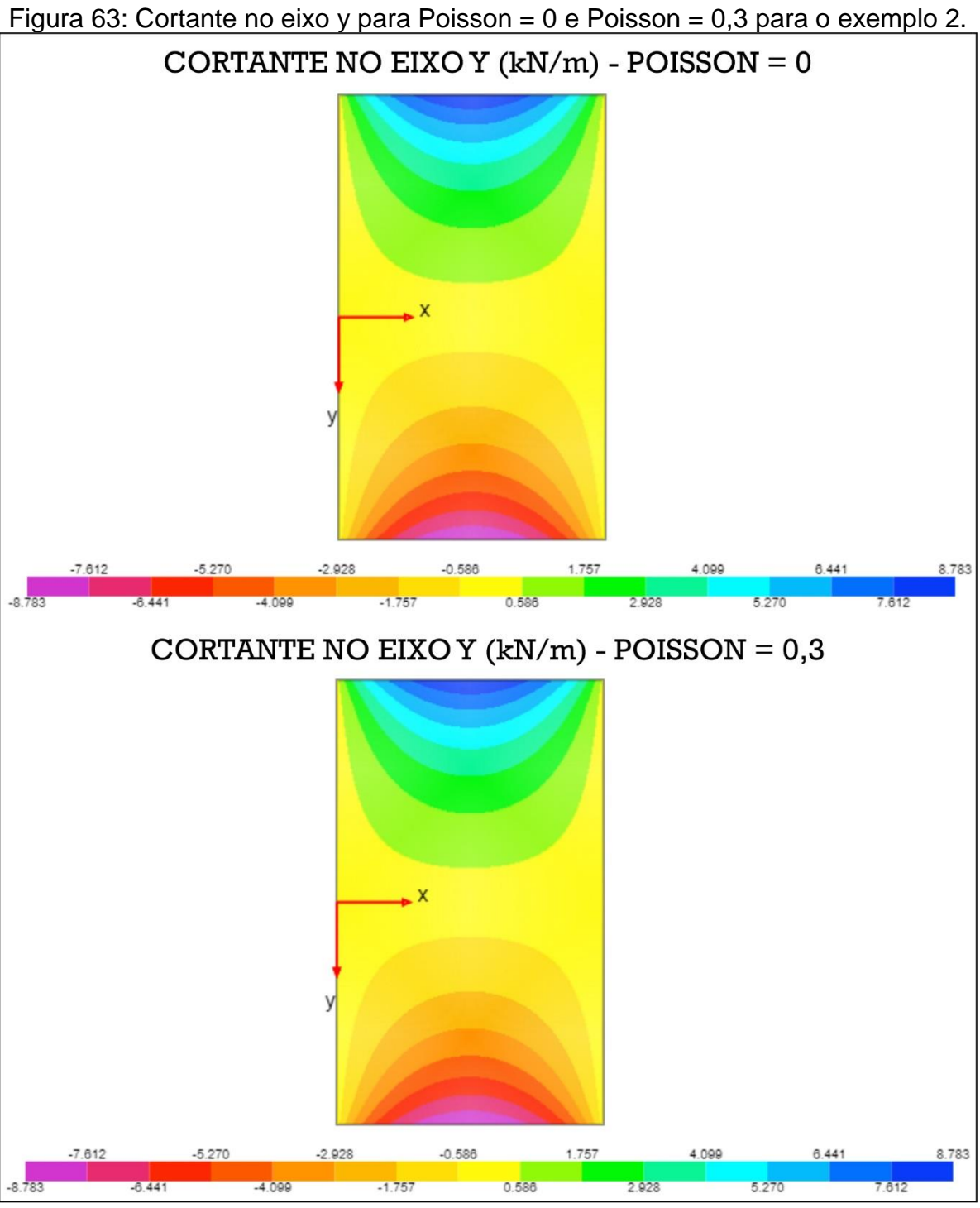

Fonte: O próprio autor (2022).

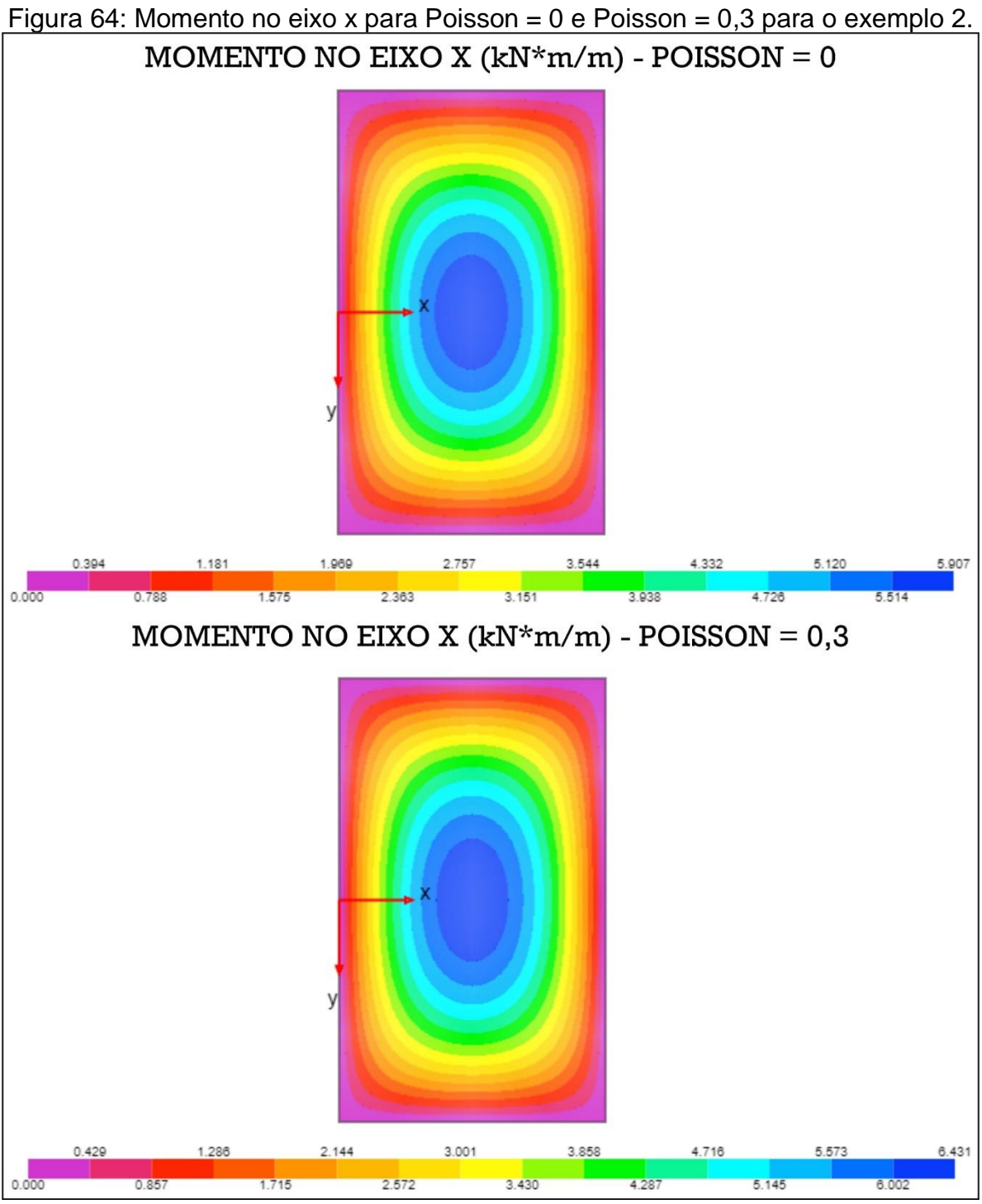

Fonte: O próprio autor (2022).

<span id="page-81-0"></span>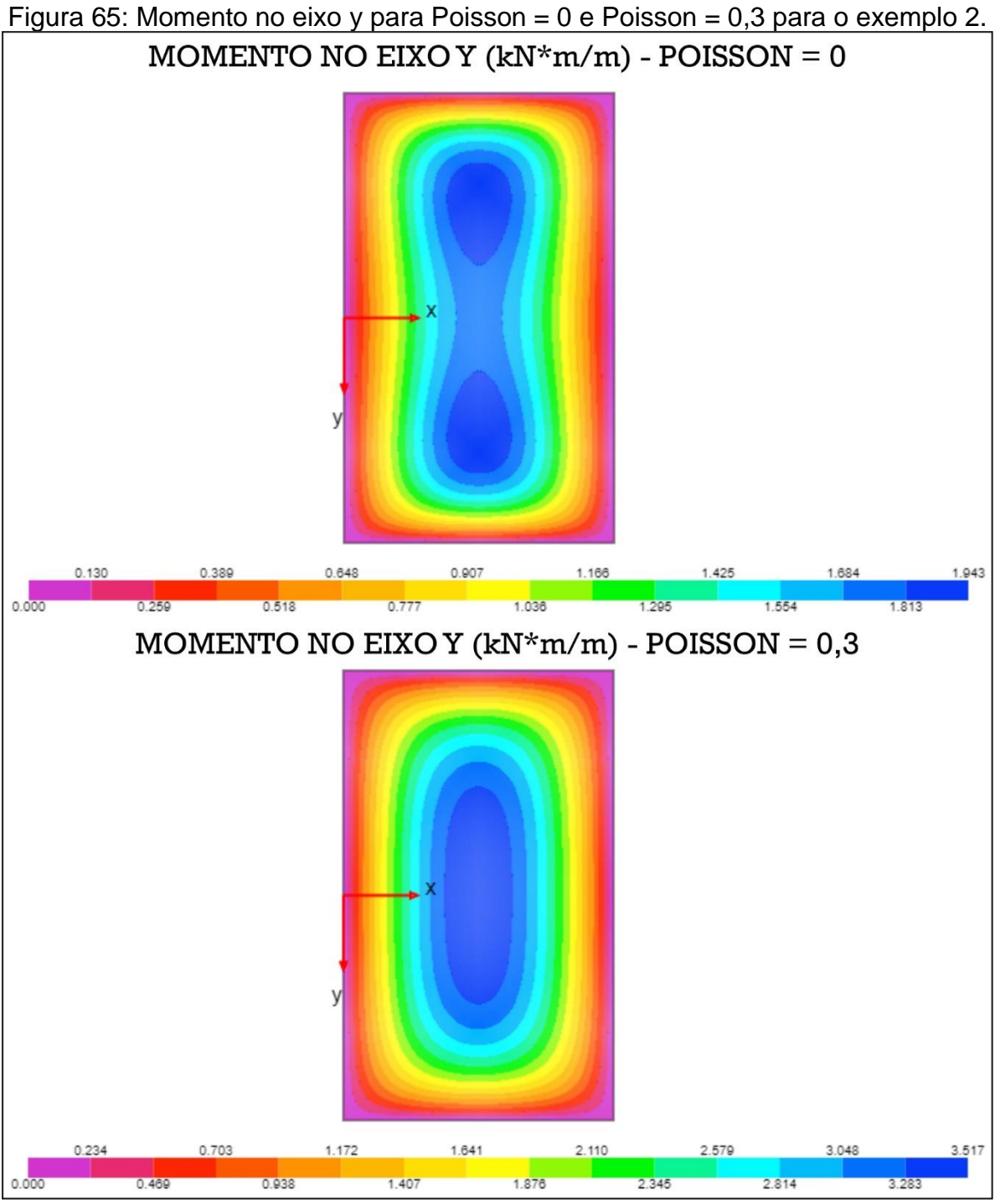

Fonte: O próprio autor (2022).

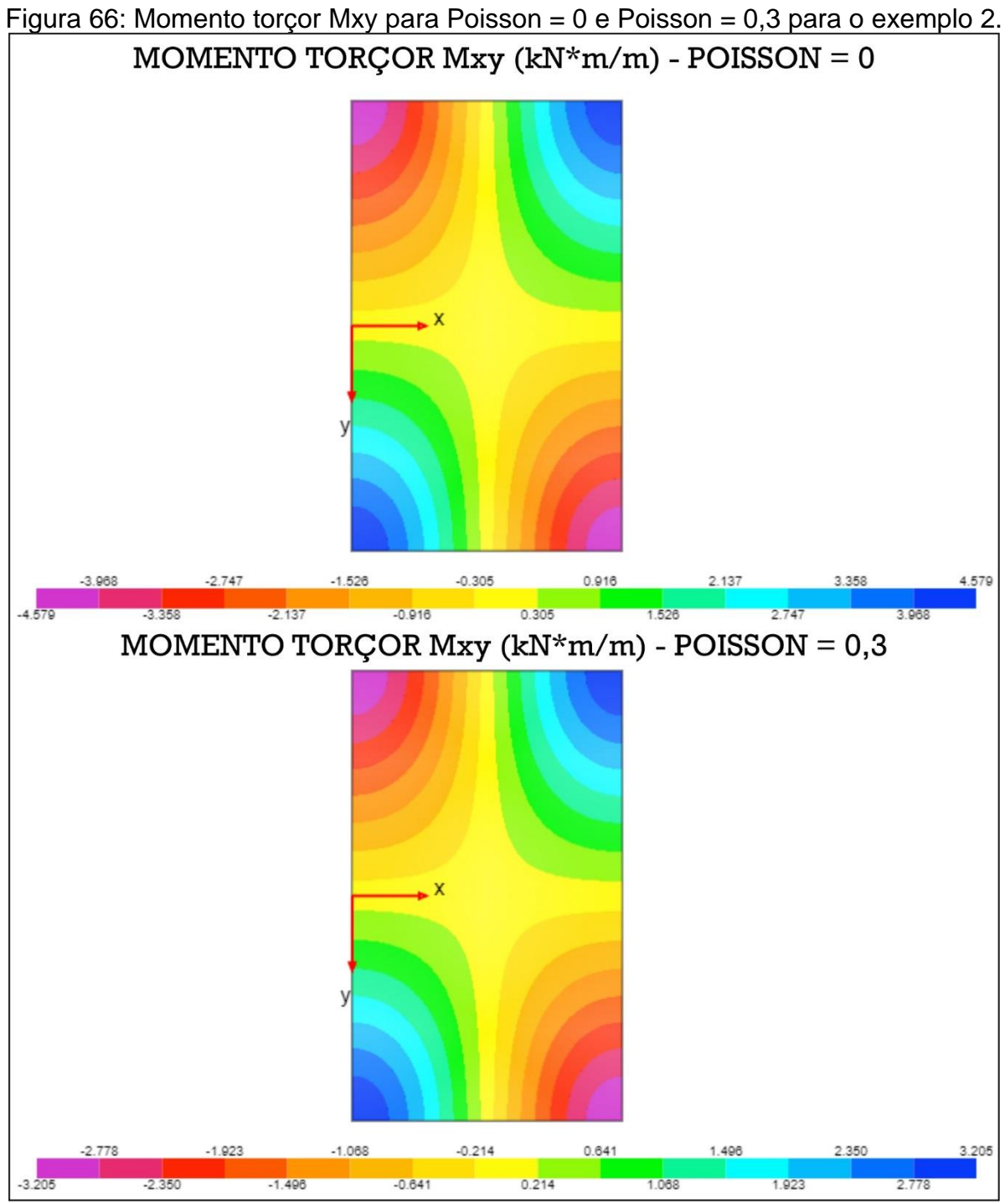

Fonte: O próprio autor (2022).

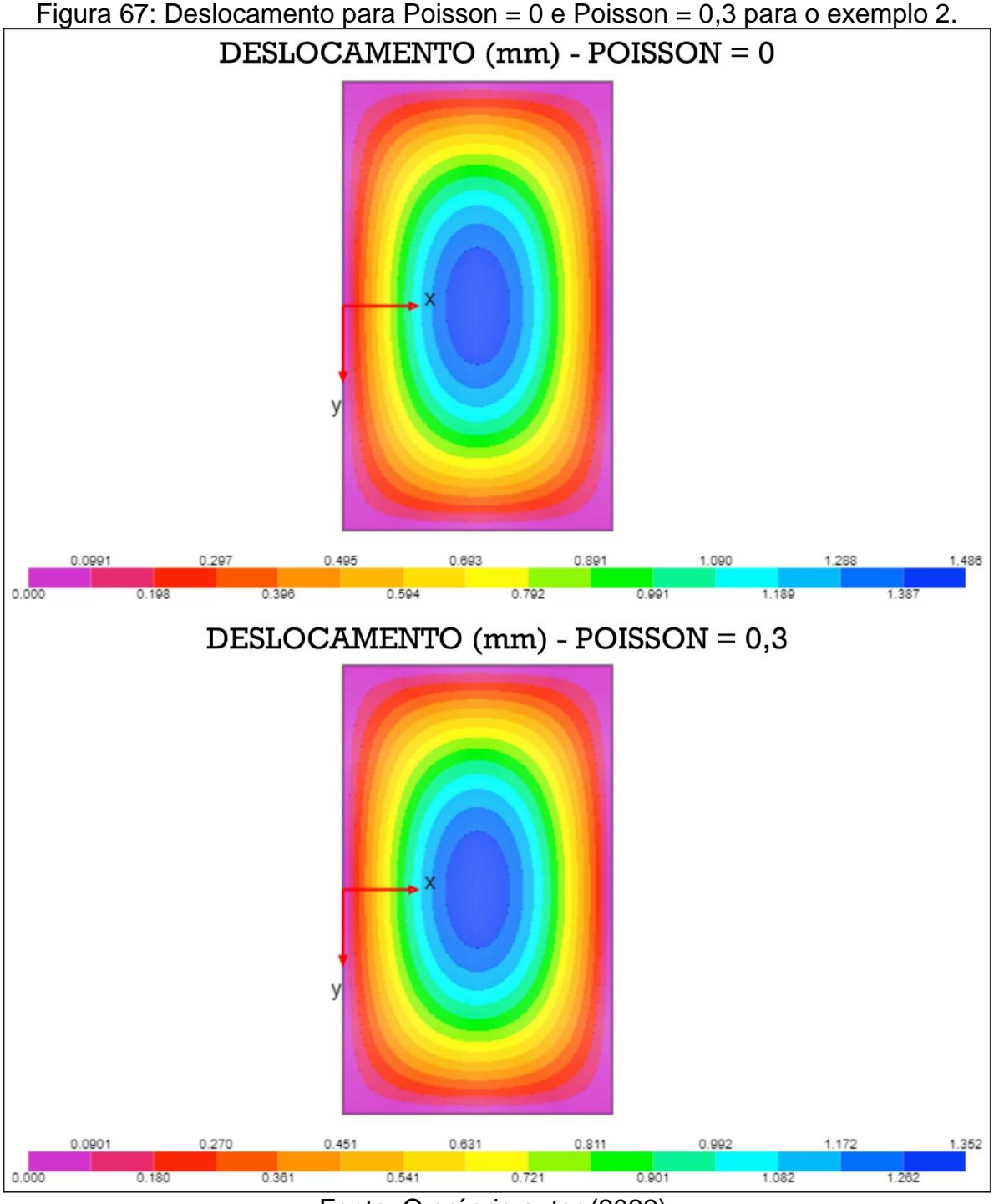

Fonte: O próprio autor (2022).

Com base nas comparações realizadas, pode-se notar que, para o caso das cortantes, os diagramas não apresentaram diferenças nem visuais nem numéricas. Contudo, houve diferenças consideráveis para os momentos nos eixos x e y, momento torçor Mxy e deslocamento. Dessa forma, na [Tabela 5,](#page-84-0) apresenta-se a diferença percentual entre os resultados obtidos para os dois valores de coeficiente

de Poisson em diversos pontos do diagrama. Ressalta-se que as coordenadas presentes na [Tabela 5](#page-84-0) têm a origem conforme mostrado na [Figura 9.](#page-28-0)

<span id="page-84-0"></span>

| Esforço ou                                                                                                    |      | y(m) | <b>Poisson</b> | <b>Poisson</b> | Diferença (%) |
|----------------------------------------------------------------------------------------------------|------|------|----------------|----------------|---------------|
| <b>Deslocamento</b>                                                                                                    | x(m) |      | $= 0$          | $= 0,3$        |               |
| Qx(kN/m)                                                                                                    | 1,50 | 0,00 | $\overline{0}$ | $\overline{0}$ | 0,00000       |
|                                                                                                    | 0,00 | 0,00 | 10.45248       | 10.45248       | 0,00000       |
| Qy(kN/m)                                                                                                    | 1,50 | 0,00 | 0              | 0              | 0,00000       |
|                                                                                                    | 1,50 | 2,00 | $-5.44413$     | $-5.44413$     | 0,00000       |
| Mx (kN.m/m)                                                                                                    | 1,50 | 0,00 | 5.90738        | 6.43082        | 8,86078       |
|                                                                                                    | 1,00 | 1,50 | 3.43109        | 3.93621        | 14,72185      |
|                                                                                                    | 1,50 | 0,00 | 1.74479        | 3.51701        | 101,57211     |
| My (kN.m/m)                                                                                                    | 0,75 | 1,25 | 1.39057        | 2.42904        | 74,67945      |
| $Mxy$ (kN. $m/m$ )                                                                                                    | 0,75 | 0,50 | 0.65133        | 0.45593        | 30,00015      |
|                                                                                                    | 0,50 | 1,75 | 2.95293        | 2.06705        | 30,00003      |
| $w$ ( $mm$ )                                                                                                    | 1,50 | 0,00 | 1.48583        | 1.35210        | 9,00036       |
|                                                                                                    | 1,75 | 2,25 | 0.25944        | 0.23609        | 9,00015       |
| $\mathcal{L}$ $\mathcal{L}$ $\mathcal{$<br><b>P.</b> 0 |      |      |                |                |               |

Tabela 5: Comparações entre os valores de Poisson para o exemplo 2.

Fonte: O próprio autor (2022).

Observa-se pela [Tabela 5](#page-84-0) que a mudança no coeficiente de Poisson não apresentou influência nos valores das cortantes dos dois eixos. Isso acontece pois, como pode ser visto pelas equações 12 e 13, o coeficiente de rigidez D que contém o coeficiente de Poisson desaparece no processo de derivação, assim como mostram as equações 51 e 52.

Por outro lado, os momentos e momento torçor apresentam dependência do coeficiente de Poisson, conforme mostram as equações 14 a 16.

Observa-se que a diferença percentual entre o momento torçor foi de 30% para os pontos analisados. Contudo, a maior discrepância acontece nos momentos fletores no eixo y, apresentando, para o caso do ponto  $x = 1.5$  m e  $y = 0$  m, uma diferença de 101%, ou seja, o valor dobrou ao mudar o coeficiente de Poisson. Essa diferença se dá pelo fato de, conforme mostra a [Figura 65,](#page-81-0) o maior momento não acontecer mais no centro. Entretanto, mesmo considerando o maior momento em y para o coeficiente de Poisson = 0 (1,94268 kN/m) a diferença percentual continua sendo de 81%.

4.6.3 Exemplo 3 – Influência da espessura da laje no diagrama de deslocamento pela solução de Lévy.

Para esta análise de influência da espessura, será utilizada uma laje de 7x11 m, quadriapoiada com carregamento distribuído sobre toda a superfície de 15 kN/m², módulo de elasticidade de 210 GPa e coeficiente de Poisson de 0,3, de forma que serão utilizadas duas espessuras (5 cm e 10 cm), conforme mostra [Figura 68.](#page-85-0)

<span id="page-85-0"></span>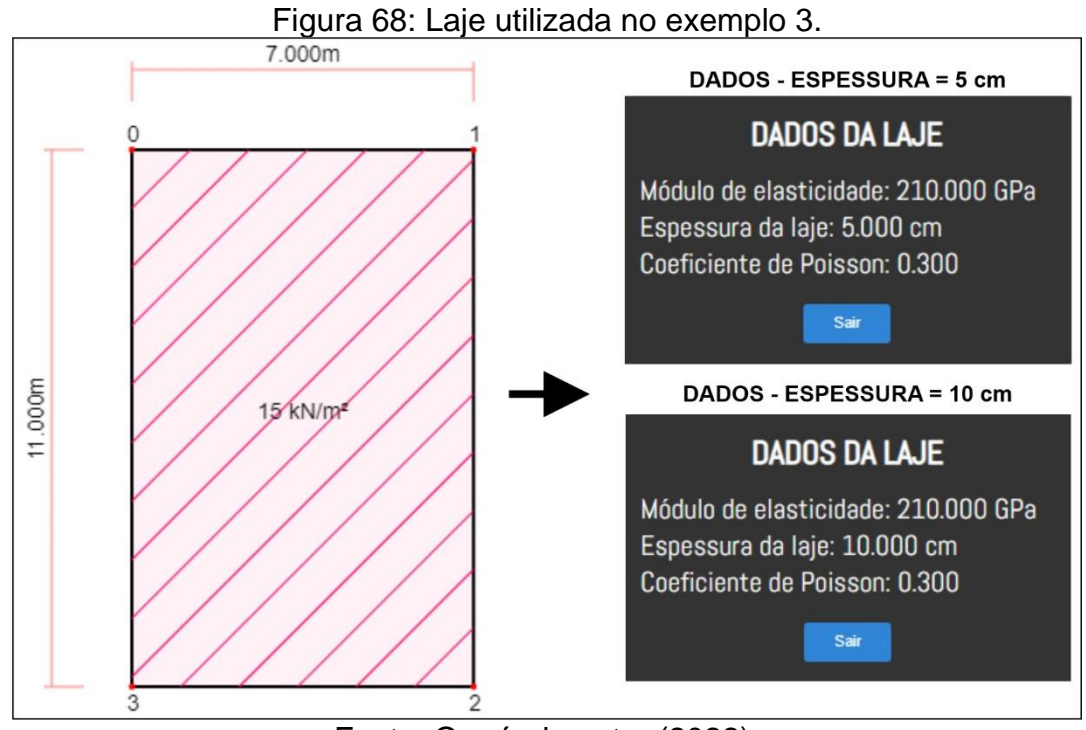

Fonte: O próprio autor (2022).

Os parâmetros utilizados na solução de Lévy foram adotados conforme [Figura](#page-85-1)  [69,](#page-85-1) sendo: espaçamento dos pontos do diagrama de 0,01m, tolerância de 0,001% e valor máximo de m de 39.

<span id="page-85-1"></span>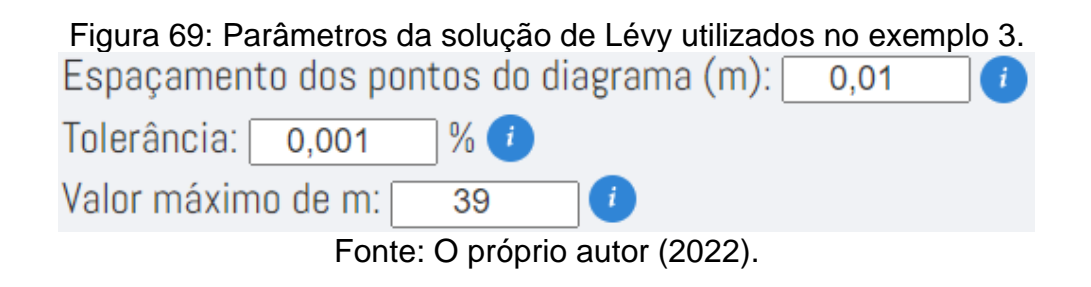

Na [Figura 70,](#page-86-0) apresenta-se os diagramas de deslocamento para a laje com as duas espessuras citadas.

<span id="page-86-0"></span>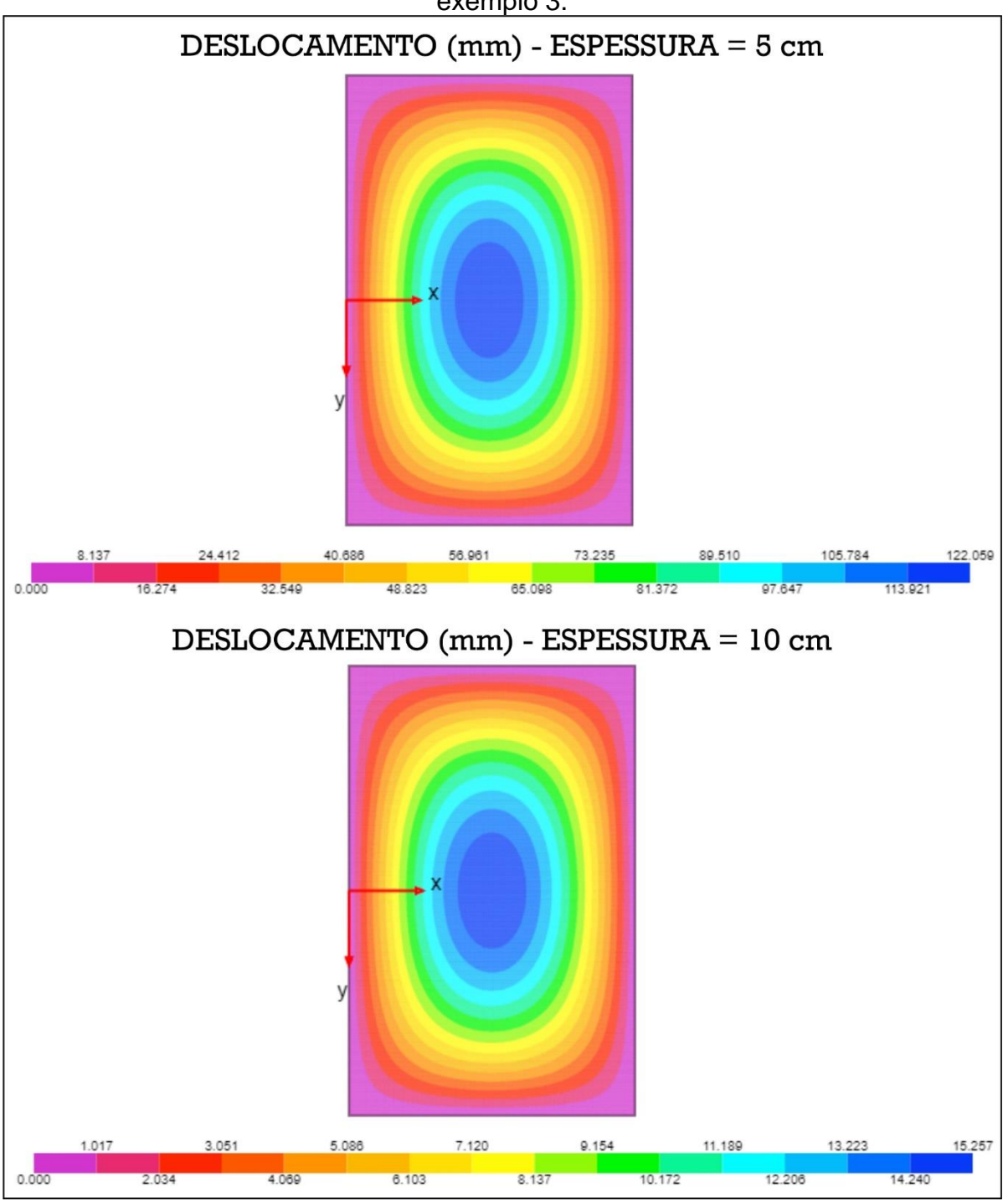

Figura 70: Deslocamento para espessura = 5 cm e espessura = 10 cm para o exemplo 3.

Fonte: O próprio autor (2022).

Observa-se que ao dobrar a espessura, o valor máximo do deslocamento diminuiu de forma categórica. Na [Tabela 6,](#page-87-0) apresenta-se, para alguns pontos, a comparação de proporção entre os resultados do deslocamento para a espessura de 10 cm em relação à espessura de 5 cm.

<span id="page-87-0"></span>

| i abeia 6: Comparações entre as espessuras para o exempio 3. |      |      |                              |                               |                         |
|--------------------------------------------------------------|------|------|------------------------------|-------------------------------|-------------------------|
| <b>Deslocamento</b>                                          | x(m) | y(m) | <b>Espessura</b><br>$= 5 cm$ | <b>Espessura</b><br>$= 10$ cm | <b>Diferença</b><br>(%) |
|                                                              |      |      |                              |                               |                         |
|                                                              | 3,50 | 0.00 | 122.05864                    | 15.25733                      | 87,50 %                 |
|                                                              | 2,00 | 4,50 | 30.62701                     | 3.82838                       | 87,50 %                 |
| $w$ ( $mm$ )                                                 | 4,00 | 2,50 | 94.17439                     | 11.77180                      | 87,50 %                 |
|                                                              | 3,00 | 5.00 | 19.26166                     | 2.40771                       | 87,50 %                 |
|                                                              |      |      |                              |                               |                         |

Tabela 6: Comparações entre as espessuras para o exemplo 3.

Fonte: O próprio autor (2022).

Observa-se que ao mudar a espessura de 5 cm para 10 cm, sem modificar outras propriedades da laje, a diferença percentual do deslocamento foi sempre de 87,50%. Ainda, o resultado para a laje com 10 cm de espessura apresenta um valor 8 vezes menor, em todos os pontos analisados. Portanto, pode-se assumir que existe uma relação entre a espessura da laje e a proporção que será obtida, quando modificado apenas a espessura. Além disso, na situação do exemplo, observa-se que, quanto maior a espessura da laje, menor o deslocamento, conforme esperado pela Teoria da Elasticidade e de Kirchhoff.

4.6.4 Exemplo 4 – Comparação dos momentos máximos de Lévy com as tabelas clássicas.

Será utilizada uma laje de 4,5x7,5m, quadriapoiada com carregamento distribuído sobre toda a superfície de 9 kN/m², módulo de elasticidade de 210 GPa e espessura de 5 cm [\(Figura 71\)](#page-88-0), com o objetivo de comparar os valores de momentos fletores de Lévy em relação às tabelas clássicas para cálculo de lajes (Czerny, Marcus e Pinheiro), variando o coeficiente de Poisson de 0,05 em 0,05.

<span id="page-88-0"></span>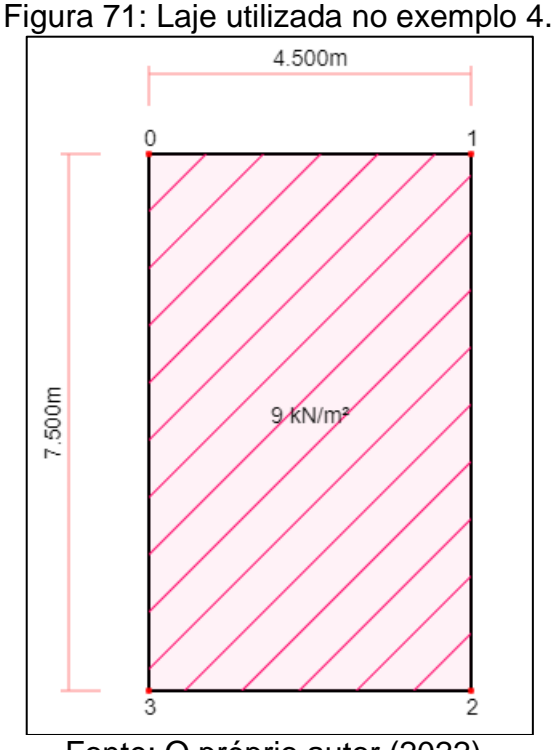

Fonte: O próprio autor (2022).

Os parâmetros utilizados na solução de Lévy foram adotados conforme [Figura](#page-88-1)  [72,](#page-88-1) sendo: espaçamento dos pontos do diagrama de 0,01m, tolerância de 0,001% e valor máximo de m de 29.

<span id="page-88-1"></span>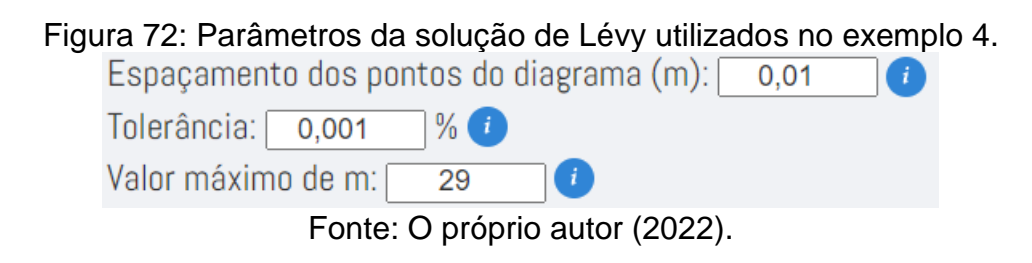

## **COMPARAÇÃO COM CZERNY**

Na [Tabela 7,](#page-89-0) observam-se os resultados de Lévy, com diferentes valores de coeficiente de Poisson, e Czerny, obtidos para o valor máximo do momento fletor Mx e My bem como a diferença percentual entre eles.

<span id="page-89-0"></span>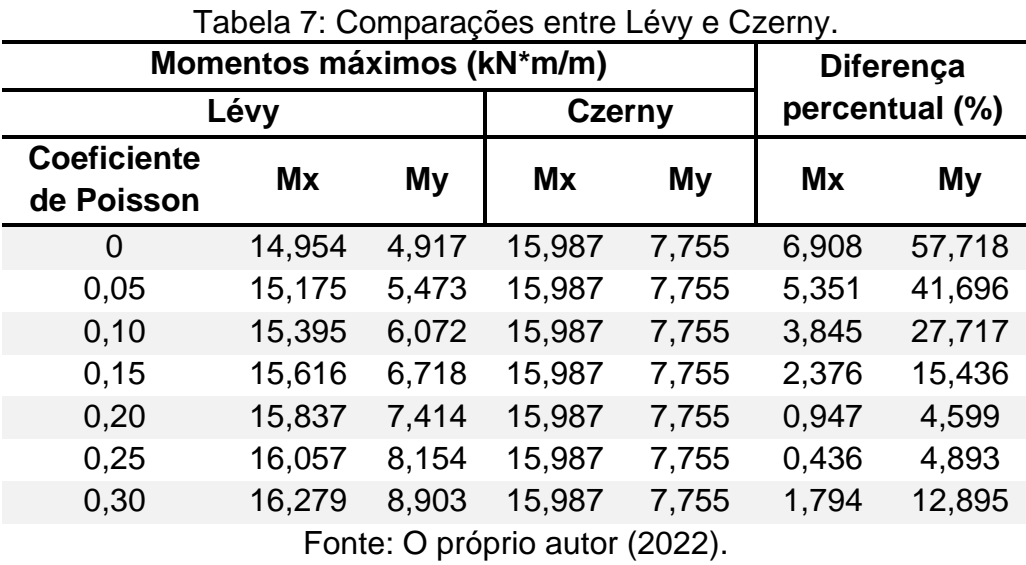

De acordo com DIEL (2018), a tabela de Czerny faz uso de um coeficiente de Poisson  $v = 0,20$ . Confirmando esta informação, ao analisar a [Tabela 7,](#page-89-0) nota-se que a menor diferença de momentos fletores entre Lévy e Czerny acontece quando o coeficiente de Poisson está entre  $v = 0.2$  e  $v = 0.25$ .

# **COMPARAÇÃO COM MARCUS**

Na [Tabela 8,](#page-89-1) observam-se os resultados de Lévy, com diferentes valores de coeficiente de Poisson, e Marcus, obtidos para o valor máximo de Mx e My, bem como a diferença percentual entre eles.

<span id="page-89-1"></span>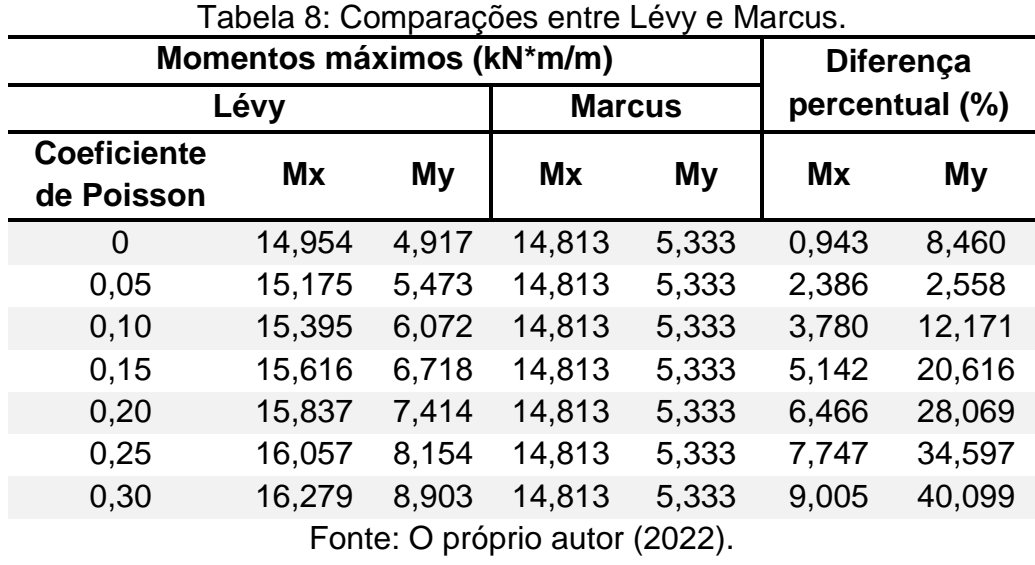

Para o caso da comparação de Lévy com Marcus, as menores diferenças percentuais ficaram no caso de  $v = 0$  e  $v = 0.05$ , acrescentando-se que as diferenças aumentam com o aumento do coeficiente de Poisson. Neste caso, não foram encontradas bibliografias que comprovem o valor do coeficiente de Poisson usado na tabela de Marcus.

# **COMPARAÇÃO COM PINHEIRO**

Na [Tabela 9,](#page-90-0) observa-se os resultados de Lévy, com diferentes valores de coeficiente de Poisson, e Pinheiro, obtidos para o valor máximo de Mx e My, bem como a diferença percentual entre eles.

<span id="page-90-0"></span>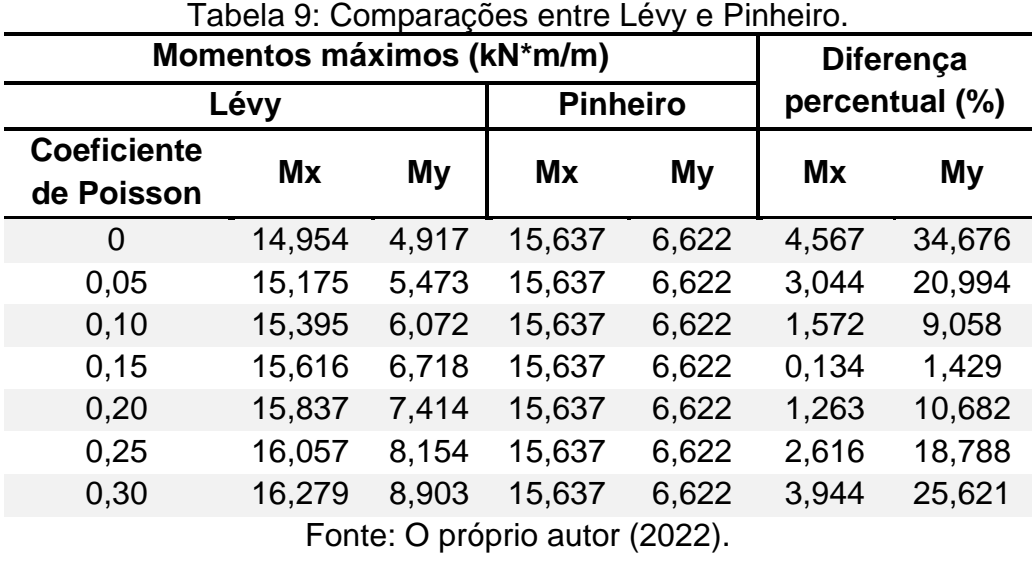

Na comparação de Lévy com Pinheiro, as menores diferenças percentuais ocorrem no caso de  $v = 0,15$ . Neste caso, também não foram encontradas bibliografias que comprovem o valor do coeficiente de Poisson usado nas tabelas de Pinheiro.

## **5 CONSIDERAÇÕES FINAIS**

O algoritmo de plotagem dos diagramas existente dentro do programa IFESTRUT-LAJES (NEV, 2022) se mostrou eficiente para o desenho dos diagramas obtidos pela solução de Lévy do módulo objeto deste trabalho, uma vez que ele se trata de um algoritmo de plotagem genérico que permite a adaptação com base na necessidade teórica do trabalho.

Dessa forma, apesar de o método de Lévy ser uma solução cuja teoria é cheia de detalhes e condições específicas, os resultados obtidos neste projeto se apresentam de forma satisfatória, uma vez que, em comparação com outro programa e método, são coerentes e apresentam pequena diferença percentual.

As comparações dos momentos fletores de Lévy com as tabelas clássicas de análise de lajes mostraram, em alguns casos, diferenças consideráveis que podem ser explicadas pela influência do coeficiente de Poisson utilizado para obter essas tabelas.

Dessa forma, ressalta-se que o módulo presente no IFESTRUT-LAJES (NEV, 2022) apresenta o relatório em PDF, que é o principal foco do trabalho, pois pode ser usado por alunos e/ou professores como método de estudo ou metodologia de ensino, uma vez que mostra todo o procedimento de cálculo e teoria utilizada.

# **REFERÊNCIAS**

ARAÚJO, Alexandre Cantuária. **Tabelas Práticas para o Dimensionamento de Lajes em Concreto Armado com Base na NBR 6118:2014**. 2015. Trabalho de Conclusão de Curso (Graduação) – Universidade Católica de Brasília, [S. l.], 2015. Disponível em:

[<https://repositorio.ucb.br:9443/jspui/bitstream/123456789/8042/1/AlexandreCan](https://repositorio.ucb.br:9443/jspui/bitstream/123456789/8042/1/AlexandreCan) tu%C3%A1riaDeAra%C3%BAjoTCCGRADUACAO2015.pdf>. Acesso em: 19 jul. 2021.

DIAS, Nickolas Leitão. **A Teoria da Flexão de Placas Envolvendo a Equação Diferencial de Lagrange**. 2019. Trabalho de Conclusão de Curso (Matemática Aplicada Bacharelado) - Universidade Federal do Rio Grande, 2019. Disponível em: <https://imef.furg.br/images/stories/Monografias/Matematica\_aplicada/2019/2 019-2 Nickolas Leitao Dias.pdf>. Acesso em: 05 mar. 2022.

DIEL, Priscila Ane. **Análise comparativa de esforços e deslocamentos em lajes maciças de concreto armado através dos métodos de analogia de grelha e tabelas**. Trabalho de Conclusão de Curso (Graduação) – Universidade Federal de Santa Maria, 2018. Disponível em:

<http://coral.ufsm.br/engcivil/images/PDF/1\_2018/TCC\_ANE%20PRISCILA%20DIEL .pdf>. Acesso em: 15/09/2022.

DLUBAL (Alemanha). **RFEM 5**: Programa estrutural de MEF para uso profissional. 5.28.03. Tiefenbach, 2022. Disponível em:

<https://www.dlubal.com/en/products/rfem-fea-software/what-is-rfem>. Acesso em: 25 maio 2022.

FERNANDES, Jonatan Vitor de Melo; NIRSCHL, Gustavo Cabrelli. **Base Cad-Lajes On-Line Para Programas de Engenharia Civil – Frente 1**. Orientador: Gustavo Cabrelli Nirschl. 2020. Relatório final (Iniciação científica) - Instituto Federal de Educação, Ciência e Tecnologia de São Paulo, Votuporanga - SP, 2020. Disponível em: <https://vtp.ifsp.edu.br/nev/Ifestrut-lajes/ifestrut-desenv-lajes.html?>. Acesso em: 20 mar 2022.

FLATSCHART, Fábio. **HTML 5 - Embarque Imediato**. 1°. ed. Rio de Janeiro - RJ: Editora Brasport, 2011. 256 p. ISBN 9788574525778.

HABITISSIMO. **Execução da estrutura**. [S. l.], [20??]. Disponível em: <https://fotos.habitissimo.com.br/foto/execucao-da-estrutura\_3016711>. Acesso em: 12 jun. 2022.

LEMAY, Laura. **Aprenda a Criar Páginas Web com HTML e XHTML em 21 dias**. São Paulo: Pearson Education do Brasil, 2002. Disponível em: [<https://plataforma.bvirtual.com.br/Leitor/Publicacao/259>](https://plataforma.bvirtual.com.br/Leitor/Publicacao/259). Acesso em: 27 mar. 2022.

LISBÔA, Tales de Vargas. **Uma metodologia para a obtenção de respostas semianalíticas para flexão linear e não-linear de placas semi-espessas**. Dissertação

de Mestrado. Universidade Federal do Rio Grande do Sul. Porto Alegre-RS, 2009. Disponível em: <https://lume.ufrgs.br/handle/10183/18593>. Acesso em: 28 jun. 2021.

MICROSOFT (ed.). **Visual Studio Code**. 1.65. [*S. l.*], 2022. Disponível em: <https://code.visualstudio.com/>. Acesso em: 20 fev. 2022.

MONTE, Limon. **SweetAlert2**: a beautiful, responsive, customizable, accessible (waiaria) replacement for javascript's popup boxes. Versão 9.13.0. [*S. l.*], 21 maio 2020. Disponível em: <https://sweetalert2.github.io/>. Acesso em: 28 mar. 2022.

NEV. **IFESTRUT-LAJES**. Votuporanga - SP, 2020. Disponível em: <https://vtp.ifsp.edu.br/nev/Ifestrut-lajes/ifestrut-lajes.html>. Acesso em: 10 mar 2022.

PAMPUCH, Bartek; M., Libor. **PDFMake**: Client/server side PDF printing in pure JavaScript. Versão 0.1.6.8. [*S. l.*], 10 nov. 2020. Disponível em: <http://www.pdfmake.org>. Acesso em: 29 mar. 2022.

PINHEIRO, Libânio Miranda. **Tabelas de Lajes**. Universidade de São Paulo. São Carlos-SP, 2007. Disponível em: <http://files.joaoluisfeis.webnode.com.br/200000052-9ac369bbf8/tabelaslajes.pdf>. Acesso em: 15 jun. 2021.

REFSNES DATA (Noruega). **W3Schools**: Site de desenvolvedores web. [S. l.], 1998. Disponível em: <https://www.w3schools.com/>. Acesso em: 15 mar. 2021.

SCHERFGEN, David. **Calculate derivatives online**. Derivative Calculator, 2021. Disponível em: < https://www.derivative-calculator.net/>. Acesso em: 20 abr. 2021.

SEGURADO, Valquiria Santos (org.). **Projeto de interface com o usuário**. 1°. ed. São Paulo: Editora Pearson, 2017. 195 p. Disponível em: <https://plataforma.bvirtual.com.br/Acervo/Publicacao/124143>. Acesso em: 26 mar. 2022.

SILVA, Guilherme dos Santos; NIRSCHL, Gustavo Cabrelli. **Base Cad-Lajes On-Line Para Programas De Engenharia Civil – Frente 2**. Orientador: Gustavo Cabrelli Nirschl. 2020. Relatório final (Iniciação científica) - Instituto Federal de Educação, Ciência e Tecnologia de São Paulo, Votuporanga - SP, 2020. Disponível em: <https://vtp.ifsp.edu.br/nev/Ifestrut-lajes/ifestrut-desenv-lajes.html?>. Acesso em: 20 mar 2022.

SOARES, Adilson Moreira. **Análise comparativa de esforços e deflexões em placas retangulares finas**. Dissertação de Mestrado. Universidade Federal de Itajubá. Itajubá-MG, 2004. Disponível em: <http://docplayer.com.br/82668953- Universidade-federal-de-itajuba.html>. Acesso em: 21 mar. 2022.

SOUSA, Roque Fernando Marcos. **CANVAS HTML 5**: Composição gráfica e interatividade na web. 1°. ed. Rio de Janeiro - RJ: Editora Brasport, 2018. ISBN 9788574527000. Disponível em:

<https://plataforma.bvirtual.com.br/Acervo/Publicacao/160686#>. Acesso em: 26 mar. 2022.

SZILARD, Rudolph. **Theories and Applications of Plate Analysis**: classical, numerical and engineering methods. New Jersey: John Wiley & Sons, 2004.

Tabelas de Marcus - **Cálculo de lajes em cruz**. Disponível em: <http://www.profwillian.com/concreto/TabelasMarcus.pdf>. Acesso em: 05 jun. 2021.

TIMOSHENKO, Stephen. **History of strength of materials:** with a brief account of the history of theory of elasticity and theory of structures. Nova York: McGraw-Hill, 1953. Reimpressão, Nova York: Dover, 1983.

# **APÊNDICE A – PARTE DO ALGORITMO NA LINGUAGEM JAVASCRIPT RELACIONADO AO CÁLCULO DO DESLOCAMENTO**

Pode ser observado, na [Figura 73,](#page-95-0) o algoritmo responsável por realizar o cálculo do deslocamento transversal em lajes quadriapoiadas sujeitas a um carregamento distribuído sobre toda a superfície, por meio da Solução de Lévy.

<span id="page-95-0"></span>Figura 73: Algoritmo responsável pelos cálculos do deslocamento pelo método de

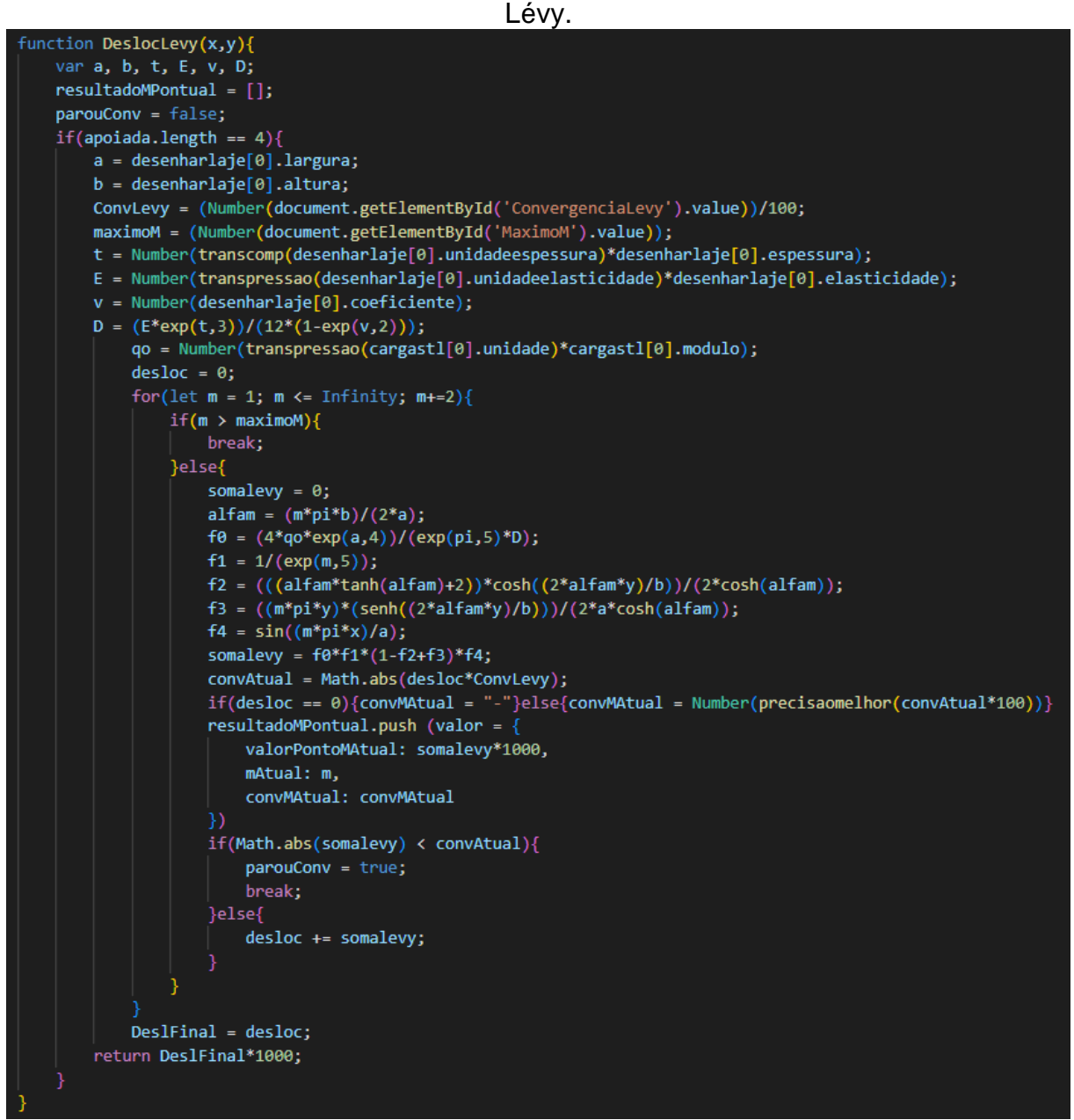

# **APÊNDICE B – RELATÓRIO DO EXEMPLO DO ITEM 4.6.1**

Na [Figura 74](#page-96-0) apresenta-se o relatório gerado para o exemplo do item 4.6.1 cujos parâmetros utilizados na solução de Lévy são: espaçamento entre os pontos de 0,01m; tolerância de 0,001% e valor máximo de m = 31. Além disso, o ponto escolhido para o cálculo numérico foi  $x = 4.5$  m e  $y = 3$  m.

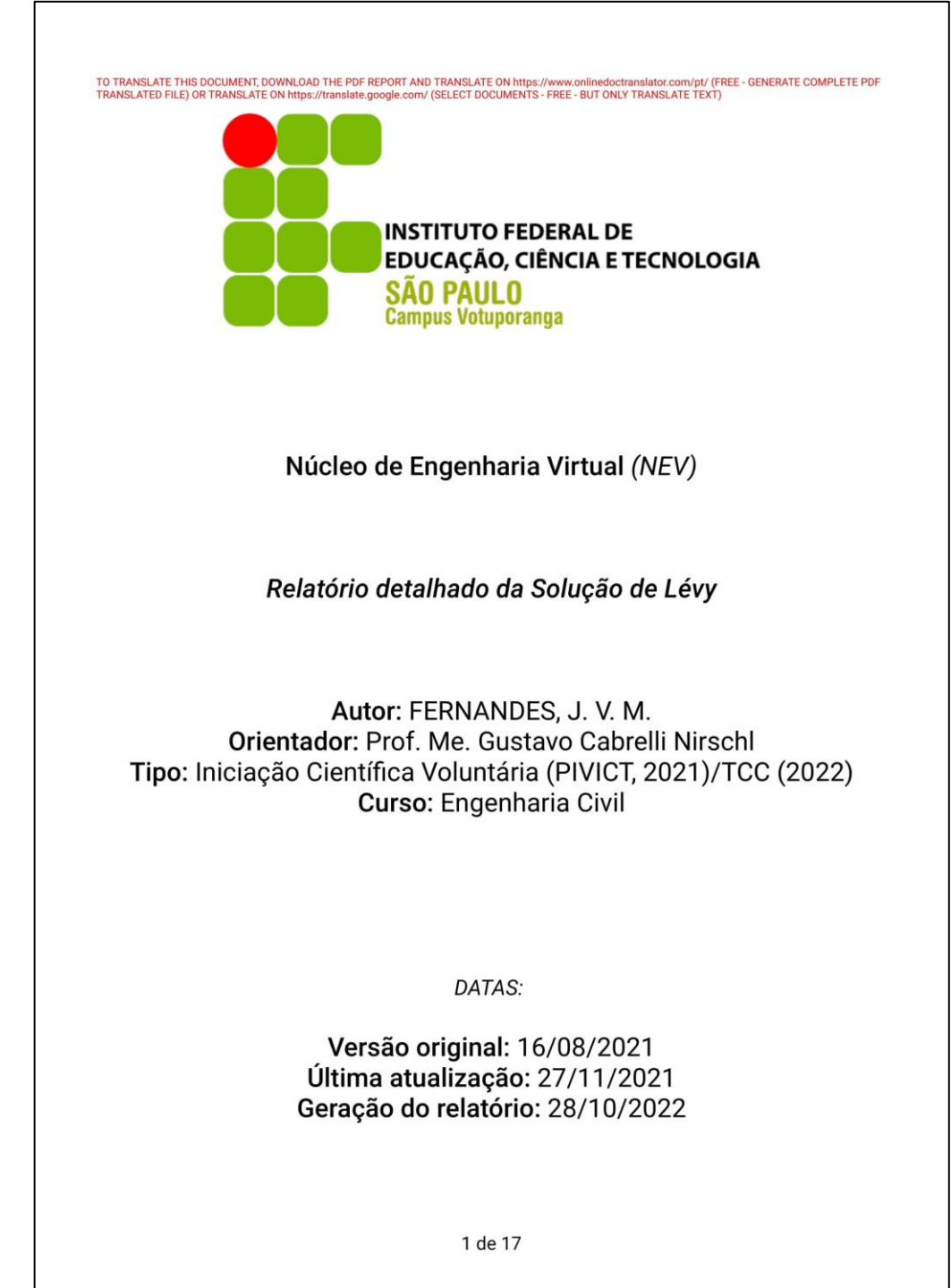

<span id="page-96-0"></span>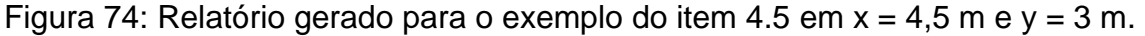

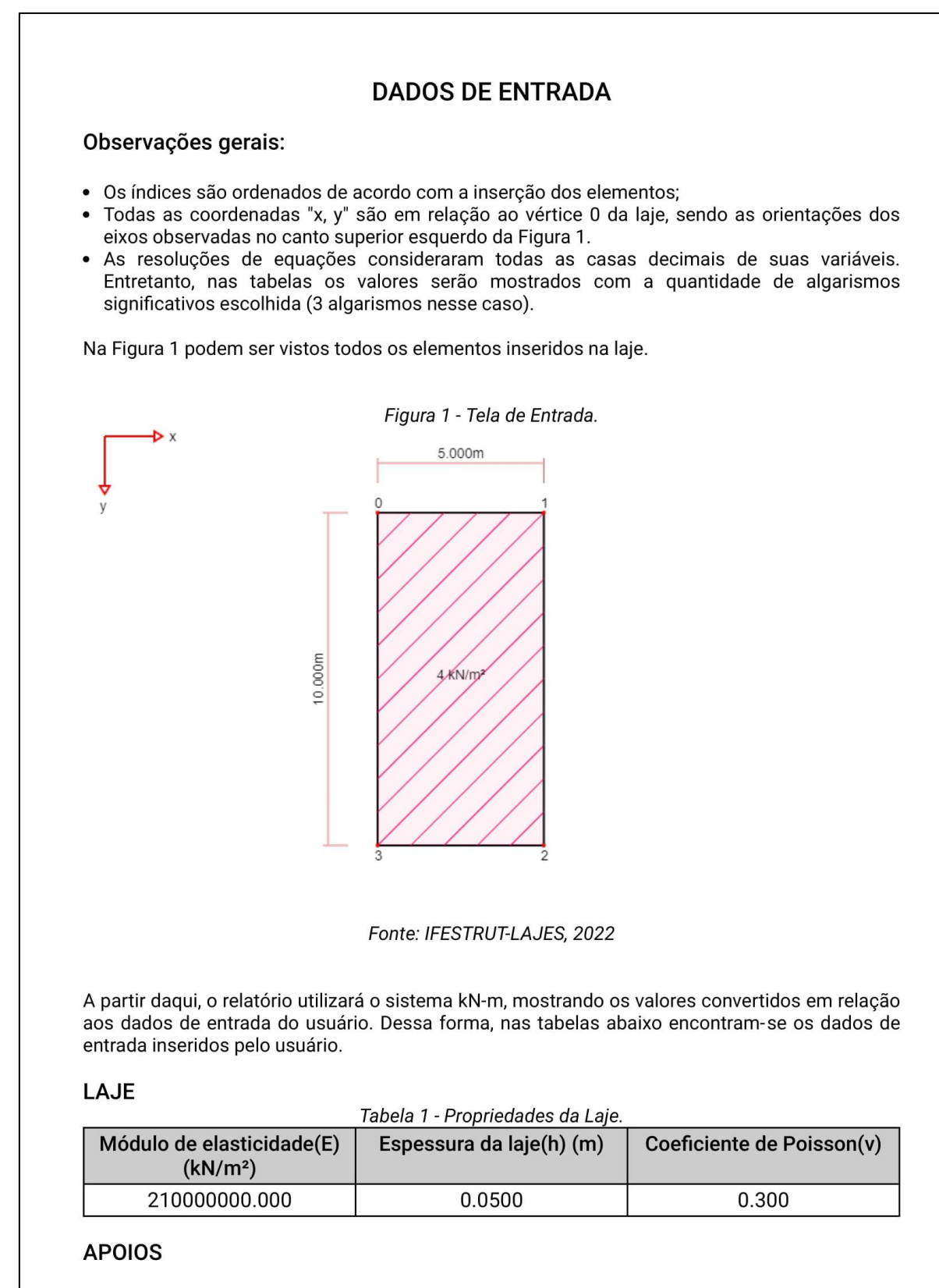

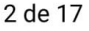

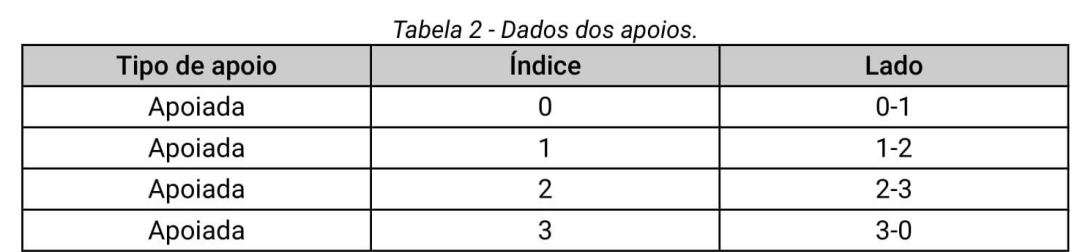

### **CARGA SOBRE TODA LAJE**

Por meio da Tabela 3 podem ser observados os dados da Carga Sobre Toda Laje.

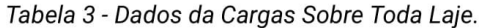

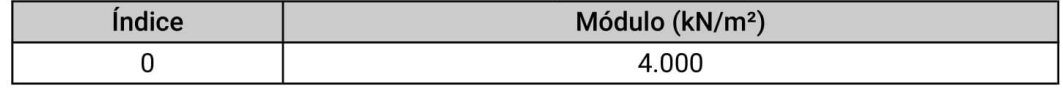

# INTRODUÇÃO À SOLUÇÃO DE LÉVY

Conforme Soares (2004), o método de Lévy é a solução analítica de placas utilizando a Teoria da Elasticidade, de maneira que, com esse método, é possível obter resultados para diversas condições de contorno, utilizando equações de deslocamentos que são obtidas por meio de relações entre deslocamentos e deformações bem como as tensões num ponto da placa, como pode ser visto na Figura 2.

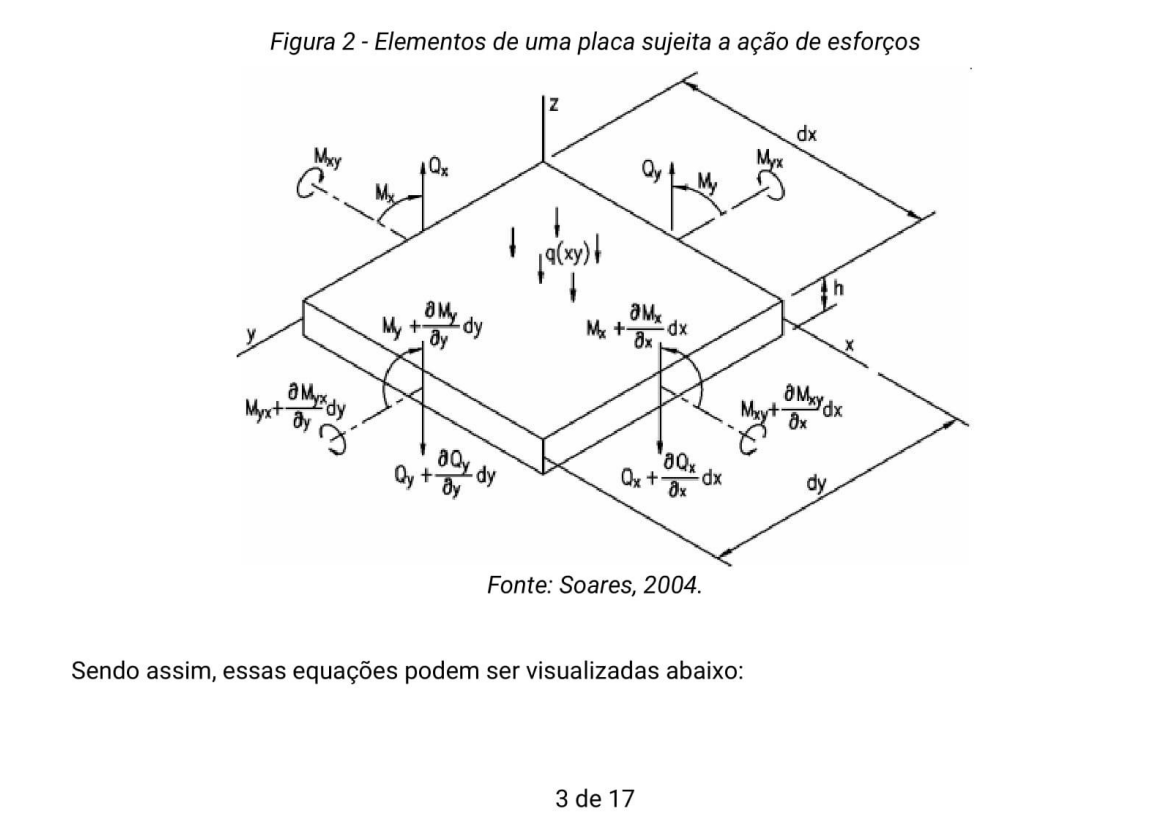

$$
Q_x = -D\frac{\partial}{\partial x}\left(\frac{\partial^2 w}{\partial x^2} + \frac{\partial^2 w}{\partial y^2}\right)
$$
 (1)

$$
Q_y = -D\frac{\partial}{\partial y}\left(\frac{\partial^2 w}{\partial x^2} + \frac{\partial^2 w}{\partial y^2}\right)
$$
 (2)

$$
M_{x} = -D\left(\frac{\partial^{2} w}{\partial x^{2}} + \frac{v \partial^{2} w}{\partial y^{2}}\right)
$$
\n(3)

$$
M_{y} = -D\left(\frac{\partial^2 w}{\partial y^2} + \frac{v \partial^2 w}{\partial x^2}\right)
$$
 (4)

$$
M_{xy} = -D(1 - v) \left( \frac{\partial^2 w}{\partial x \partial y} \right)
$$
 (5)

O método analítico de Lévy utiliza a equação de Sophie-Germain-Lagrange, ou simplesmente equação de Lagrange, vista na Equação 6, obtida por meio de equações diferenciais de equilíbrio. Com isso em vista, torna-se necessário utilizar algumas hipóteses baseadas na Teoria de Kirchhoff para sua dedução, sendo algumas delas:

- · O material da placa precisa ser elástico linear, homogêneo e isotrópico;
- · A espessura da placa precisa ser pequena em relação às outras dimensões;
- · As deflexões são pequenas em relação à espessura da placa; e
- · As tensões normais à superfície média são desprezíveis.

$$
\frac{\partial^4 w}{\partial x^4} + 2 \frac{\partial^4 w}{\partial x^2 \cdot \partial y^2} + \frac{\partial^4 w}{\partial y^4} = \frac{p}{D} \tag{6}
$$

A Equação 6 se trata de uma equação diferencial de quarta ordem que define o deslocamento transversal da placa (w) em função das coordenadas x e y sobre sua superfície média em planta e da carga distribuída p. Além disso, nessa equação é utilizada a rigidez à flexão da placa, que está presente na Equação 7. Essa equação depende do módulo de elasticidade do material (E), da espessura da placa (t) e do coeficiente de Poisson (u).

$$
D = \frac{E \cdot t^3}{12 \cdot (1 - v^2)}\tag{7}
$$

Neste contexto, Soares (2004) afirma que a solução exata para a equação de Lagrange só é obtida para casos específicos, à vista disso, nos casos gerais, são utilizadas as expansões em Série de Fourier, como é o caso da solução de Lévy.

Sendo assim, de acordo com Dias (2019), a solução de Lévy surgiu da necessidade de um novo processo em relação à solução de Navier, uma vez que a solução de Lévy utiliza a série de Fourier em apenas uma variável, produzindo convergências mais rápidas e com boa precisão quando comparado à solução de Navier, muitas vezes obtendo resultados utilizando apenas o primeiro termo da série..

Dessa forma, agora de acordo com Szilard (2004), para se obter uma solução particular pelo método de Lévy, é necessário que duas bordas da placa sejam simplesmente apoiadas e assume-se que a placa é infinitamente longa na outra direção. Dessa maneira, é caracterizado que pelo autor que as bordas em x = 0 e x = a são simplesmente apoiadas e a origem do sistema é deslocada para x = 0 e y = b/2, conforme mostra a Figura 3.

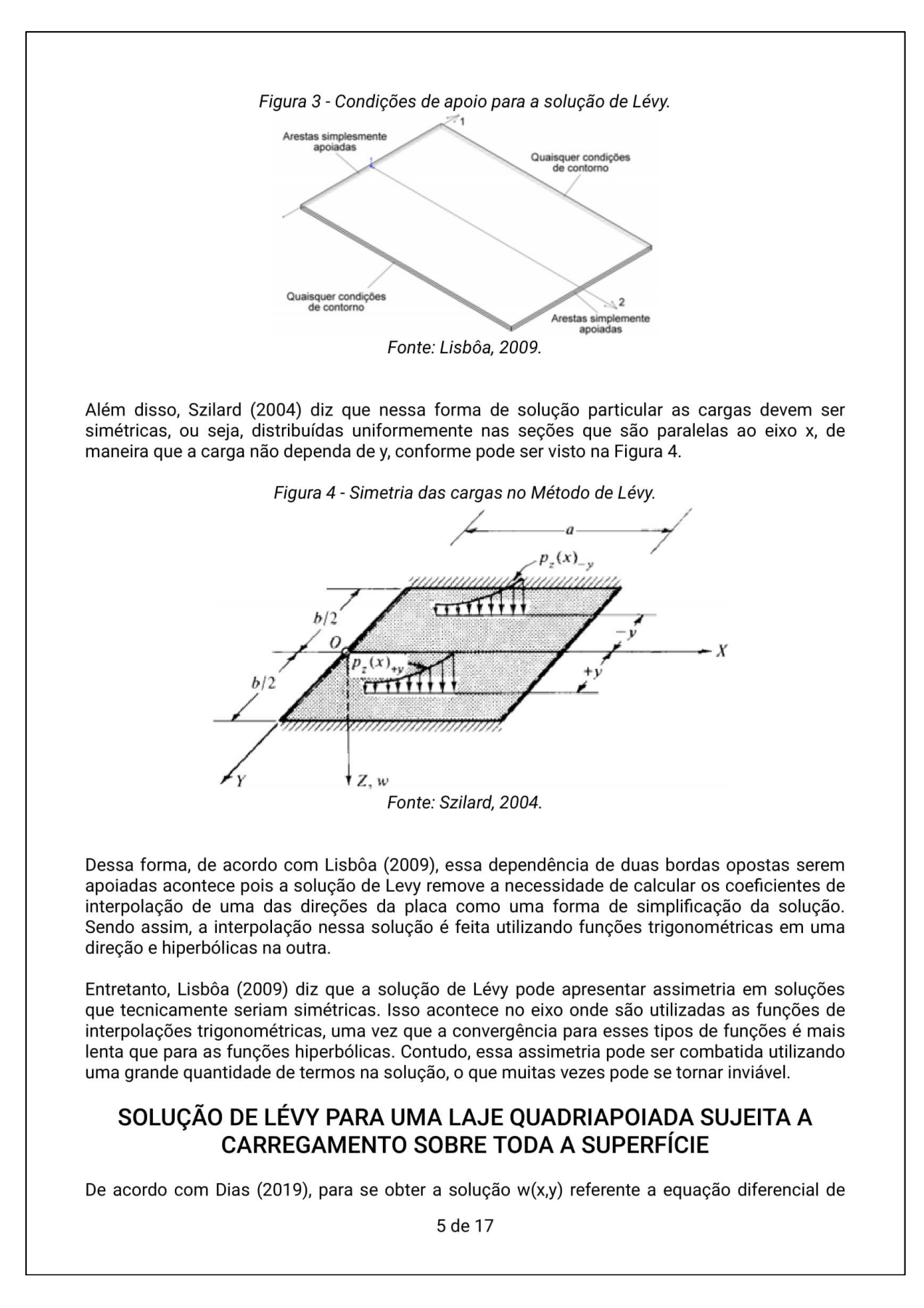

Lagrange é necessário utilizar a Equação 8 a seguir:

$$
w(x, y) = w_h(x, y) + w_p(x, y) \tag{8}
$$

Onde:

 $w_h$  se trata de uma solução que está associada à equação homogênea presente na equação abaixo:

$$
\frac{\partial^4 w_h}{\partial x^4} + \frac{\partial^4 w_h}{\partial x^2 \cdot \partial y^2} + \frac{\partial^4 w_h}{\partial y^4} = 0
$$
\n(9)

De maneira que essa solução pode ser definida conforme mostra a Equação 10 a seguir:

$$
w_h = \sum_{m=1}^{\infty} w_m(y) \operatorname{sen}\left(\frac{m\pi x}{a}\right) \tag{10}
$$

Além disso:

 $W_p$  pode ser entendida como uma solução particular da equação.

Ainda de acordo com o autor, essa solução acontece, pois, como a equação de Lagrange é uma Equação Diferencial Parcial Linear não-homogênea, seu método de solução é comparado com a solução de uma EDO (Equação Diferencial Ordinária), que é resolvida utilizando a Série de Fourier em uma variável.

Para a solução de uma laje retangular simplesmente apoiada com carga distribuída sobre toda a laje, segundo Soares (2004), a solução homogênea foi obtida utilizando as mesmas equações de Dias (2019), mudando apenas a nomenclatura de wm(y) para Ym(m). Dessa forma, como Ym(m) é uma função apenas de y, é necessário satisfazer as condições de contorno apenas em  $y = +-(b/2)$ .

Sabendo que a Equação 10 satisfaz as condições de contorno x = 0 e x = a serem simplesmente apoiadas e substituindo a Equação 10 na equação de Lagrange, a Equação 11 é obtida.

$$
\sum_{m=1,2,3...}^{\infty} \left( Y_m^{IV} - 2 \frac{m^2 \pi^2}{a^2} Y_m^* + \frac{m^4 \pi^4}{a^4} Y_m \right) \text{sen}\left( \frac{m \pi x}{a} \right) = 0 \tag{11}
$$

Dessa forma, o somatório presente na Equação 11 só é válido para qualquer valor de x quando o primeiro termo for nulo, resultando na Equação 12:

$$
Y_m^{\prime V} - 2\frac{m^2 \pi^2}{a^2} Y_m^{\prime\prime} + \frac{m^4 \pi^4}{a^4} Y_m = 0 \tag{12}
$$

Sendo assim, a resolução da equação diferencial (Equação 12) pode ser observada na Equação 13 abaixo:

$$
Y_m = \begin{pmatrix} A_m \operatorname{senh}\left(\frac{m\pi y}{a}\right) + B_m \operatorname{cosh}\left(\frac{m\pi y}{a}\right) + \\ C_m \operatorname{ysinh}\left(\frac{m\pi y}{a}\right) + D_m \operatorname{ycosh}\left(\frac{m\pi y}{a}\right) \end{pmatrix} \tag{13}
$$

Portanto, a Equação 13 resulta na solução homogênea presente na Equação 14 a seguir, onde

Am, Bm, Cm e Dm são valores constantes que precisam ser obtidos.

$$
Y_m = \sum_{m=1}^{\infty} \left( \frac{A_m \operatorname{senh}\left(\frac{m\pi y}{a}\right) + B_m \operatorname{cosh}\left(\frac{m\pi y}{a}\right) + B_m \operatorname{cosh}\left(\frac{m\pi y}{a}\right)}{C_m \operatorname{ysinh}\left(\frac{m\pi y}{a}\right) + D_m \operatorname{ycosh}\left(\frac{m\pi y}{a}\right)} \right) \operatorname{sen}\left(\frac{m\pi x}{a}\right) \tag{14}
$$

Prosseguindo, para a obtenção da solução particular, Soares (2004) utilizou a série presente na Equação 15.

$$
w_p = \sum_{m=1}^{\infty} k_m(y) \text{ sen}\left(\frac{m\pi x}{a}\right) \tag{15}
$$

Utilizando a Equação 15 foi desenvolvido o carregamento q(x,y) na forma de série simples, presente na Equação 16.

$$
q(x, y) = \sum_{m=1}^{\infty} q_m(y) \operatorname{sen}\left(\frac{m\pi x}{a}\right) \tag{16}
$$

Onde qm(y) é dado pela Equação 17 a seguir:

$$
q_m(y) = \frac{2}{a} \int_0^a q(x, y) \text{sen}\left(\frac{m\pi x}{a}\right) dx \tag{17}
$$

Em seguida, substituindo a Equação 16 na equação de Lagrange, é obtida a Equação 18 que se apresenta:

$$
k_m^{\prime\nu} - 2\left(\frac{m\pi}{a}\right)^2 k_m^{\prime\prime} + \left(\frac{m\pi}{a}\right)^4 k_m = \frac{q_m}{D}
$$
\n(18)

Dessa maneira, para a carga presente na Figura 5 e utilizando a Equação 17 para q(x,y)=q0, o autor obtém a Equação 19 a seguir:

$$
q_m = \frac{4q_0}{m\pi}, \text{ para } m = 1, 3, 5 \dots \tag{19}
$$

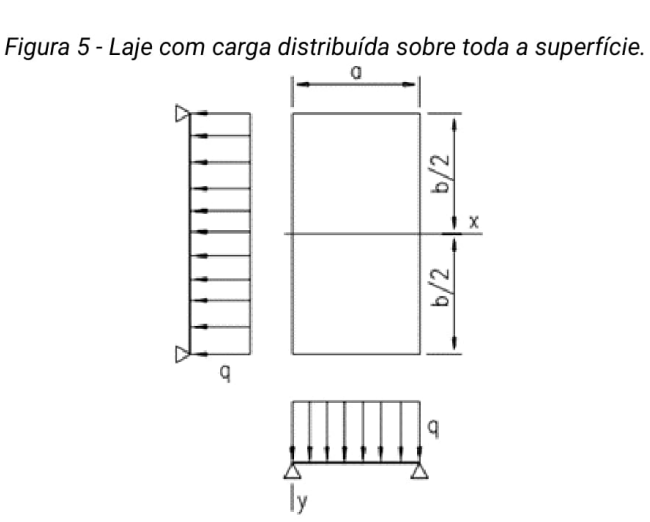

Fonte: Soares, 2004.

Em seguida, substituindo a Equação 19 na Equação 18 e obtendo a solução particular, é obtida a Equação 20.

$$
k_m = \frac{4q_0a^2}{m^5\pi^5D} \tag{20}
$$

Posteriormente, realizando os cálculos da série da Equação 15 o autor obtém a Equação 21 como resultado.

$$
w_p = \frac{4qa^4}{\pi^5 D} \sum_{m=1,3,5...}^{\infty} \frac{1}{m^5} \text{sen}\left(\frac{m\pi x}{a}\right)
$$
 (21)

Todavia, a simetria no eixo x da placa faz com que as constantes Am = Dm sejam 0 na Equação 14 e, somando a Equação 14 e a solução da Equação 15 ou seja, a Equação 21, é obtida a Equação 22 que satisfaz as condições de contorno em x = 0 e x = a:

$$
w = \sum_{m=1,3,5...}^{\infty} \left[ \frac{4qa^4}{\pi^5 m^5 D} + B_{m} \cosh\left(\frac{m\pi y}{a}\right) + C_{m} \frac{m\pi y}{a} \mathrm{sech}\left(\frac{m\pi y}{a}\right) \right] \mathrm{sen}\left(\frac{m\pi x}{a}\right) \tag{22}
$$

Introduzindo as condições de contorno:

$$
\begin{cases} w = 0\\ \frac{\partial^2 w}{\partial y^2} = 0 \end{cases}
$$
 (23)

Para valores de y = +- (b/2) o valor obtido para as constantes Bm e Cm são apresentados na Equação 24 e Equação 25

$$
B_m = -\frac{4q_0a^4 + m\pi q_0a^3b\tanh(\alpha_m)}{\pi^5m^5D\cosh(\alpha_m)}
$$
\n(24)

$$
C_m = \frac{2q_0 a^3}{\pi^4 m^4 D \cosh(\alpha_m)}\tag{25}
$$

Sendo assim, substituindo na Equação 22 os valores de Bm e Cm obtidos e simplificando a equação. é obtida a equação de deslocamento de uma laje retangular simplesmente apoiada com carga distribuída sobre toda a superfície pela solução de Lévy, como mostra a Equação 26:

$$
w = \frac{4\rho a^4}{\pi^5 D} \sum_{m=1,3,5...}^{\infty} \frac{1}{m^5} \left( \frac{1 - \frac{\alpha_m tgh(\alpha_m) + 2}{2\cosh(\alpha_m)} \cosh\left(\frac{2\alpha_m y}{b}\right)}{+\frac{m\pi y}{2a\cosh(\alpha_m)} \operatorname{sech}\left(\frac{2\alpha_m y}{b}\right)} \right) \operatorname{sen}\left(\frac{m\pi x}{a}\right)
$$
(26)

Onde:

$$
\alpha_m = \frac{m\pi b}{2a} \tag{27}
$$

Posteriormente, com a ajuda de uma calculadora de derivadas on-line chamada Derivative Calculator (SCHERFGEN, 2021) e utilizando as expressões apresentadas anteriormente na introdução, foram obtidas para as cortantes, momentos e momento torçor, as equações necessárias para o cálculo desses esforços (Equação 28, 29, 30, 31 e 32) apresentadas abaixo:

$$
Q_{x} = \sum_{m=1,3,5...}^{\infty} \left[ \frac{\frac{2q(\pi mysenh(\frac{2\alpha_m y}{b}) + a(2\cosh(\alpha_m) - (\alpha_m tanh(\alpha_m) + 2)cosh(\frac{2\alpha_m y}{b}))\cosh(\frac{\pi m x}{a})}{\pi^{2}\cosh(\alpha_m)m^{2}}}{\frac{\pi^{2}\cosh(\alpha_m)m^{2}}{\pi^{4}b^{2}\cosh(\alpha_m)m^{4}} + \left(\frac{2\alpha_m y}{b}\right)\left(\frac{\pi km}{b^{2}}\right)\cosh(\frac{\pi m x}{b})\cosh(\frac{2\alpha_m y}{b})\right)\cos(\frac{\pi m x}{a})} \right]
$$
(28)

$$
Q_{y} = \sum_{m=1,3,5...}^{\infty} \frac{2aqsen(\frac{\pi mx}{a})}{\pi^{5}b^{3}cosh(\alpha_{m})m^{5}} \left[ \begin{bmatrix} \pi^{3}b^{3}m^{3} - 2\pi^{2}ab^{2}\alpha_{m}(\alpha_{m} \tanh(\alpha_{m}) + 2) m^{2} - \\ 12\pi a^{2}b\alpha_{m}^{2}m + 8a^{3}\alpha_{m}^{4} \tanh(\alpha_{m}) + 16a^{3}\alpha_{m}^{3} \end{bmatrix} \text{sech}\left(\frac{2\alpha_{m}y}{b}\right) + \begin{bmatrix} 29 \\ 27\alpha_{m}m(\pi bm - 2a\alpha_{m})(\pi bm + 2a\alpha_{m})y\cosh(\frac{2\alpha_{m}y}{b}) \end{bmatrix} \right]
$$

$$
M_{x} = \sum_{m=1,3,5...}^{\infty} \left[ \frac{\frac{2aqsen\left(\frac{\pi mx}{a}\right)\left(\pi mysenh\left(\frac{2\alpha m y}{b}\right) + a\left(2\cosh\left(\alpha_{m}\right) - \left(\alpha_{m}tanh\left(\alpha_{m}\right) + 2\right)\cosh\left(\frac{2\alpha m y}{b}\right)\right)\right)}{\pi^{3}\cosh(\alpha_{m})m^{3}} - \frac{\pi^{3}\cosh(\alpha_{m})m^{3}}{\pi^{5}b^{2}\cosh(\alpha_{m})m^{5}} \right]
$$
(30)

$$
M_{y} = \sum_{m=1,3,5...}^{\infty} \left[ \frac{2aqvsen\left(\frac{\pi mx}{a}\right)\left(\pi mysenh\left(\frac{2\alpha_m y}{b}\right) + a\left(2\cosh\left(\alpha_m\right) - \left(\alpha_m \tanh\left(\alpha_m\right) + 2\right)\cosh\left(\frac{2\alpha_m y}{b}\right)\right)\right)}{\pi^3 \cosh(\alpha_m)m^3} - \frac{1}{\pi^5 b^2 \cosh(\alpha_m)m^3} \right]
$$
(31)

$$
M_{xy} = \sum_{m=1,3,5...}^{\infty} \left[ \frac{2a^2q(v-1)\left((\pi bm - 2a\alpha_m(\alpha_m \tanh(\alpha_m)+2))\operatorname{senh}\left(\frac{2\alpha_m y}{b}\right) + 2\pi\alpha_m m y \cosh\left(\frac{2\alpha_m y}{b}\right)\right)\cos\left(\frac{\pi m x}{a}\right)}{\pi^4 b \cosh(\alpha_m)m^4} \right]
$$
(32)

## **RESULTADOS**

A partir daqui serão realizados os cálculos pela Solução de Lévy com base nos dados de entrada da laje inserida pelo usuário, apresentados anteriormente, bem como os dados de entrada específicos da Solução de Lévy escolhidos pelo usuário, como pode ser visto abaixo:

- · Espaçamento dos pontos do diagrama: 0.01 metros
- Tolerância: 0.001 %  $\bullet$
- · Valor máximo de m: 31

A convergência funciona por meio de porcentagem, onde o módulo utiliza a tolerância definida pelo usuário e realiza uma verificação do valor do termo atual com a soma total dos termos anteriores. Caso a procentagem a ser somada no momento seja inferior à tolerência, o valor é desconsiderado e o cálculo é encerrado.

## RESOLUÇÃO DO PONTO ESCOLHIDO

A partir daqui serão relizados todos os cálculo dos esforços e deslocamento para o a coordenada definida pelo usuário.

A coordenada escolhida foi: (4.5,3) m.

### Observações:

- · As tabelas de resultados são exibidas de acordo com a quantidade de algarismos significativos que o usuário definiu, nesse caso foram definidos 3 algarismos significativos. Contudo, os cálculos internos do módulo utilizam todas casas decimais dos valores;
- Considere "Σu" como sendo a notação referente às expressões dos somatórios dos esforços/ deslocamento e "u" como sendo a própria função utilizada.

Dessa forma, utilizando as equações de esforços mostradas anteriormente, apresenta-se abaixo as tabelas referentes ao cálculo dos esforços na coordenada definida pelo usuário.

#### Cálculo do coeficiente de rigidez D:

Para o cálculo do coeficiente de rigidez é utilizada a Equação 7. Dessa forma, tem-se:

 $D = ((210000000)*(0.05^4))/(12*(1-0.3^42)) = 2403.846$  [kN\*m]

### **CORTANTE NO EIXO X**

Para realizar o cálculo da cortante no eixo x foi utilizada a Equação 28. Dessa forma, observa-se na Tabela 4 os termos "m", o valor da função para cada termo, o somatório realizado conforme aumenta os termos "m" e a diferença percentual entre o valor atual do termo em relação ao somatório total até o momento.

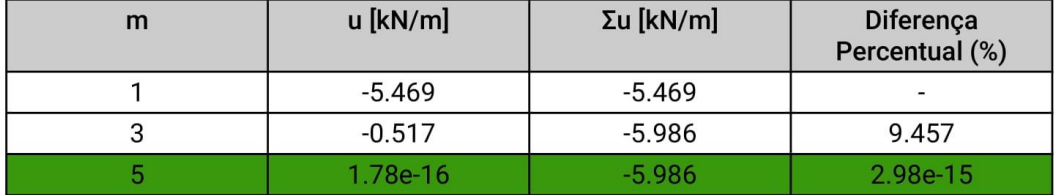

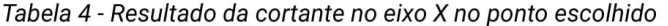

De acordo com a Tabela 4, o critério de parada utilizado foi o da convergência uma vez que a diferença percentual atingiu um valor menor do que o considerado pelo usuário.

**CORTANTE NO EIXO Y** 10 de 17

Para realizar o cálculo da cortante no eixo y foi utilizada a Equação 29. Dessa forma, observa-se na Tabela 5 os termos "m", o valor da função para cada termo, o somatório realizado conforme aumenta os termos "m" e a diferença percentual entre o valor atual do termo em relação ao somatório total até o momento.

| m | $u$ [kN/m]   | $\Sigma u$ [kN/m] | Diferença<br>Percentual (%) |
|---|--------------|-------------------|-----------------------------|
|   | $-0.695$     | $-0.695$          |                             |
|   | $-0.0168$    | $-0.712$          | 2.416                       |
|   | $-0.000605$  | $-0.713$          | 0.085                       |
|   | $-0.0000202$ | $-0.713$          | 0.00284                     |
|   | $-3.79e-7$   | $-0.713$          | 0.0000532                   |

Tabela 5 - Resultado da cortante no eixo Y no ponto escolhido

De acordo com a Tabela 5, o critério de parada utilizado foi o da convergência uma vez que a diferença percentual atingiu um valor menor do que o considerado pelo usuário.

## **MOMENTO FLETOR NO EIXO X**

Para realizar o cálculo do momento fletor no eixo x foi utilizada a Equação 30. Dessa forma, observa-se na Tabela 6 os termos "m", o valor da função para cada termo, o somatório realizado conforme aumenta os termos "m" e a diferença percentual entre o valor atual do termo em relação ao somatório total até o momento.

| m              | $u$ [kN*m/m] | Σu [kN*m/m] | Diferença<br>Percentual (%) |
|----------------|--------------|-------------|-----------------------------|
| 1              | 2.289        | 2.289       |                             |
| 3              | 0.366        | 2.655       | 15.987                      |
| 5              | 0.103        | 2.757       | 3.865                       |
| $\overline{7}$ | 0.0304       | 2.788       | 1.103                       |
| 9              | 0.00547      | 2.793       | 0.196                       |
| 11             | $-0.00300$   | 2.790       | 0.107                       |
| 13             | $-0.00475$   | 2.785       | 0.17                        |
| 15             | $-0.00382$   | 2.781       | 0.137                       |
| 17             | $-0.00212$   | 2.779       | 0.0764                      |
| 19             | $-0.000581$  | 2.779       | 0.0209                      |
| 21             | 0.000430     | 2.779       | 0.0155                      |
| 23             | 0.000858     | 2.780       | 0.0309                      |
| 25             | 0.000826     | 2.781       | 0.0297                      |
| 27             | 0.000530     | 2.781       | 0.0191                      |

Tabela 6 - Resultado do momento fletor no eixo X no ponto escolhido

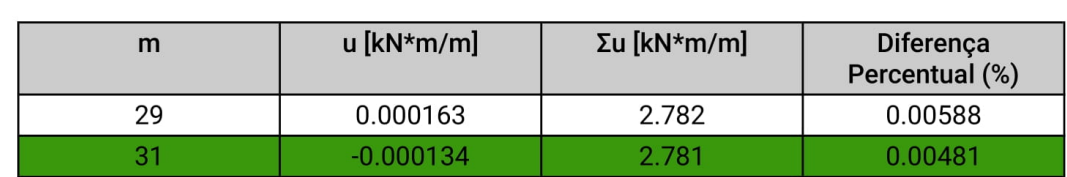

De acordo com a Tabela 6, o critério de parada utilizado foi o de valor máximo de m uma vez que o cálculo atingiu o valor do termo "m" definido pelo usuário e não atingiu a convergência antes disso acontecer.

## **MOMENTO FLETOR EIXO Y**

Para realizar o cálculo do momento fletor no eixo y foi utilizada a Equação 31. Dessa forma, observa-se na Tabela 7 os termos "m", o valor da função para cada termo, o somatório realizado conforme aumenta os termos "m" e a diferença percentual entre o valor atual do termo em relação ao somatório total até o momento.

| m  | u [kN*m/m]   | Σu [kN*m/m] | Diferença<br>Percentual (%) |
|----|--------------|-------------|-----------------------------|
| 1  | 1.388        | 1.388       |                             |
| 3  | 0.125        | 1.513       | 9.012                       |
| 5  | 0.0313       | 1.544       | 2.071                       |
| 7  | 0.00914      | 1.553       | 0.592                       |
| 9  | 0.00164      | 1.555       | 0.106                       |
| 11 | $-0.000899$  | 1.554       | 0.0578                      |
| 13 | $-0.00143$   | 1.552       | 0.0917                      |
| 15 | $-0.00115$   | 1.551       | 0.0739                      |
| 17 | $-0.000637$  | 1.551       | 0.0411                      |
| 19 | $-0.000174$  | 1.551       | 0.0112                      |
| 21 | 0.000129     | 1.551       | 0.00833                     |
| 23 | 0.000257     | 1.551       | 0.0166                      |
| 25 | 0.000248     | 1.551       | 0.016                       |
| 27 | 0.000159     | 1.551       | 0.0103                      |
| 29 | 0.0000490    | 1.551       | 0.00316                     |
| 31 | $-0.0000401$ | 1.551       | 0.00259                     |

Tabela 7 - Resultado do momento fletor no eixo Y no ponto escolhido

De acordo com a Tabela 7, o critério de parada utilizado foi o de valor máximo de m uma vez que o cálculo atingiu o valor do termo "m" definido pelo usuário e não atingiu a convergência antes disso acontecer.

## **MOMENTO TORÇOR Mxy**
Para realizar o cálculo do momento torçor Mxy foi utilizada a Equação 32. Dessa forma, observase na Tabela 8 os termos "m", o valor da função para cada termo, o somatório realizado conforme aumenta os termos "m" e a diferença percentual entre o valor atual do termo em relação ao somatório total até o momento.

| m | $u$ [kN*m/m] | $\Sigma$ u [kN*m/m] | Diferença<br>Percentual (%) |
|---|--------------|---------------------|-----------------------------|
|   | $-2.569$     | $-2.569$            |                             |
|   | $-0.0108$    | $-2.580$            | 0.421                       |
|   | 2.71e-19     | $-2.580$            | 1.05e-17                    |

Tabela 8 - Resultado do momento fletor no eixo Y no ponto escolhido

De acordo com a Tabela 8, o critério de parada utilizado foi o da convergência uma vez que a diferença percentual atingiu um valor menor do que o considerado pelo usuário.

## **DESLOCAMENTO**

Para realizar o cálculo do deslocamento foi utilizada a Equação 26. Dessa forma, observa-se na Tabela 9 os termos "m", o valor da função para cada termo, o somatório realizado conforme aumenta os termos "m" e a diferenca percentual entre o valor atual do termo em relação ao somatório total até o momento.

| m  | u [mm]       | $\Sigma$ u [mm] | Diferença<br>Percentual (%) |
|----|--------------|-----------------|-----------------------------|
|    | 2.168        | 2.168           |                             |
| 3  | 0.0422       | 2.210           | 1.949                       |
| 5  | 0.00432      | 2.215           | 0.195                       |
|    | 0.000654     | 2.215           | 0.0295                      |
| 9  | 0.0000711    | 2.215           | 0.00321                     |
| 11 | $-0.0000261$ | 2.215           | 0.00118                     |
| 13 | $-0.0000296$ | 2.215           | 0.00134                     |
| 15 | $-0.0000179$ | 2.215           | 0.000808                    |

Tabela 9 - Resultado do deslocamento no ponto escolhido

De acordo com a Tabela 9, o critério de parada utilizado foi o da convergência uma vez que a diferença percentual atingiu um valor menor do que o considerado pelo usuário.

## RESUMO DOS ESFORÇOS E DESLOCAMENTO

Por meio da Tabela 10 pode ser observado o resumo dos valores dos esforços e deslocamento obtidos para a coordenada escolhida.

Tabela 10 - Resumo dos esforços internos e deslocamento para a coordenada escolhida

13 de 17

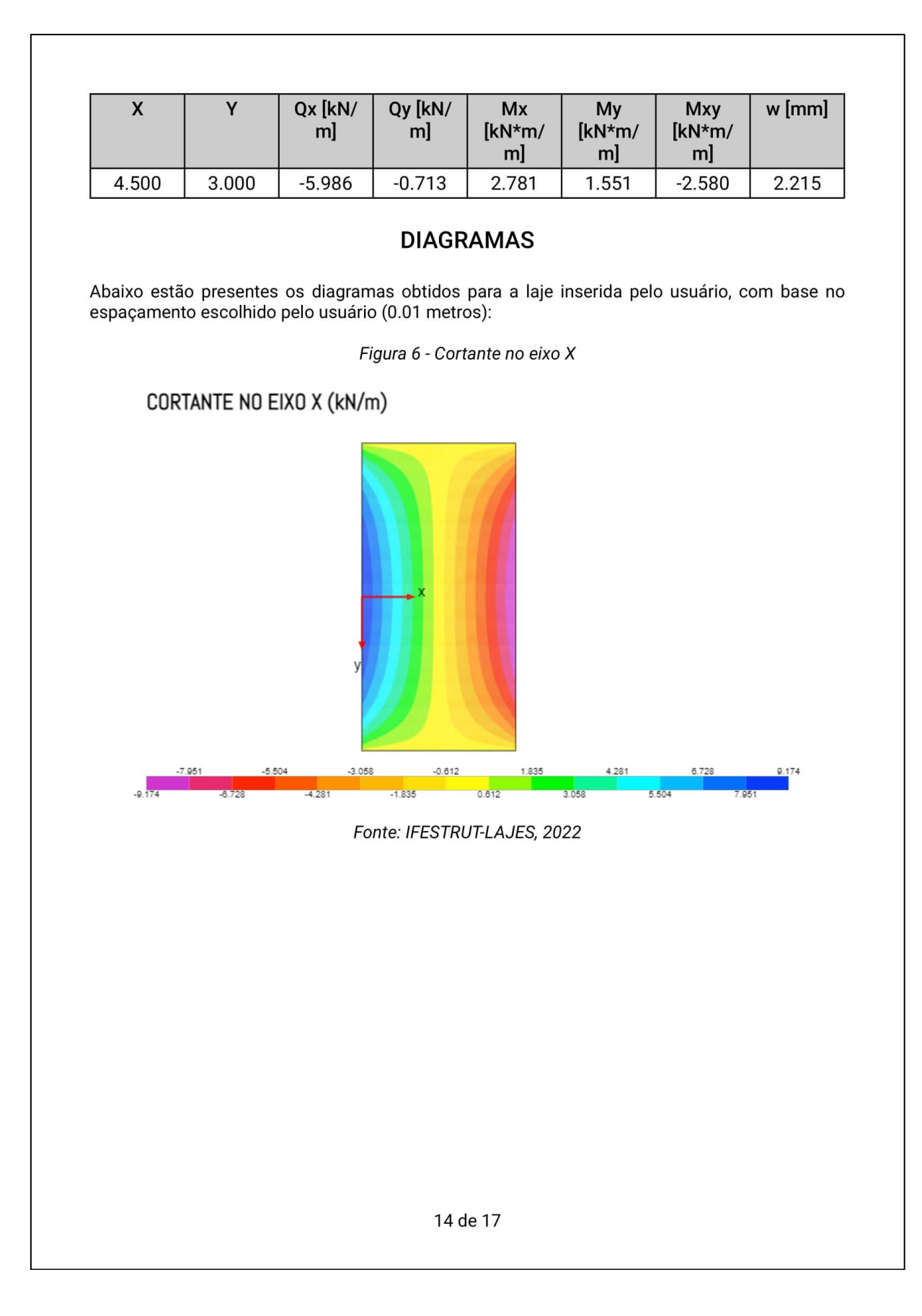

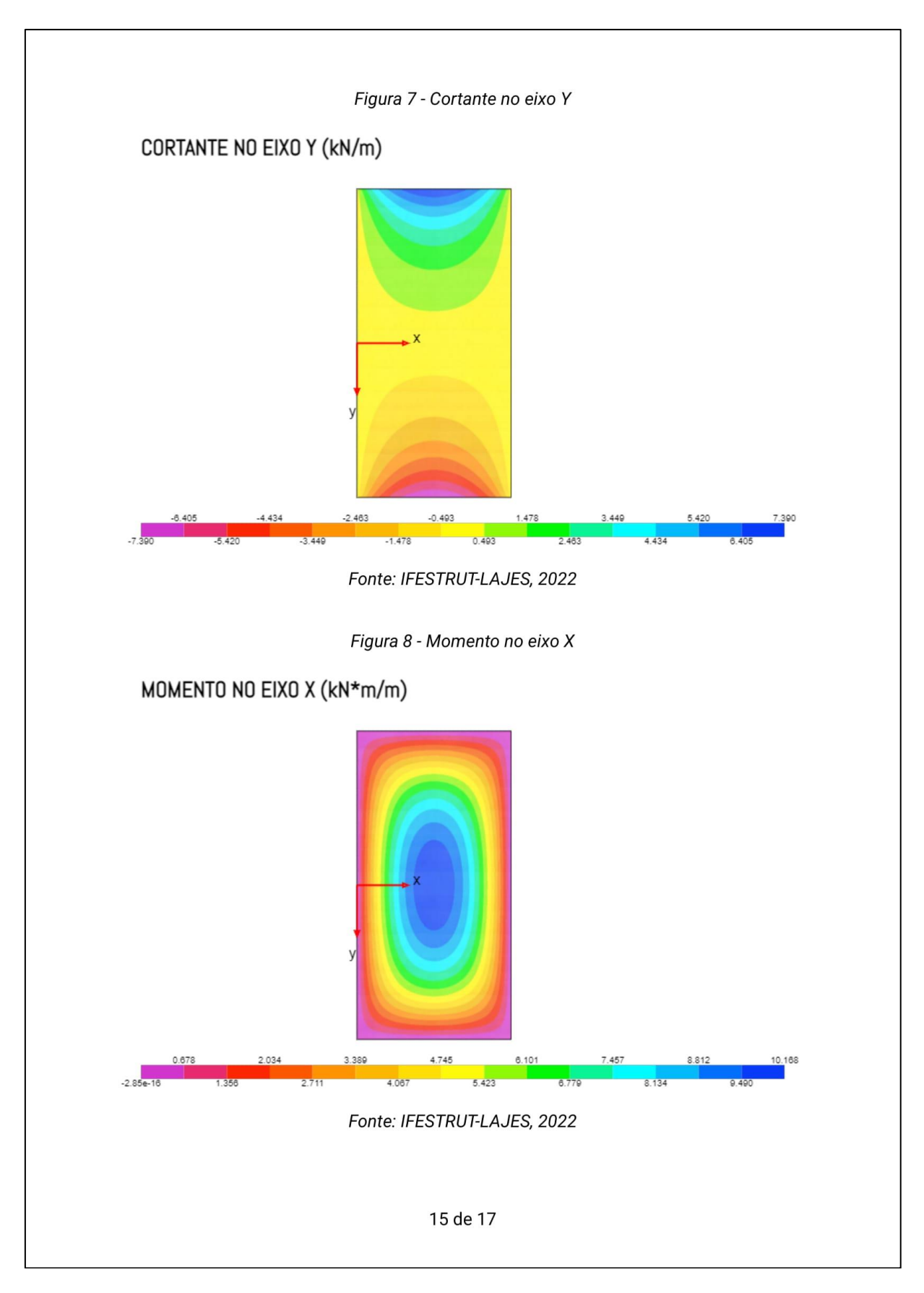

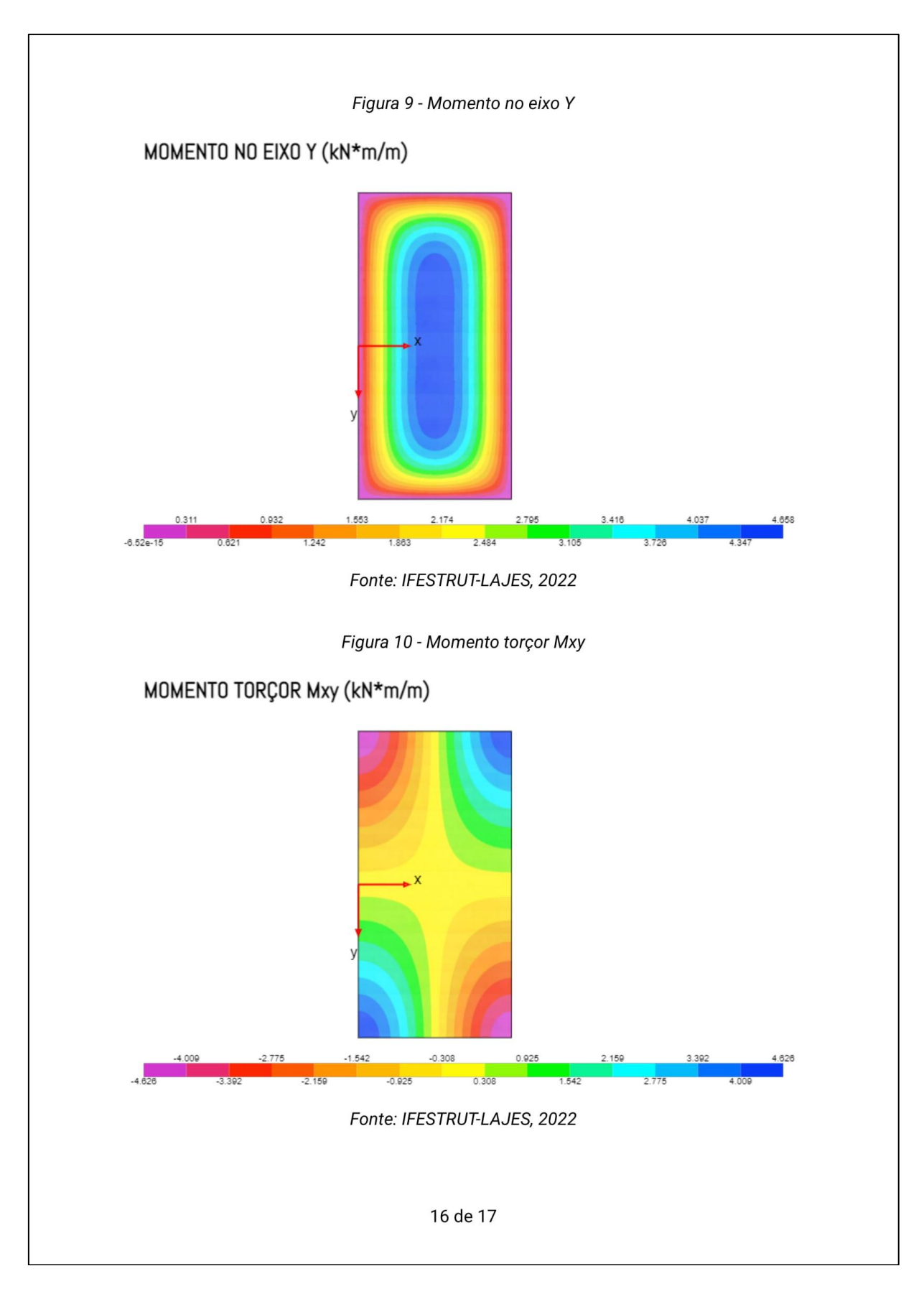

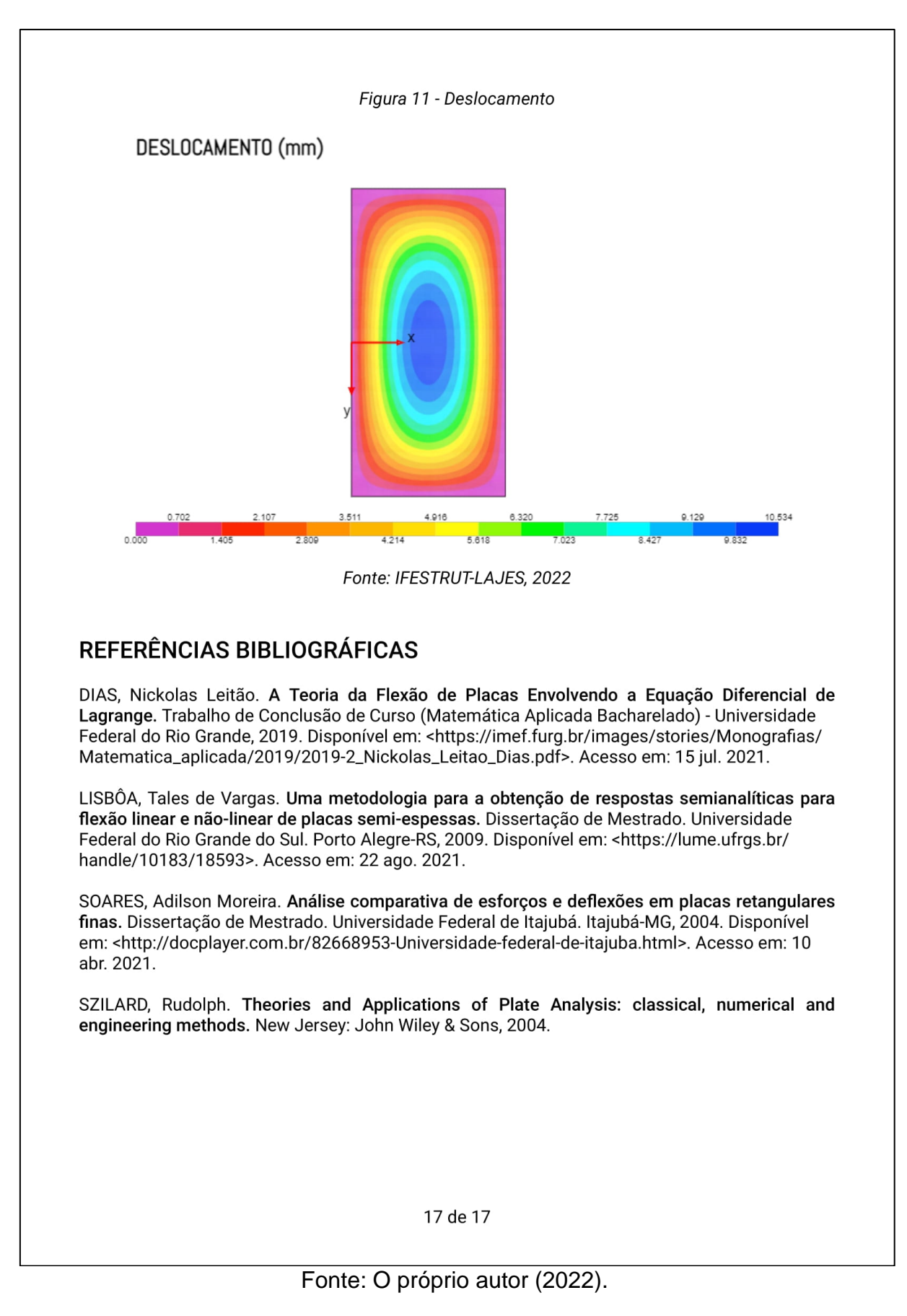